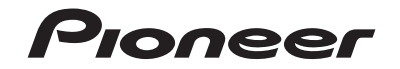

## **AVH-Z5180TV** DVD PLAYER COM RDS

Manual do proprietário

## **Proneer** 1 ano

## **CERTIFICADO DE GARANTIA APARELHO : AVH-Z5180TV**

## **NOME DO COMPRADOR :**

## **TELEFONE :**

**CEP :** 

## **CIDADE :**

**ESTADO :** 

## **ENDEREÇO :**

## **DATA DA COMPRA :**

## **NOTA FISCAL :**

## **VENDIDO POR :**

## **No DE SÉRIE :**

## **Atenção**

Este Certificado de Garantia só tem validade quando preenchido e acompanhado da Nota Fiscal correspondente. Conserve-os em seu poder.

## **CERTIFICADO DE GARANTIA VÁLIDO SOMENTE NO TERRITÓRIO BRASILEIRO**

- **▶A PIONEER DO BRASIL LTDA. Garante que o aparelho desempenhará suas funções em conformidade com o seu manual de instruções, assegurando ao adquirente deste aparelho, garantia contra defeitos de matéria-prima e de fabricação, por um período de 01 (um) ano, incluso o período estabelecido por lei, a contar da data de sua aquisição, comprovada mediante a apresentação da respectiva Nota Fiscal do revendedor ao consumidor e deste Certificado de Garantia devidamente preenchido, observando o que segue:**
- **1 A garantia supracitada é a única garantia, quer expressa, quer implícita, ficando excluídos quaisquer danos ou prejuízos indiretos, tais como (de forma meramente exemplificativa e não taxativa), lucros cessantes, interrupção de negócios e outros prejuízos pecuniários decorrentes do uso, ou da possibilidade de usar este aparelho;**
- **2 <sup>A</sup>PIONEER declara a garantia nula e sem efeito se for constatada por ela, ou pela assistência técnica autorizada que o aparelho sofreu dano causado por uso em desacordo com o manual de instruções, ligações a tensão de rede errada, acidentes (quedas, batidas, etc.), má utilização, instalação inadequada, ou ainda sinais de haver sido violado, ajustado ou consertado por pessoas não autorizadas;**
- **3 <sup>O</sup>Certificado de Garantia só terá validade quando preenchido juntamente com a Nota Fiscal de Venda ao Consumidor do aparelho;**
- **4 Também será anulada a garantia quando este Certificado de Garantia apresentar qualquer sinal de adulteração ou rasura;**
- **5 Os consertos e manutenção do aparelho em garantia, serão de competência exclusiva das assistências autorizadas e da PIONEER;**
- **6 Os danos ou defeitos causados por agentes externos, por danos causados por uso de CDs/DVDs de má qualidade, ação de produtos de limpeza, excesso de pó, infiltração de líquidos, produtos químicos automotivos, tentativa de furto ou roubo e demais peças que se desgastam naturalmente com o uso (ex: baterias, acessórios, botões, painéis, cintas), ou por outras condições anormais de utilização, em hipótese alguma serão de responsabilidade do fabricante;**
- **7 As despesas de frete, seguro e embalagem não estão cobertas por esta garantia, sendo de responsabilidade exclusiva do proprietário;**
- **8 Produtos com número de série adulterado ou ilegível também não serão cobertos pela presente garantia.**

## Índice

Obrigado por adquirir este produto Pioneer.

Leia estas instruções para saber como operar seu modelo adequadamente. Depois que você tiver acabado de ler as instruções, guarde este documento num lugar seguro para referência futura.

## **Importante**

A tela mostrada nos exemplos pode ser diferente das telas reais, as quais podem ser alteradas sem aviso prévio, devido a melhorias de desempenho e função.

## ■**[Precaução........................... 4](#page-3-0)**

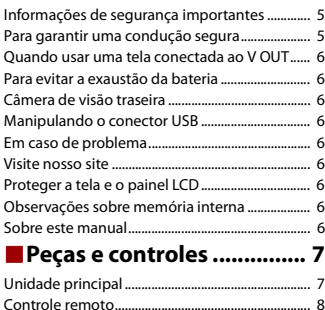

## ■**[Operação básica ................ 9](#page-8-0)**

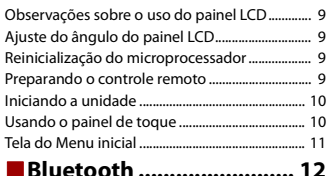

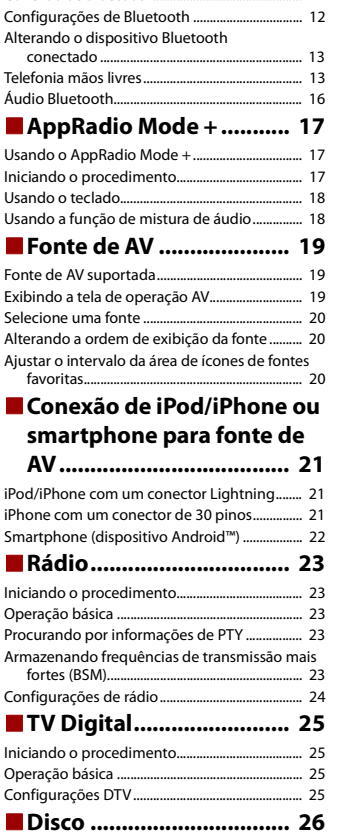

[Conexão de Bluetooth............................................. 12](#page-11-1)

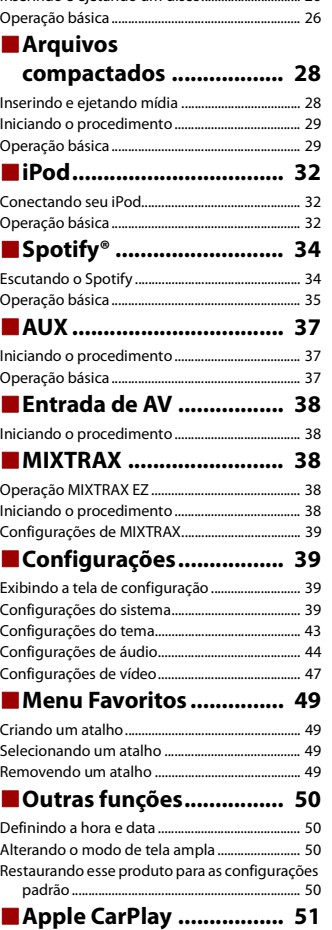

[Inserindo e ejetando um disco.............................. 26](#page-25-1)

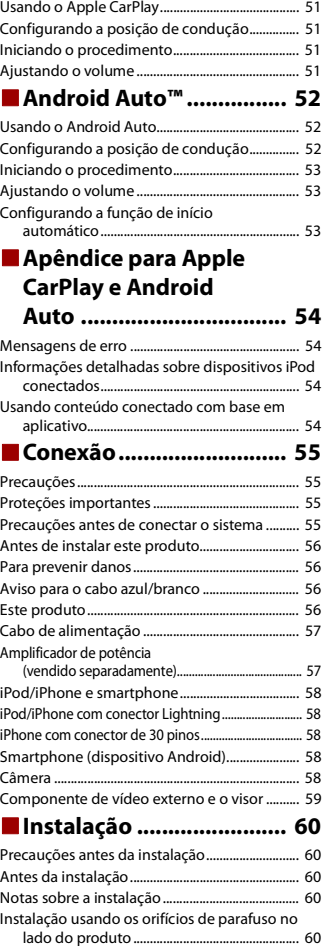

**Português (B)**

Português (B)

# Índice

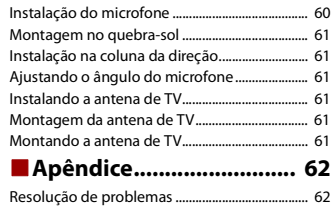

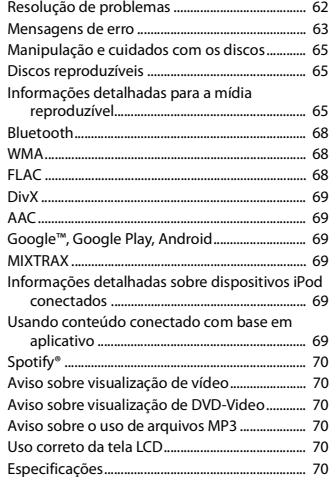

## <span id="page-3-0"></span>Precaução

#### **PRECAUÇÃO**

Este produto é um produto laser classificado Classe 1 sob a Segurança de produtos laser, IEC 60825-1:2007, e conté m u m módulo de laser classe 1M. Para assegurar segurança contínua, não re mova nenhu ma ta mpa ne m tente acessar o interior do produto. Confie todos os serviços ao pessoal qualificado.

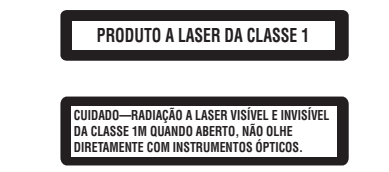

#### Precauções

Evite o uso prolongado do aparelho co m volu me superior a 85 decibéis, pois isto poderá prejudicar a sua audição. (Lei Federal 11.291/06)

#### **▶TABELA:**

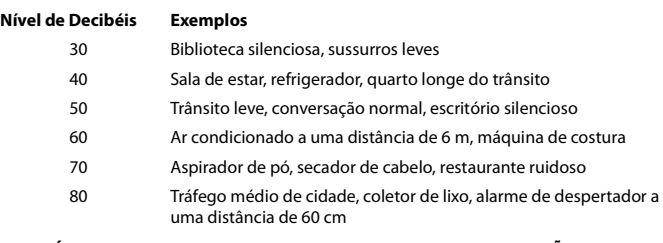

### **▶OS RUÍDOS ABAIXO PODEM SER PERIGOSOS EM CASO DE EXPOSIÇÃO CONSTANTE**

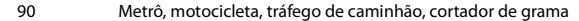

- 100 minhão de lixo, serra elétrica, furadeira pneu mática
- 120 Show de banda de rock e m frente às caixas acústicas, trovão
- 140 Tiro de ar ma de fogo, avião a jato
- 180 Lança mento de foguete

Informação cedida pela Deafness Research Foundation, por cortesia

#### Resolução 506 – ANATEL:

"Este equipamento opera em caráter secundário, isto é, não tem direito a proteção contra interferência prejudicial, mesmo de estações do mesmo tipo, e não pode causar interferência a sistemas operando em caráter primário."

Este equipamento está homologado pela ANATEL de acordo com os procedimentos regulamentados pela Resolução 242/2000 e atende aos requisitos técnicos aplicados. Para consultas, visite:

www.anatel.gov.br

## **A** ADVERTÊNCIA

As ranhuras e aberturas no gabinete são fornecidas para ventilação, para garantirem uma operação confiável do produto e para proteção contra o sobreaquecimento. Para evitar o perigo de incêndio, as aberturas nunca devem estar bloqueadas ou tapadas com itens (como papéis, tapetes de chão, roupas).

## **A** CUIDADO

Este produto é avaliado em condição de clima moderado e tropical sob áudio, vídeo e aparelhos eletrônicos similares - Regras de segurança, IEC 60065.

## <span id="page-4-0"></span>**Informações de segurança importantes**

## **A** ADVERTÊNCIA

- **•** Não tente você mesmo instalar ou dar manutenção a este produto. A instalação ou manutenção deste produto por pessoas sem treinamento e experiência em equipamentos eletrônicos e acessórios automotivos pode ser perigosa e expor você a riscos de choque elétrico, ferimentos, entre outros perigos.
- **•** Não permita que este produto entre em contato com água. Pode resultar em choque elétrico. Da mesma forma, o contato com líquidos pode provocar danos, geração de fumaça e sobreaquecimento do produto.
- **•** Se um líquido ou um objeto se infiltrar no produto, estacione o veículo em um lugar seguro, desligue a chave de ignição (ACC OFF) imediatamente e consulte o seu revendedor ou a Estação de Serviços da Pioneer autorizada mais próxima. Não use o produto nesta condição, porque fazer isso pode provocar um incêndio, choques elétricos ou outras falhas.
- **•** Se você detectar qualquer fumaça, ruído estranho ou odor anormal deste produto, ou qualquer outra anormalidade na tela LCD, desligue o aparelho imediatamente e consulte o seu revendedor ou a Estação de Serviços da Pioneer autorizada mais próxima. Usar este produto nesta condição pode provocar danos permanentes ao sistema.
- **•** Não desmonte nem modifique este produto, pois há componentes de alta voltagem dentro do mesmo que podem causar choques elétricos. Certifique-se de consultar o seu revendedor ou a Estação de Serviços da Pioneer autorizada mais próxima para a inspeção interna, ajustes ou reparos. Antes de usar este produto, certifique-se de ler e de entender completamente as seguintes informações de segurança:
- **•** Não opere este produto, quaisquer aplicativos ou a opção de câmera de visão traseira (se adquirida) se isso desviar sua atenção de alguma forma da operação segura de seu veículo. Sempre observe as regras de condução segura e siga todas as

regulamentações de tráfego existentes. Se sentir dificuldade em operar este produto, estacione seu veículo em um local seguro e use o freio de estacionamento antes de realizar os ajustes necessários.

- **•** Nunca ajuste o volume do produto a um nível tão alto que não possa ouvir o tráfego exterior e os veículos de emergência.
- **•** Por motivos de segurança, certas funções são desativadas a menos que o veículo esteja parado e o freio de estacionamento esteja aplicado.
- **•** Guarde este manual à mão como uma referência para os procedimentos de operação e informações de segurança.
- **•** Não instale este produto onde o mesmo possa (i) obstruir a visão do motorista, (ii) prejudicar o desempenho de qualquer um dos sistemas operacionais ou recursos de segurança do veículo, incluindo os airbags, botão do pisca-alerta, etc., ou (iii) prejudicar a habilidade do motorista para operar o veículo com segurança.
- **•** Lembre-se de usar o cinto de segurança sempre que dirigir o veículo. Se você sofrer um acidente, seus ferimentos poderão ser consideravelmente mais graves se o cinto de segurança não estiver colocado adequadamente.
- **•** Nunca use fones de ouvido ao dirigir.

## **Para garantir uma condução segura**

## **ADVERTÊNCIA**

O CONDUTOR VERDE-CLARO PARKING, NO CONECTOR DE ALIMENTAÇÃO, FOI DESENVOLVIDO PARA DETECTAR QUE O VEÍCULO ESTÁ ESTACIONADO E DEVE SER ACOPLADO À FONTE DE ALIMENTAÇÃO AO LADO DO BOTÃO DO FREIO DE MÃO.

## <span id="page-4-1"></span>**Para garantir uma condução segura**

## **A** ADVERTÊNCIA

- **O CABO VERDE CLARO NO CONECTOR DE ALIMENTAÇÃO FOI DESENVOLVIDO PARA DETECTAR O STATUS ESTACIONADO E DEVE SER ACOPLADO AO LADO DA FONTE DE ALIMENTAÇÃO DO BOTÃO DO FREIO DE ESTACIONAMENTO. A CONEXÃO OU O USO INADEQUADO DESSE CABO PODE VIOLAR A REGRA APLICÁVEL E CAUSAR SÉRIOS ACIDENTES OU DANOS.**
- **Não tome nenhuma medida para alterar ou desativar o sistema de bloqueio do freio de estacionamento, que existe para a sua proteção. Alterar ou desativar o sistema de bloqueio do freio de estacionamento pode resultar em lesões graves ou morte.**
- **Para evitar riscos de danos ou ferimentos e a potencial violação das leis aplicáveis, este produto não deve ser usado com imagem de vídeo visível ao motorista.**
- **•** Em alguns países, a visualização de imagens em um visor dentro de um veículo, mesmo pelas pessoas que não o motorista, pode ser ilegal. Onde tais regulamentações se aplicam elas devem ser obedecidas.

Se tentar ver imagens de vídeo enquanto dirige, a advertência **"Visualização de imagens pelo motorista enquanto dirige é estritamente proibida."** será exibida na tela. Para ver uma imagem de vídeo nesta tela, pare o veículo em um lugar seguro e use o freio de estacionamento. Mantenha o pedal de freio pressionado para liberar o freio de estacionamento.

## <span id="page-5-0"></span>**Quando usar uma tela conectada ao V OUT**

O terminal de saída de vídeo (**V OUT**) é para a conexão de uma tela para permitir que os passageiros nos bancos traseiros assistam a imagens de vídeo.

## **ADVERTÊNCIA**

NUNCA instale o visor traseiro em um local que permita ao motorista assistir o vídeo enquanto dirige.

## <span id="page-5-1"></span>**Para evitar a exaustão da bateria**

Certifique-se de ligar o motor do veículo para usar este produto. Usar este produto sem ligar o motor pode descarregar a bateria.

## **A** ADVERTÊNCIA

Não instale este produto em um veículo que não possui cabo ACC ou circuito disponível.

## <span id="page-5-2"></span>**Câmera de visão traseira**

Com uma câmera de visão traseira opcional, você pode usar este produto como um auxílio para ter visão em reboques ou ao entrar de ré em uma vaga de estacionamento apertada.

## **ADVERTÊNCIA**

- **•** A IMAGEM DA TELA PODE APARECER INVERTIDA.
- **•** USE A ENTRADA SOMENTE PARA MARCHA RÉ OU PARA A IMAGEM DE ESPELHO DA CÂMERA DE VISÃO TRASEIRA. OUTROS USOS PODERÃO RESULTAR EM LESÕES OU DANOS.

## **CUIDADO**

O modo de visão traseira existe para usar este produto como um auxílio para visão em reboques ou ao entrar de ré em uma vaga de estacionamento apertada. Não use essa função para fins de entretenimento.

## <span id="page-5-3"></span>**Manipulando o conector USB**

## **CUIDADO**

- **•** Para prevenir a perda de dados e danos ao dispositivo de armazenamento, nunca o retire deste produto durante uma transferência de dados.
- **•** A Pioneer não pode garantir compatibilidade com todos os dispositivos de armazenamento em massa USB e não assume responsabilidade sobre qualquer perda de dados em reprodutores de mídia, iPhone, smartphone ou outros dispositivos ao usar este produto.

## <span id="page-5-4"></span>**Em caso de problema**

Se o produto deixar de funcionar adequadamente, entre em contato com o seu revendedor ou a Estação de Serviço da Pioneer autorizada mais próxima.

## <span id="page-5-5"></span>**Visite nosso site**

Visite-nos no seguinte site:

#### **http://www.pioneer.com.br/**

- **•** Registre seu produto. Iremos manter os detalhes de sua compra em arquivo para ajudá-lo a consultar essas informações em caso de sinistro, tais como perda ou roubo.
- **•** Oferecemos as últimas informações sobre a PIONEER CORPORATION em nosso site.
- **•** A Pioneer fornece regularmente atualizações de software para melhorar ainda mais seus produtos. Verifique a seção de suporte do site da Pioneer para obter todas as atualizações de software disponíveis.

## <span id="page-5-6"></span>**Proteger a tela e o painel LCD**

- **•** Não exponha a tela LCD diretamente à luz do sol quando este produto não for utilizado. Isso pode resultar em mau funcionamento da tela LCD devido às altas temperaturas resultantes.
- **•** Ao usar um telefone celular, mantenha a antena do telefone celular afastada da tela LCD para evitar a interrupção do vídeo na forma de distúrbios como manchas, listras coloridas, etc.
- **•** Para proteger a tela LCD contra danos, certifique-se de tocar nas teclas do painel apenas com os dedos e com suavidade.

## <span id="page-5-7"></span>**Observações sobre memória interna**

- **•** As informações serão apagadas desconectando o cabo amarelo da bateria (ou removendo a própria bateria).
- **•** Algumas das configurações e dos conteúdos registrados não serão redefinidos.

## <span id="page-5-8"></span>**Sobre este manual**

Este manual contém diagramas de telas autênticas para descrever as operações. No entanto, as telas em algumas unidades podem não ser a mostradas neste manual dependendo do modelo usado.

## **Significados dos símbolos usados neste manual**

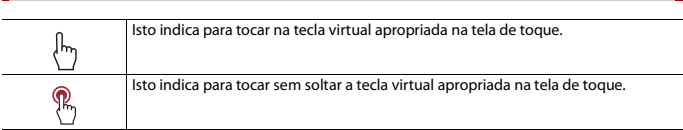

## <span id="page-6-0"></span>Peças e controles

## <span id="page-6-1"></span>**Unidade principal**

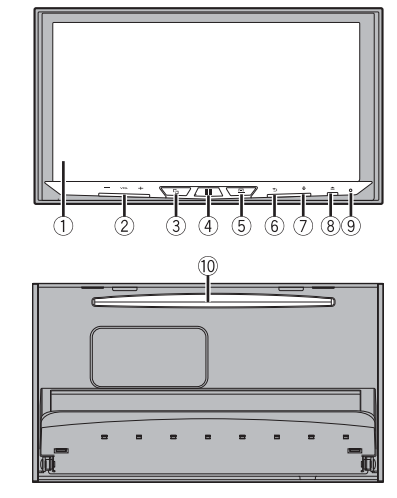

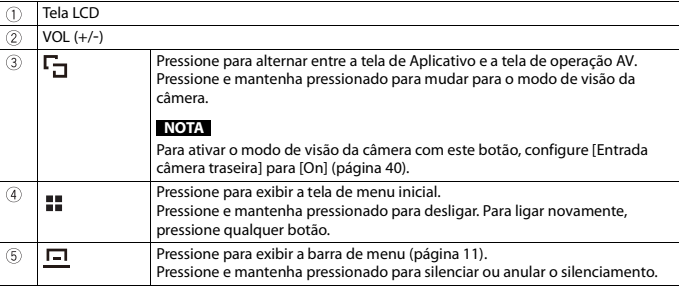

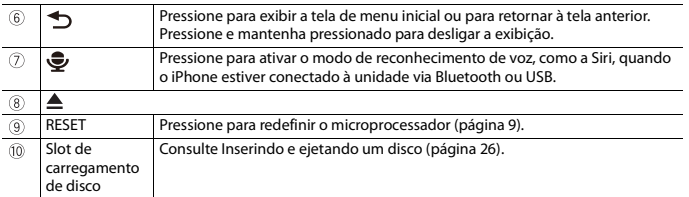

## <span id="page-7-0"></span>**Controle remoto**

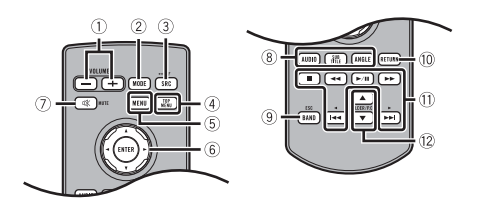

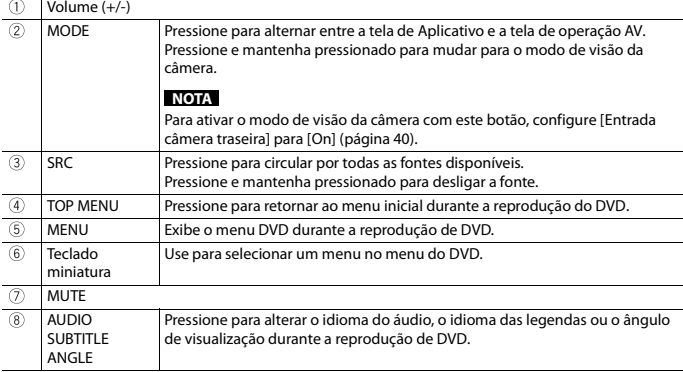

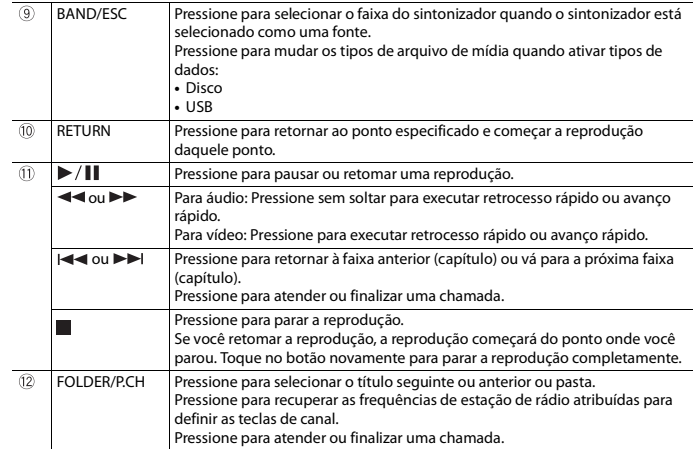

## <span id="page-8-0"></span>Operação básica

## <span id="page-8-1"></span>**Observações sobre o uso do painel LCD**

## **A** ADVERTÊNCIA

- **•** Mantenha mãos e dedos longe deste produto ao abrir, fechar ou ajustar o painel LCD. Seja especialmente cauteloso com as mãos e dedos das crianças.
- **•** Não use com o painel LCD deixado aberto. Pode resultar em lesão em caso de um acidente.

## **CUIDADO**

- **•** Não force a abertura ou fechamento do painel LCD. Isto pode causar defeito.
- **•** Não opere este produto até que o painel LCD esteja totalmente aberto ou fechado. Se este produto for operado enquanto o painel LCD estiver a abrir ou a fechar, o painel LCD pode parar nesse ângulo por questões de segurança.
- **•** Não coloque um copo ou lata no painel LCD quando estiver aberto.

## <span id="page-8-2"></span>**Ajuste do ângulo do painel LCD**

#### **1 Pressione .**

- **2 Toque em**  $\left| \frac{1}{2} \sqrt{\frac{1}{2}} \right|$  **ou**  $\left| \frac{1}{2} \sqrt{\frac{1}{2}} \right|$  **para ajustar o ângulo do painel LCD.**
- **3** Toque em  $|X|$

Retorna para a tela anterior.

## <span id="page-8-3"></span>**Reinicialização do microprocessador**

## **CUIDADO**

- **•** Pressionar o botão RESET redefine as configurações e os conteúdos gravados para as configurações de fábrica.
- Não execute esta operação quando um dispositivo estiver conectado a este produto.
- Algumas das configurações e dos conteúdos registrados não serão redefinidos.
- **•** O microprocessador deve ser reajustado sob as seguintes condições:
- Antes de usar este produto pela primeira vez após a instalação.
- Se o produto deixar de funcionar corretamente.
- Se aparecer algum problema ao operar o sistema.

## **1 Desligue a chave de ignição.**

**2 Pressione RESET com a ponta de uma caneta ou com outro utensílio pontiagudo.** As configurações e o conteúdo registrado são redefinidos para as configurações de fábrica.

## <span id="page-8-4"></span>**Preparando o controle remoto**

Remova a folha de isolamento antes de usar.

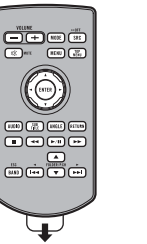

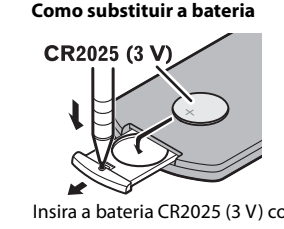

Insira a bateria CR2025 (3 V) com os polos mais (+) e menos (-) orientados apropriadamente.

## **A** ADVERTÊNCIA

**•** Não ingira a bateria, perigo de queimadura por produto químico.

(O controle remoto fornecido com) Este produto contém bateria de célula do tipo moeda/botão. Se a bateria de célula do tipo moeda/botão for engolida, ela poderá provocar severa queimadura interna em apenas duas horas e poderá causar até a morte.

Mantenha as baterias novas e usadas longe do alcance de crianças.

Se o compartimento da bateria não fechar bem, pare de usar o produto e mantenha-o longe do alcance de crianças.

Se achar que as baterias podem ter sido engolidas ou introduzidas em qualquer parte do corpo, consulte um médico imediatamente.

**•** As baterias (tanto o pacote quanto as instaladas) não sevem ser expostas a calor excessivo como luz solar, fogo ou similares.

## **CUIDADO**

- **•** Remova a bateria se não for utilizar o controle remoto por um mês ou mais.
- **•** Há perigo de explosão da bateria caso seja substituída incorretamente. Substitua somente com o mesmo tipo ou equivalente.
- **•** Não manipule a bateria com ferramentas metálicas.
- **•** Não guarde a bateria com objetos metálicos.
- **•** Caso a bateria vaze, limpe completamente o controle remoto e instale uma bateria nova.
- **•** Ao se desfazer das baterias usadas, faça-o segundo as normas governamentais ou os regulamentos de instituições ambientais públicas que sejam aplicáveis em seu país/região.

## **Usando o controle remoto**

Aponte o controle remoto para a direção do painel frontal para operá-lo.

#### **NOTA**

O controle remoto poderá não funcionar corretamente se ficar exposto à luz direta do sol.

## **Importante**

- **•** Não deixe o controle remoto exposto a temperaturas altas ou à luz direta do sol.
- **•** Não deixe o controle remoto cair no chão, onde pode ficar preso embaixo do pedal do freio ou acelerador.

## <span id="page-9-0"></span>**Iniciando a unidade**

**1 Ligue o motor para iniciar o sistema.**

A tela [Selecionar idioma] é exibida.

#### **NOTA**

Da segunda vez em diante, a tela mostrada diferirá dependendo das condições anteriores.

- **2 Toque no idioma.**
- $\overline{\mathsf{T}}$  **Drame em**  $\rightarrow$

A tela [Configurações modo falante] é exibida.

## **4 Toque nos modos de alto-falante.**

#### [**Modo padrão**]

Sistema de 4 alto-falantes com alto-falantes frontais e traseiros, ou um sistema de 6 alto-falantes com alto-falantes frontais e traseiros e subwoofers.

#### [**Modo de rede**]

Sistema de 3 vias com alto-falante de alto alcance, alto-falante médio alcance e subwoofer (alto-falante de baixo alcance) para reprodução de frequências (bandas) alta, média e baixa.

## **ADVERTÊNCIA**

Não use a unidade no modo padrão quando um sistema de alto-falante para modo de rede de 3 vias estiver conectado na unidade. Isso poderá causar danos aos alto-falantes.

**5 Toque em [OK].**

A tela Renúncia legal é exibida.

## **6 Toque em [OK].**

A tela de menu inicial aparece.

#### **NOTA**

Uma vez que o modo alto-falante for definido, a definição não pode ser alterada, a menos que este produto seja restaurado às configurações padrão. Restaurar as configurações padrão para alterar a configuração do modo de alto-falante [\(página 50\)](#page-49-3).

## **Alterando o modo de alto-falante**

Para alterar o modo do alto-falante, é necessário restaurar esse produto para as configurações padrão.

**1 Restaure as configurações padrão [\(página 50\).](#page-49-3)**

## <span id="page-9-1"></span>**Usando o painel de toque**

Você pode operar esse produto tocando as teclas na tela diretamente com seus dedos.

#### **NOTA**

Para proteger a tela LCD contra danos, certifique-se de tocar na tela com os dedos e com suavidade.

#### **Teclas comuns do painel de toque**

 $\boxed{\uparrow}$ : Retorna para a tela anterior.  $\overline{\mathsf{X}}$ : Fecha a tela.

## **Operar telas de listas**

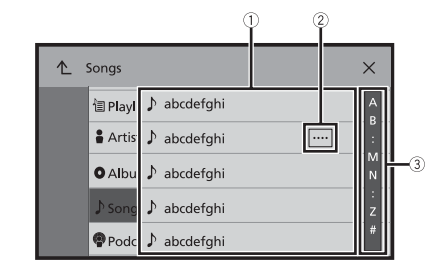

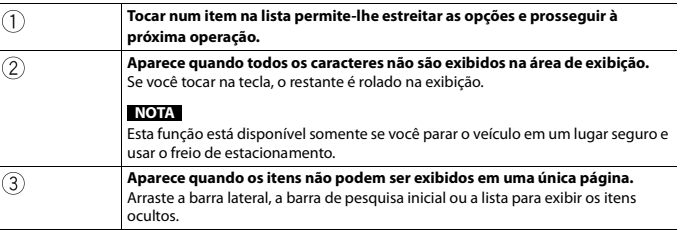

#### **Usando a barra de tempo**

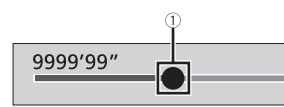

 $\bigcap$ 

#### **Você pode alterar o ponto de reprodução arrastando a tecla.**

O tempo de reprodução correspondente à posição da tecla é exibido enquanto você arrasta a tecla.

#### <span id="page-10-1"></span>**Usando a barra de menu**

#### **1** Pressione  $\boxed{=}$

A barra de menu aparece na tela.

#### **NOTA**

A disponibilidade da barra de menu pode variar dependendo da fonte de ativação.

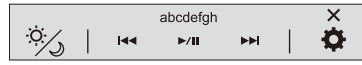

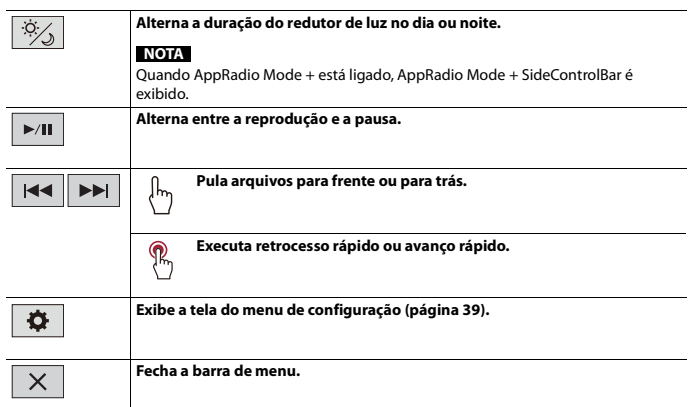

## <span id="page-10-0"></span>**Tela do Menu inicial**

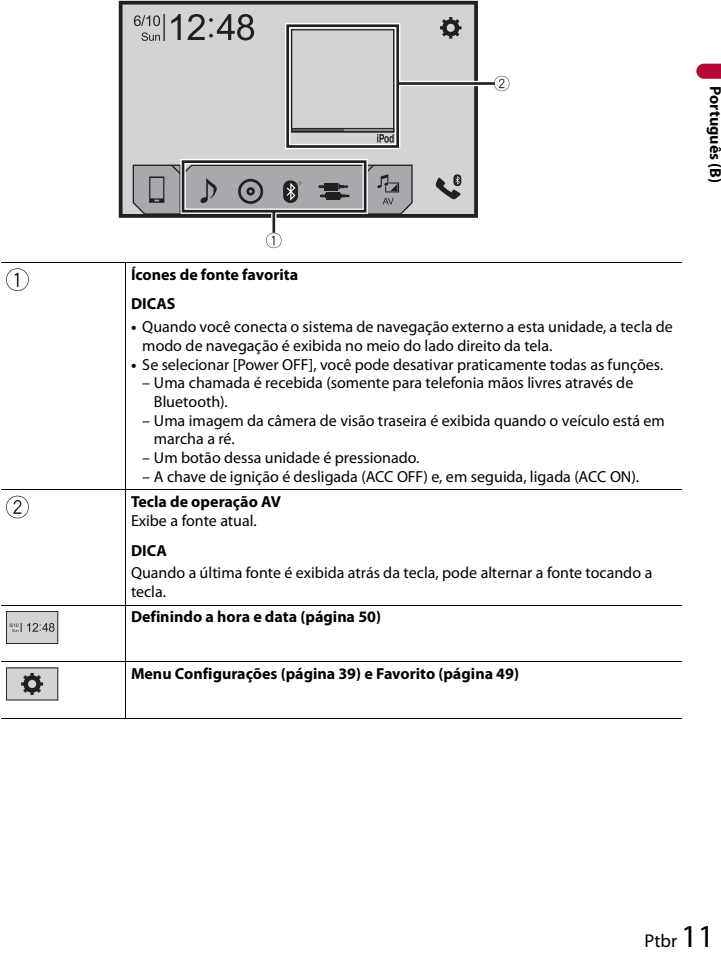

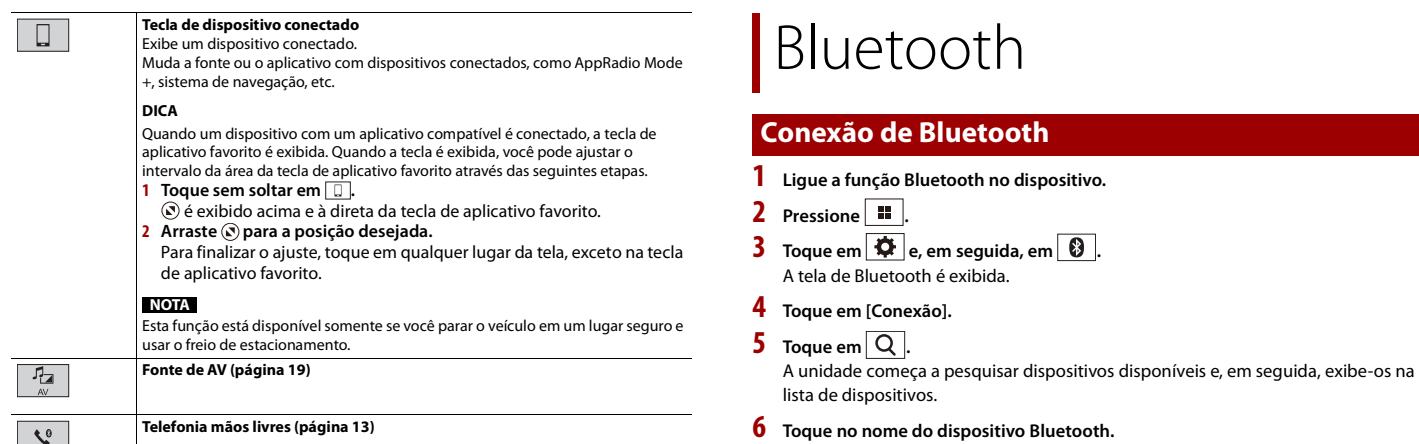

<span id="page-11-1"></span><span id="page-11-0"></span>Depois que o dispositivo é corretamente registrado, uma conexão de Bluetooth é estabelecida pelo sistema. Quando a conexão for estabelecida, o nome do dispositivo será exibido na lista.

#### **NOTAS**

- **•** Se cinco dispositivos já estão emparelhados, a mensagem [Memória Cheia] é exibida. Exclua um dispositivo emparelhado primeiro [\(página 13\)](#page-12-2).
- **•** Se seu dispositivo suporta emparelhamento simples seguro (SSP Secure Simple Pairing), aparece um número de seis dígitos no visor do produto. Toque em [Sim] para emparelhar o dispositivo.
- **•** Se você tentar conectar um telefone celular desconectado enquanto dois telefones celulares já estiverem conectados, o primeiro dos dois telefones celulares conectados será desconectado e o telefone celular desconectado será conectado em seu lugar.

#### **DICAS**

- **•** A conexão de Bluetooth também pode ser feita através da detecção deste produto do dispositivo Bluetooth. Antes do registro, certifique-se de que [Visibilidade] no menu de [Bluetooth] está configurada para [On] [\(página 13\)](#page-12-3). Para mais detalhes sobre a operação de dispositivos Bluetooth, consulte as instruções de operação fornecidas com o dispositivo Bluetooth.
- **•** É possível conectar dois telefones celulares simultaneamente a este produto [\(página 13\)](#page-12-1).

<span id="page-11-2"></span>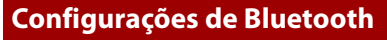

**1** Pressione ...

 $2$  Toque em  $\overline{\mathbf{\Phi}}$  e, em seguida, em  $\overline{\mathbf{\Theta}}$ .

## **CUIDADO**

Nunca desligue esse produto e nunca desconecte o dispositivo enquanto a operação da configuração de Bluetooth está sendo processada.

<span id="page-12-2"></span>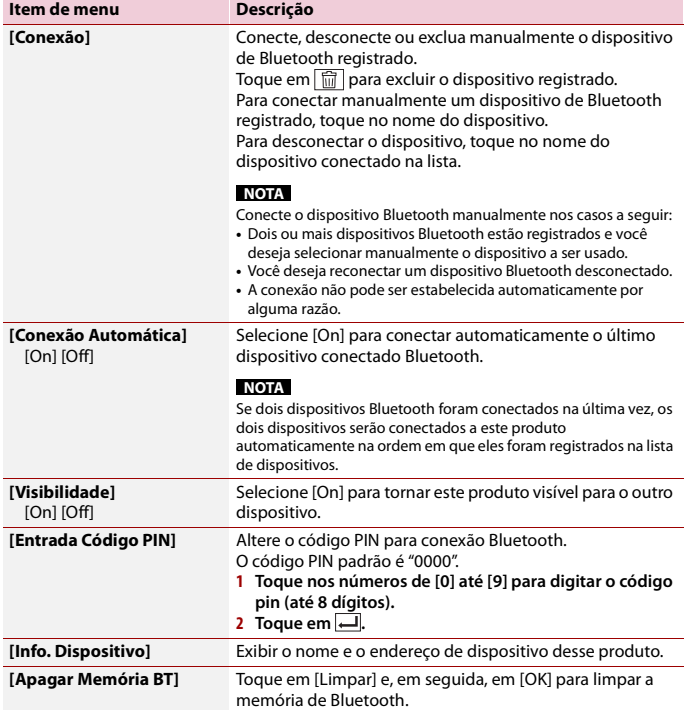

## <span id="page-12-3"></span><span id="page-12-1"></span>**Alterando o dispositivo Bluetooth conectado**

Após registrar e conectar os dispositivos Bluetooth a este produto, é possível alternar entre os dispositivos usando a tecla de alterar dispositivos na função de telefone e algumas fontes de áudio.

**•** Você pode registrar até cinco dispositivos Bluetooth neste produto [\(página 12\)](#page-11-1).

- **•** Pode reconectar um dos dispositivos registrados neste produto. Nos casos em que o dispositivo registrado é equipado com uma função de telefone, é possível conectar um total de dois dispositivos simultaneamente quando a função de telefone estiver sendo usada. Se dois dos cinco dispositivos registrados já estiverem conectados, você pode conectar o terceiro dispositivo restante para usar a função de áudio apenas usando a tecla de alterar dispositivos na tela de fonte de áudio.
- rete, and of the state of the state of the state of the state of the state of the state of the state of the state of the state of the state of the state of the state of the state of the state of the state of the state of t **•** O ícone para o telefone celular que está sendo usado é exibido na tela do menu Telefone. Se você conectar dois telefones celulares a esse produto simultaneamente, pode alterar entre eles usando a tecla de alterar dispositivos. O conteúdo do menu do telefone é memorizado para cada telefone celular conectado [\(página 13\)](#page-12-0).
- **•** A tecla de alterar dispositivos aparecerá para algumas fontes de áudio. A fonte de áudio pode trocar automaticamente para outra fonte dependendo do dispositivo selecionado.

## <span id="page-12-0"></span>**Telefonia mãos livres**

Para usar essa função você precisa conectar seu telefone celular a este produto via Bluetooth com antecedência [\(página 12\).](#page-11-1)

## **CUIDADO**

Para sua segurança, evite falar ao telefone o máximo possível enquanto dirige.

## **Fazendo uma chamada telefônica**

- **1** Pressione **II**
- **2** Toque em  $\mathbf{C}^{\circ}$

A tela de menu do telefone aparece.

**3 Toque em um dos ícones de chamada na tela de menu do telefone.**

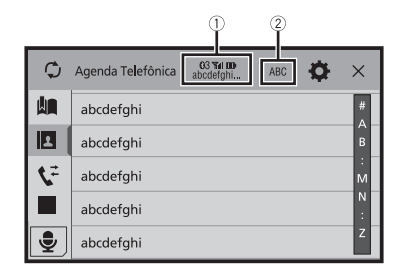

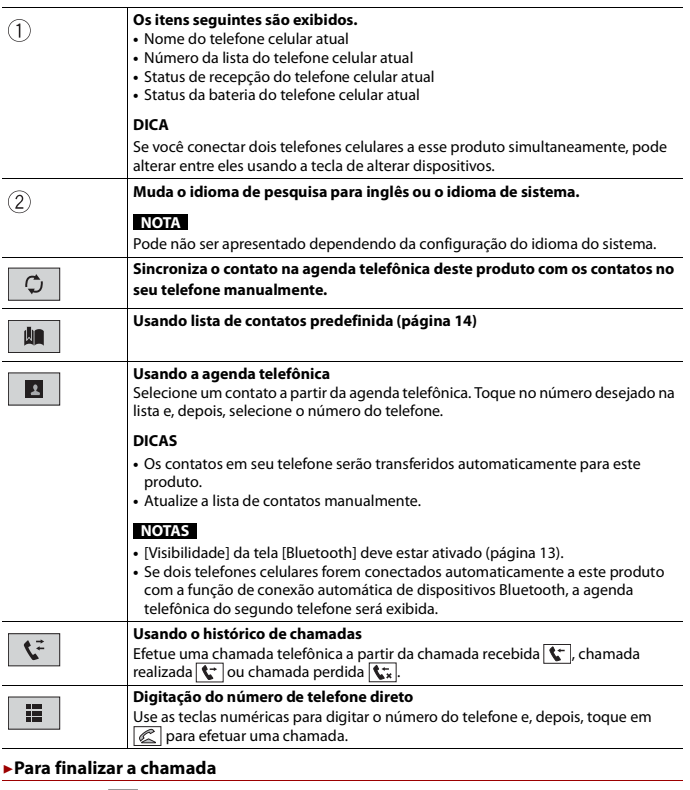

**1** Toque em  $\boxed{\mathfrak{D}}$ .

## <span id="page-13-0"></span>**Usando listas de contatos predefinidas**

#### **▶Registrando um número de telefone**

Você pode armazenar facilmente até seis números de telefone por dispositivo, como predefinições.

- **1** Pressione **II**
- $2$  **Toque em**

**3** Toque em  $\boxed{2}$  ou  $\boxed{3}$ . Na tela [Agenda Telefônica], toque no nome desejado para exibir o número de telefone do contato.

 $4$  **Toque em**  $\left| \mathbf{Q} \right|$ 

### **▶Efetuando ligação a partir da lista de contatos predefinida**

- **1** Toque em  $\left| \mathbf{M} \right|$
- **2 Toque na entrada desejada na lista para fazer uma chamada.** A tela de chamada aparece e começa a ligar.

### **▶Excluindo um número de telefone**

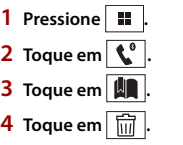

**5 Toque em [Sim].**

## **Atendendo uma chamada telefônica**

**1 Toque em e** para atender a chamada. Toque em  $\sqrt{2}$  para terminar a chamada.

#### **DICAS**

- Toque em  $\mathbb{Z}$  durante uma chamada em espera para alternar para a pessoa que fala.
- Toque em **s** durante uma chamada em espera para rejeitar a chamada.

## **NOTA**

Quando dois telefones estiverem conectados simultaneamente, se uma chamada for recebida no segundo telefone enquanto você estiver falando no primeiro telefone, a tela de confirmação de chamada para o segundo telefone será exibida.

## **Função de reconhecimento de voz (para iPhone)**

Ao conectar o seu iPhone a este produto, você poderá usar a função de reconhecimento de voz (Modo Siri Eyes Free) neste produto.

#### **NOTAS**

- **•** Quando é usado um iPhone, o Modo Siri Eyes Free está disponível com esse produto.
- **•** Neste capítulo, iPhone e iPod touch serão referidos como "iPhone".
- **1** Pressione **1**
- **2** Toque em  $\mathbf{t}^{\mathsf{e}}$
- **3** Toque em  $\frac{6}{5}$

A função de reconhecimento de voz é ativada e a tela de controle de voz é exibida.

#### **DICAS**

- Também é possível ativar a função de reconhecimento de voz pressionando  $\boxed{\bullet}$
- **•** Se dois telefones celulares forem conectados automaticamente neste produto com a função de conexão automática do dispositivo Bluetooth, a função de reconhecimento de voz (Modo Siri Eyes Free) será configurada no segundo telefone.
- **•** Se desejar usar a função de reconhecimento de voz (Modo Siri Eyes Free) em outro iPhone conectado, toque em  $\boxed{\bullet\textcolor{blue}{0}}$  com número para o outro iPhone. O iPhone para o qual você trocou será definido como o dispositivo atual.

### **Minimizando a tela de confirmação de chamada**

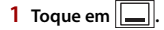

#### **DICA**

Para exibir a tela de confirmação de chamadas, toque novamente em  $\llbracket \cdot \rrbracket$ .

#### **NOTAS**

- **•** A tela de confirmação de chamada não pode ser minimizada na tela de Operação de AV.
- **•** As fontes de AV não podem ser selecionadas mesmo que a tela de confirmação de chamada seja minimizada enquanto se fala ao telefone ou se recebe uma chamada.

## **Configurações do telefone**

- **1** Pressione  $\overline{\mathbf{u}}$
- **2** Toque em  $\Phi$  e, em sequida, em  $\Theta$

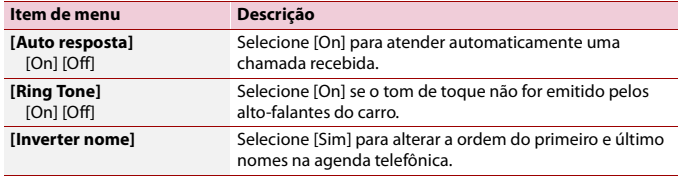

## **Configurando o modo privado**

Durante a conversa, você pode alterar para modo privado (falar diretamente em seu telefone celular).

**1 Toque em**  $\left|\mathbf{0}\right|_{\text{cm}}^{\text{Pfivats}}$  **ou**  $\left|\mathbf{0}\right|_{\text{cm}}^{\text{Pfivats}}$  **para ativar e desativar o modo privado.** 

## **NOTAS**

- **•** Se dois telefones celulares estiverem conectados neste produto e se o primeiro telefone estiver configurado para o modo privado, pode receber chamadas no segundo telefone enquanto mantém a chamada em progresso no primeiro telefone.
- réma<br>reiro<br>to reiro<br>on a reiro<br>**Correiro (B)**<br>on a reiro (B)<br>on a reiro (B)<br>ptbr 15 **•** Quando dois telefones celulares estiverem conectados neste produto e o modo privado do primeiro telefone estiver desligado, se uma chamada recebida no segundo telefone for atendida enquanto uma chamada estiver em progresso no primeiro telefone, ou enquanto um número é digitado ou uma chamada é recebida no primeiro telefone, a chamada, a digitação ou a recepção na primeiro telefone é terminada.

#### **Ajustando o volume de escuta da outra parte**

Este produto pode ser ajustado para o volume de escuta da outra parte. **1 Toque em**  $\frac{1}{2}$  **<b>para alternar entre os três níveis de volume.** 

## **Notas para ligação em mãos livres**

#### **▶Observações gerais**

- **•** A conexão com todos os telefones celulares que possuem a tecnologia sem fio Bluetooth não é garantida.
- **•** A distância de linha de visão entre esse produto e seu telefone celular deve ser de 10 metros, ou menos, ao enviar e receber voz e dados por meio da tecnologia Bluetooth.
- **•** Com alguns telefones celulares, o som de toque pode não ter saída nos alto-falantes.
- **•** Se o modo privado estiver selecionado no telefone celular, a telefonia mãos livres pode estar desativada.

#### **▶Registro e conexão**

- **•** As operações do telefone celular variam dependendo do tipo de telefone celular. Consulte o manual de instruções fornecido com o telefone celular para obter instruções detalhadas.
- **•** Quando a transferência da agenda de telefone não funcionar, desconecte seu telefone, e execute o pareamento novamente de seu telefone para este produto.

#### **▶Fazendo e recebendo chamadas**

- **•** Você pode ouvir um ruído nas seguintes situações:
- Quando responder ao telefone usando o botão no telefone.
- Quando a pessoa do outro lado da linha desliga o telefone.
- **•** Se a pessoa do outro lado da linha não puder ouvir a conversa devido a um eco, diminua o nível do volume para a telefonia de mãos livres.
- **•** Com alguns telefones celulares, mesmo após você pressionar o botão de aceitar no telefone celular quando uma chamada for recebida, a telefonia de mãos livres pode não funcionar.
- **•** O nome registrado aparece se o número de telefone da chamada recebida já estiver registrado na agenda do telefone. Quando o mesmo número de telefone está registrado com nomes diferentes, somente o número de telefone é exibido.

### **▶Históricos de chamadas recebidas e de números chamados**

- **•** Não é possível fazer uma chamada para uma entrada de um usuário desconhecido (nenhum número de telefone) no histórico de chamadas recebidas.
- **•** Se as chamadas forem feitas por meio de seu telefone celular, nenhuma informação de histórico será registrada nesse produto.

## **▶Transferências da agenda telefônica**

- **•** Se houver mais de 1 000 entradas na agenda telefônica em seu telefone celular, nem todas as entradas podem ser baixadas completamente.
- **•** Dependendo do telefone celular, esse produto pode não exibir a agenda telefônica corretamente.
- **•** Se a agenda telefônica no telefone celular tiver dados de imagem, a agenda telefônica pode não ser transferida corretamente.
- **•** Dependendo do telefone celular, a transferência da agenda telefônica pode não estar disponível.

## <span id="page-15-0"></span>**Áudio Bluetooth**

Antes de usar o reprodutor de áudio Bluetooth, registre e conecte o dispositivo a esse produto [\(página 12\).](#page-11-1)

## **NOTAS**

- **•** Dependendo do reprodutor de áudio Bluetooth conectado a esse produto, as operações disponíveis com esse produto podem ficar limitadas a estes dois seguintes níveis:
- A2DP (Perfil de distribuição de áudio avançado): É possível apenas reproduzir músicas no seu reprodutor de áudio.
- A2DP e AVRCP (Perfil de controle remoto de áudio/vídeo): É possível reproduzir, pausar, selecionar músicas etc.
- **•** Dependendo do dispositivo Bluetooth conectado em este produto, as operações disponíveis com este produto podem ficar limitadas ou serem diferentes das descrições neste manual.
- **•** Enquanto escuta músicas em seu dispositivo Bluetooth, abstenha-se de operar a função de telefone tanto quanto possível. Se você tentar usar o telefone celular, o sinal pode causar ruído na reprodução da música.
- **•** Quando você está falando ao dispositivo Bluetooth conectado a esse produto via Bluetooth, a reprodução pode ser pausada.

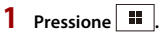

- **2** Toque em  $\overline{\mathbf{Q}}$  e, em seguida, em  $\overline{\mathbf{M}}$ A tela de configurações do sistema aparece.
- **3 Toque em [Configurações Fonte AV].**
- **4 Confirme que [Áudio Bluetooth] está ligado.**
- **Pressione H**
- $\mathbf{6}$  **Toque em**  $AV$ A tela de fonte de AV aparece.
- **7 Toque em [Bluetooth Audio].** A tela do reprodutor de áudio Bluetooth aparece.

## **Operação básica**

## **Tela de reprodução de áudio Bluetooth**

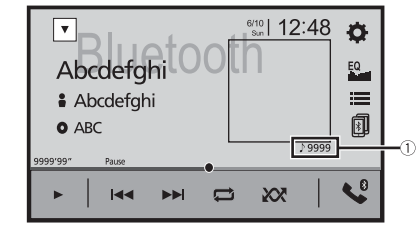

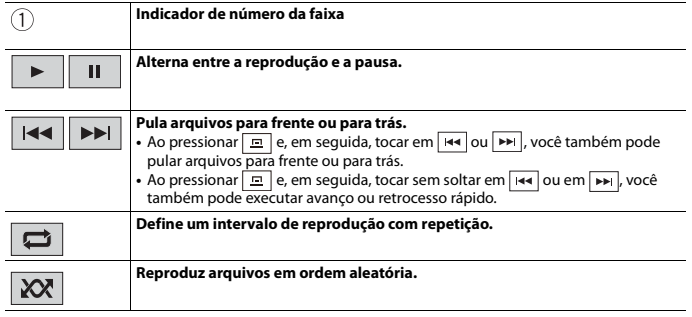

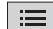

0

**Seleciona um arquivo ou pasta da lista para reprodução.**

#### **NOTA**

Essa função está disponível apenas quando a versão do AVRCP do dispositivo Bluetooth é 1.4 ou superior.

**Alterna entre os dispositivos Bluetooth quando os dispositivos estão conectados a este produto via Bluetooth [\(página 13\)](#page-12-1).**

## <span id="page-16-0"></span>AppRadio Mode +

Pode operar aplicativos do iPhone ou de smartphone com gestos dos dedos como tocar, arrastar, rolar ou agitar na tela deste produto.

## **NOTAS**

- **•** Os gestos de dedos compatíveis variam de acordo com o aplicativo para um iPhone ou smartphone.
- **•** Mesmo que o aplicativo não seja compatível com AppRadio Mode +, dependendo do aplicativo, uma imagem pode ser exibida. Mas você não pode operar o aplicativo. Para usar o AppRadio Mode +, instale em primeiro lugar o aplicativo AppRadio no iPhone ou no smartphone. Para detalhes sobre o aplicativo AppRadio, visite o seguinte site:

http://www.pioneer.com.br/

- **•** Certifique-se de ler [Usando conteúdo conectado com base em aplicativo \(página 69\)](#page-68-5) antes de realizar essa operação.
- **•** Os arquivos protegidos por leis de direitos autorais DRM não podem ser reproduzidos.
- **•** AppRadio Mode + pode ser referido como AppRadio Mode.

## **ADVERTÊNCIA**

Alguns tipos de uso do iPhone ou do smartphone podem não ser legais durante a condução em sua jurisdição. Por isso, tenha cuidado e respeite sempre essas restrições. Em dúvida relativamente a uma determinada função, execute-a somente quando o carro estiver estacionado. Não deve ser usado nenhum recurso a menos que seja seguro fazê-lo nas condições que você está experimentando.

## <span id="page-16-1"></span>**Usando o AppRadio Mode +**

#### **Importante**

- **•** A Pioneer não se responsabiliza por quaisquer problemas que possam advir de aplicativos incorretos ou com falhas de conteúdo.
- **•** O conteúdo e funcionalidade dos aplicativos suportados são de responsabilidade dos provedores de App.
- **•** No AppRadio Mode +, a funcionalidade do produto é limitada ao dirigir, com funções disponíveis determinadas pelos provedores do App.
- **•** A disponibilidade de funcionalidade de AppRadio Mode + é determinada pelo provedor do App e não é determinada pela Pioneer.
- **•** O AppRadio Mode + permite o acesso a aplicativos que não estão listados (sujeitos a limitações ao dirigir), mas a capacidade de utilização do conteúdo é determinada pelos provedores do App.

## <span id="page-16-2"></span>**Iniciando o procedimento**

**Produce Contracts**<br>Uma (uma contracts)<br>The contracts of B)<br>Intervetors and any producer and a contract of the contract<br>Determination of the contract of the contract of P<br>Ptbr 17 Quando conectar um iPhone ou um smartphone neste produto, as definições são configuradas automaticamente de acordo com o dispositivo a ser conectado. Para obter detalhes da conexão disponível, consulte [Conexão de iPod/iPhone ou smartphone para](#page-20-0)  [fonte de AV \(página 21\).](#page-20-0)

#### **DICAS**

- **•** Toque no ícone do aplicativo desejado depois que o aplicativo AppRadio for aberto.
- **•** Se conectar seu dispositivo com este produto enquanto um aplicativo compatível com AppRadio Mode + já estiver em andamento, a tela de operação do aplicativo aparecerá neste produto.
- **•** O aplicativo desejado é ativado e a tela de operação do aplicativo aparece.
- Pressione **••** para voltar para a tela de menu inicial.

## **AppRadio Mode +**

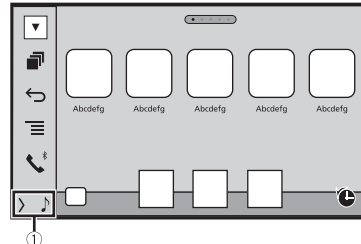

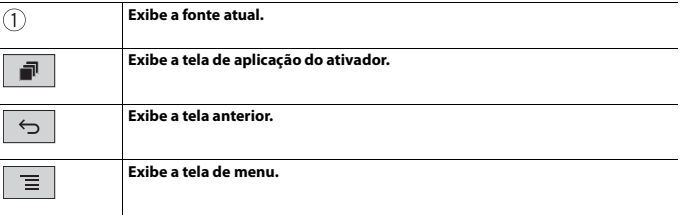

- Pressione  $\boxed{=}$  e, depois, toque em  $\boxed{=}$  para ocultar o AppRadio Mode + SideControlBar.
- Pressione **E**, depois, toque novamente em **E**, para voltar a exibir o AppRadio Mode + SideControlBar.
- **6** e  $\equiv$  não estão disponíveis, dependendo do tipo de dispositivo.

## **Para usuários do iPhone**

#### **1 Conecte seu iPhone.**

Consulte [iPod/iPhone com conector Lightning \(página 58\)](#page-57-1).

- 2 Pressione **...**
- **3** Toque em  $\Box$
- **4 Toque em [AppRadio Mode].**

## **5 Toque no ícone desejado na guia.**

O AppRadio app é iniciado.

### **Para usuários do smartphone (Android)**

## **NOTAS**

- **•** [USB MTP] é configurado para [Off] para usar o AppRadio Mode + [\(página 40\).](#page-39-1)
- **•** A capacidade de reprodução de vídeo depende do dispositivo Android conectado.
- **1 Desbloqueie seu smartphone e conecte-o a este produto via USB.** Consulte [Smartphone \(dispositivo Android\) \(página 58\).](#page-57-3)
- **2** Pressione **III**
- **3 Toque em .**
- **4 Toque em [AppRadio Mode].**
- **5 Toque no ícone desejado na guia.** O AppRadio app é iniciado.

## <span id="page-17-0"></span>**Usando o teclado**

Quando teclar o a área de inclusão de texto de um aplicativo para iPhone, um teclado será exibido na tela. É possível inserir o texto desejado diretamente a partir deste produto.

## **NOTA**

Essa função está disponível somente em AppRadio Mode + no iPhone.

## **CUIDADO**

Para sua segurança, a funcionalidade do teclado somente ficará disponível quando o veículo estiver parado e o freio de estacionamento estiver ativado.

- **1 Inicie o AppRadio Mode +.**
- **2 Toque a área de inserção de texto na tela de Operação do aplicativo.** Um teclado para inserção de texto aparecerá.

#### **DICA**

Pode selecionar o idioma do teclado [\(página 42\).](#page-41-0)

## <span id="page-17-1"></span>**Usando a função de mistura de áudio**

Você pode produzir áudio misturando a fonte de AV e um aplicativo para iPhone ou smartphone quando o AppRadio Mode + é usado.

### **NOTA**

Dependendo do aplicativo ou da fonte de AV, essa função pode não estar disponível.

**1 Inicie o AppRadio Mode +.** 

## **2 Pressione VOL (+/-).**

O menu de mistura de áudio será exibido na tela.

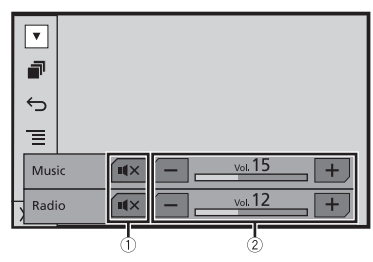

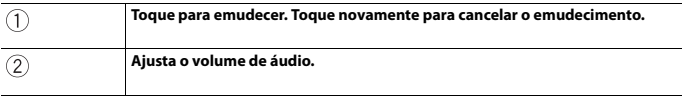

#### **DICA**

A tela de operação de AV e a tela do Aplicativo podem ser ligadas pressionando  $\blacksquare$ .

## <span id="page-18-3"></span><span id="page-18-0"></span>Fonte de AV

## <span id="page-18-1"></span>**Fonte de AV suportada**

Você pode usar as seguintes fontes para esse produto.

- **•** Rádio
- **•** CD
- **•** ROM (arquivos comprimidos de áudio ou vídeo nos discos)
- **•** DVD-Video
- **•** USB

As fontes a seguir podem ser reproduzidas ou usadas conectando-se um dispositivo auxiliar.

- **•** iPod
- **•** Spotify®
- **•** Áudio Bluetooth®
- **•** TV
- **•** Entrada de AV (AV)
- **•** AUX

## <span id="page-18-2"></span>**Exibindo a tela de operação AV**

**1** Pressione  $\blacksquare$  e, em seguida, toque na tecla de operação AV. A tela de operação AV aparece.

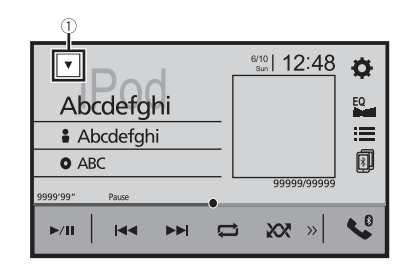

 $\circled{1}$ 

**Exibe a lista de fontes.**

## <span id="page-19-0"></span>**Selecione uma fonte**

## **Fonte na tela de seleção de fonte de AV**

**1** Pressione  $\left| \cdot \right|$  **e**, em seguida, toque em  $\left| AV \right|$ .

#### **2 Toque no ícone da fonte.**

Quando seleciona [Source OFF], a fonte de AV é desligada.

## **Fonte na lista de fontes**

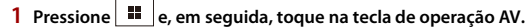

2 Toque em  $\blacktriangledown$ 

#### **3 Toque na tecla da fonte.**

Quando seleciona [Source OFF], a fonte de AV é desligada.

## <span id="page-19-1"></span>**Alterando a ordem de exibição da fonte**

#### **NOTA**

Esta função está disponível somente se você parar o veículo em um lugar seguro e usar o freio de estacionamento.

**Alterando a ordem de exibição dos ícones de fonte**

- **1** Pressione  $\Vert \cdot \Vert$  e, em seguida, toque em  $\Vert AV \Vert$
- **2 Toque sem soltar o ícone de fonte e arraste o ícone para a posição desejada.**

**Alterando a ordem de exibição das teclas de fonte**

- **1** Pressione  $\Vert \cdot \Vert$  e, em seguida, toque na tecla de operação AV.
- 2 Toque em  $\vert \blacktriangledown$
- $\overline{3}$  Toque em  $\overline{=}$
- **4 Arraste a tecla de fonte para a posição desejada.**

## <span id="page-19-2"></span>**Ajustar o intervalo da área de ícones de fontes favoritas**

#### **NOTA**

Esta função está disponível somente se você parar o veículo em um lugar seguro e usar o freio de estacionamento.

**Pressione**  $\begin{array}{|c|c|c|}\n\hline\n\textbf{1} & \textbf{1}\n\end{array}$ 

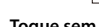

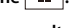

**2** Toque sem soltar em  $|AV|$ 

 $\mathcal{F}_a$  é exibido acima e à esquerda dos ícones das fontes favoritas.

## **3 Arraste z** para a posição desejada.

Para finalizar o ajuste, toque em qualquer lugar da tela, exceto na área de ícones de fontes favoritas.

## <span id="page-20-5"></span><span id="page-20-0"></span>Conexão de iPod/iPhone ou smartphone para fonte de AV

Quando usar um iPod/iPhone ou um smartphone neste produto, as definições são configuradas automaticamente de acordo com o dispositivo a ser conectado. Esta seção descreve a compatibilidade da fonte para cada dispositivo com a conexão.

#### **NOTAS**

- **•** Os métodos de operação podem variar dependendo do modelo de iPod/iPhone ou do smartphone e da versão do software.
- **•** Dependendo da versão de software do iPod/iPhone ou da versão do SO do smartphone, ele pode não ser compatível com essa unidade.

## <span id="page-20-1"></span>**iPod/iPhone com um conector Lightning**

Estes são os métodos para conectar um iPod/iPhone com um conector Lightning a este produto. As fontes disponíveis podem variar, dependendo do método de conexão.

- **•** Conectando através de Bluetooth [\(página 21\)](#page-20-3)
- **•** Conectando através de CD-IU52\* [\(página 21\)](#page-20-4)
- \* Vendido separadamente

#### **Modelos de iPod/iPhone compatíveis**

- **•** iPhone 7
- **•** iPhone 7 Plus
- **•** iPhone SE
- **•** iPhone 6s
- **•** iPhone 6s Plus
- **•** iPhone 6
- **•** iPhone 6 Plus
- **•** iPhone 5s
- **•** iPhone 5c
- **•** iPhone 5
- **•** iPod touch (6ª geração)
- **•** iPod touch (5ª geração)
- **•** iPod nano (7ª geração)

Dependendo do modelo de iPod, ele pode não ser compatível com algumas fontes AV. Para maiores detalhes sobre compatibilidade do iPod/iPhone com esse produto, consulte as informações no nosso site Web.

#### **DICA**

Você pode conectar e controlar um iPod/iPhone compatível com esse produto, usando cabos de conector vendidos separadamente.

## <span id="page-20-3"></span>**Conectando através de Bluetooth**

As fontes seguintes estão disponíveis quando um iPod/iPhone está conectado na unidade através de Bluetooth.

- **•** iPod
- **•** Spotify
- **•** Áudio Bluetooth
- **1 Conecte um iPod/iPhone com este produto através de Bluetooth [\(página 12\)](#page-11-1).**
- **2** Pressione  $\begin{bmatrix} \mathbf{H} \\ \mathbf{F} \end{bmatrix}$  e, em seguida, toque em  $\begin{bmatrix} AV \end{bmatrix}$ .
- **3 Toque na fonte desejada compatível.**

### <span id="page-20-4"></span>**Conectando através de CD-IU52**

As fontes seguintes estão disponíveis quando um iPod/iPhone com um conector Lightning está conectado na unidade através de CD-IU52 (vendido separadamente).

- **•** iPod **•** Spotify
- **1 Conecte um iPod/iPhone na porta USB deste produto por CD-IU52.**
- **2** Pressione  $\left| \blacksquare \right|$  e, em seguida, toque em  $|AV|$ .
- **3 Toque na fonte desejada compatível.**
- **•** AppRadio Mode +
- **1 Conecte um iPod/iPhone na porta USB deste produto por CD-IU52.**
- **2** Pressione  $\boxed{ii}$  e, em seguida, toque em  $\boxed{a}$ .
- **3 Toque em [AppRadio Mode].**
- **4 Toque no ícone desejado na guia.**

## <span id="page-20-2"></span>**iPhone com um conector de 30 pinos**

Esses são os métodos para conectar um iPhone com um conector de 30 pinos a esse produto. As fontes disponíveis podem variar, dependendo do método de conexão.

- **•** Conectando através de Bluetooth [\(página 22\)](#page-21-1)
- **•** Conectando através de CD-IU51\* [\(página 22\)](#page-21-2)
- \* Vendido separadamente

#### **Modelo de iPhone compatível**

**•** iPhone 4s

Para obter detalhes sobre compatibilidade do iPhone com esse produto, consulte as informações no nosso site.

#### **DICA**

Pode conectar e controlar um iPhone compatível com este produto, usando cabos de conector vendidos separadamente.

## <span id="page-21-1"></span>**Conectando através de Bluetooth**

As fontes a seguir estão disponíveis quando um iPhone está conectado à unidade via Bluetooth.

- **•** iPod
- **•** Spotify
- **•** Áudio Bluetooth
- **1 Conecte um iPhone com esse produto via Bluetooth [\(página 12\)](#page-11-1).**
- **2** Pressione  $\boxed{ii}$  e, em seguida, toque em  $\left| AV \right|$ .
- **3 Toque na fonte desejada compatível.**

## <span id="page-21-2"></span>**Conectando através de CD-IU51**

As fontes a seguir estão disponíveis quando um iPhone com um conector de 30 pinos está conectado à unidade via CD-IU51 (vendido separadamente).

- **•** iPod
- **•** Spotify
- **1 Conecte um iPhone na porta USB desse produto por CD-IU51.**

**2** Pressione  $\begin{bmatrix} \blacksquare \\ \blacksquare \end{bmatrix}$  e, em seguida, toque em  $\begin{bmatrix} AV \end{bmatrix}$ 

**3 Toque na fonte desejada compatível.**

## <span id="page-21-0"></span>**Smartphone (dispositivo Android™)**

Esses são os métodos para conectar um smartphone a esse produto. As fontes disponíveis podem variar, dependendo do método de conexão.

- **•** Conectando através de Bluetooth [\(página 22\)](#page-21-3)
- **•** Conectando através de CD-MU200\* [\(página 22\)](#page-21-4)
- \* Vendido separadamente

#### **Smartphones compatíveis**

A compatibilidade com todos os smartphones não é garantida. Para obter detalhes sobre compatibilidade de smartphones com esse produto, consulte as informações no nosso site.

## <span id="page-21-3"></span>**Conectando através de Bluetooth**

As fontes a seguir estão disponíveis quando um smartphone está conectado à unidade via Bluetooth.

- **•** Spotify
- **•** Áudio Bluetooth
- **1 Conecte um smartphone com esse produto via Bluetooth [\(página 12\)](#page-11-1).**
- **2** Pressione  $\blacksquare$  e, em seguida, toque em  $\lvert AV \rvert$ .
- **3 Toque na fonte desejada compatível.**

### <span id="page-21-4"></span>**Conectando através de CD-MU200**

As fontes a seguir estão disponíveis quando um smartphone está conectado à unidade via CD-MU200.

- **•** AppRadio Mode +
- **1 Conecte um smartphone na porta USB desse produto por CD-MU200.**
- **2** Pressione  $\boxed{||}$  e, em seguida, toque em  $\boxed{||}$ .
- **3 Toque em [AppRadio Mode].**
- **4 Toque no ícone desejado na guia.**

## <span id="page-22-0"></span>Rádio

## <span id="page-22-1"></span>**Iniciando o procedimento**

## **Pressione**  $\boxed{III}$  e, em seguida, toque em  $\boxed{AV}$

## **2 Toque em [Radio].**

A tela Rádio aparece.

## <span id="page-22-2"></span>**Operação básica**

#### **Tela Rádio**

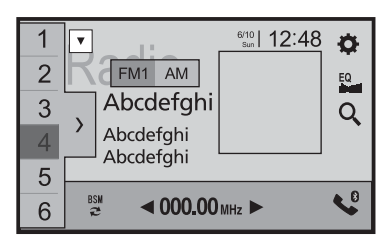

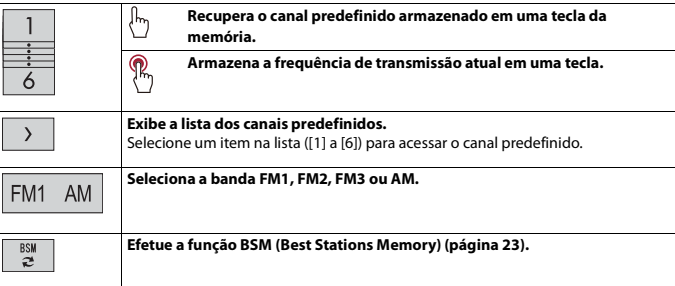

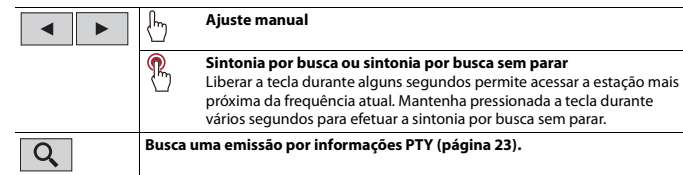

#### **DICAS**

- Pressionando **e**, depois, tocando em **144** ou em **[14]**, também pode alternar os canais predefinidos.
- Pressionando **a**, e, depois, tocando e mantendo pressionado **[44]** ou **[36]** e soltando, também pode efetuar a sintonia por busca.

## <span id="page-22-3"></span>**Procurando por informações de PTY**

Você pode sintonizar uma estação usando informações de PTY (Identificação de Tipo de Programa).

## **NOTA**

A função estará disponível apenas quando o sintonizador FM for selecionado.

- **1 Toque em**  $\boxed{Q}$ .
- **2** Toque em  $\boxed{\triangle}$  ou  $\boxed{\triangledown}$  para selecionar o item. Os seguintes itens estão disponíveis:

[News&Info], [Popular], [Classics], [Others].

**3 Toque em**  $\boxed{\phantom{a}}$  para iniciar a pesquisa.

## **DICA**

Se você tocar em [Cancelar], o processo de pesquisa é cancelado.

## <span id="page-22-4"></span>**Armazenando frequências de transmissão mais fortes (BSM)**

A função BSM (memória de melhores estações) armazena automaticamente as seis frequências de transmissão mais fortes nas teclas de sintonização predefinidas [1] a [6].

#### **NOTAS**

- **•** As frequências de transmissão armazenadas com BSM podem substituir aquelas já salvas.
- **•** As frequências de transmissão armazenadas anteriormente podem continuar armazenadas se não atingirem o limite para o número de frequências armazenadas.

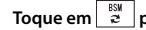

**1 Toque em para começar a pesquisa.**

Enquanto a mensagem é exibida, as seis frequências mais fortes serão armazenadas sob as teclas de canais predefinidos na ordem da intensidade do sinal.

**Para cancelar o processo de armazenamento**

**1 Toque em [Cancelar].**

## <span id="page-23-0"></span>**Configurações de rádio**

**1** Pressione **1**.

**2 Toque em**  $\overrightarrow{Q}$  **e**, em seguida, em  $\overrightarrow{X}$ . A tela de configurações do sistema aparece.

**3 Toque em [Configurações Fonte AV].**

**4 Toque em [Configurações de rádio].**

Os itens de menu variam de acordo com a fonte.

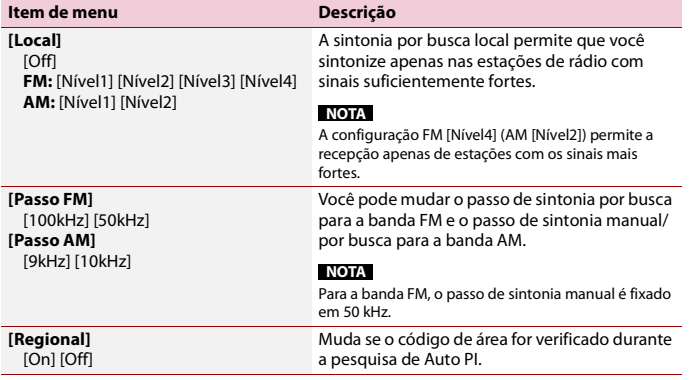

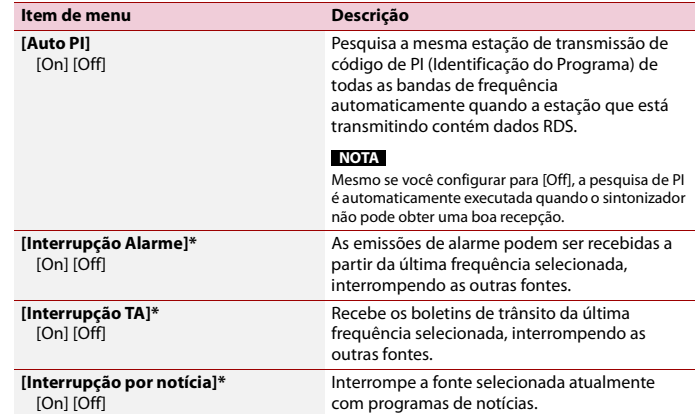

\* Essa função está disponível apenas quando você recebe a banda FM.

# <span id="page-24-0"></span>**TV Digital**

## <span id="page-24-1"></span>**Iniciando o procedimento**

## **Pressione**  $\boxed{11}$  **e, em seguida, toque em**  $\boxed{AV}$ .

## **2 Toque em [TV].**

A tela TV é exibida.

## <span id="page-24-2"></span>**Operação básica**

## **Tela TV Digital**

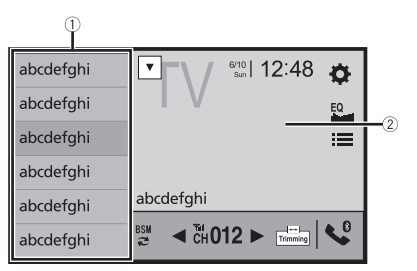

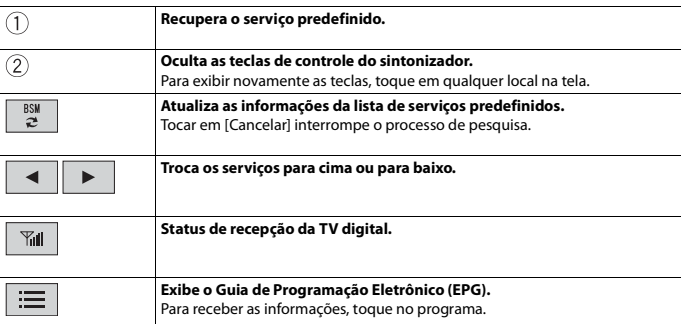

### **DICAS**

- Pressionando  $\boxed{=}$  e, depois, tocando em  $\boxed{++}$  ou em  $\boxed{++}$ , também pode alternar os canais predefinidos.
- **•** Quando você começar a usar esta fonte, informações da lista de serviço predefinido é automaticamente atualizado.

## <span id="page-24-3"></span>**Configurações DTV**

- **Pressione**
- **2 Toque em**  $\overline{\mathbf{Q}}$  **e**, em seguida, em  $\overline{\mathbf{X}}$ A tela de configurações do sistema aparece.
- **3 Toque em [Configurações Fonte AV].**
- **4 Toque em [Configurações DTV].**

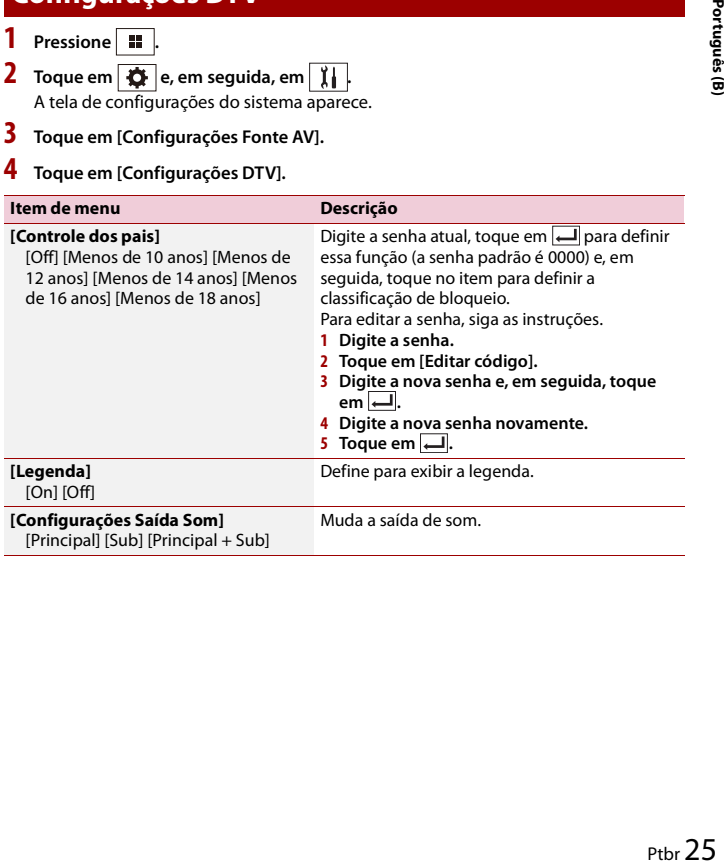

# <span id="page-25-0"></span>SCO

## <span id="page-25-1"></span>**Inserindo e ejetando um disco**

Você pode reproduzir um CD de música normal, Video-CD ou DVD-Video, usando a unidade integrada desse produto.

## **ADVERTÊNCIA**

Mantenha mãos e dedos longe deste produto ao abrir, fechar ou ajustar o painel LCD. Seja especialmente cauteloso com as mãos e dedos das crianças.

## **CUIDADO**

Não insira nada diferente de um disco no slot de carregamento de disco.

## **Insira o disco**

- **1** Pressione  $\boxed{\triangle}$ .
- **2 Toque em**  $\odot$  **para abrir o painel LCD.**
- **3 Insira um disco no slot de carregamento de disco.** A fonte muda e, em seguida, a reprodução começa.

## **NOTA**

Se o disco já estiver inserido, selecione [Disc] na lista de fontes ou na tela de Seleção de fonte AV.

#### **Ejetando um disco**

- **1** Pressione  $\boxed{\triangle}$ .
- **2 Toque em ○**▲ **para abrir o painel LCD.**
- **3** Remova o disco e pressione  $\blacktriangle$ .

## <span id="page-25-2"></span>**Operação básica**

#### **DICAS**

- Ao pressionar **e**, em seguida, tocar em **[44]** ou **[44]**, você também pode pular arquivos/capítulos para frente ou para trás.
- Ao pressionar  $\boxed{=}$  e, em seguida, tocar sem soltar em  $\boxed{|\cdot\cdot|}$  ou em  $\boxed{|\cdot\cdot|}$ , você também pode executar avanço ou retrocesso rápido.
- Se um Video-CD com PBC (controle de reprodução) ligado está sendo reproduzido, **FRECO** aparece.

**•** Você pode definir o tamanho da tela para a imagem de vídeo [\(página 50\).](#page-49-2)

## **Fonte de áudio**

### **Tela da fonte de áudio**

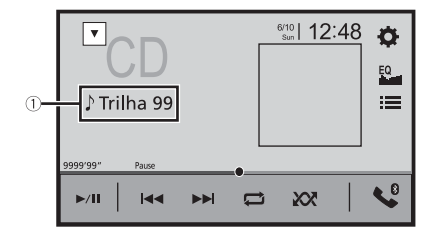

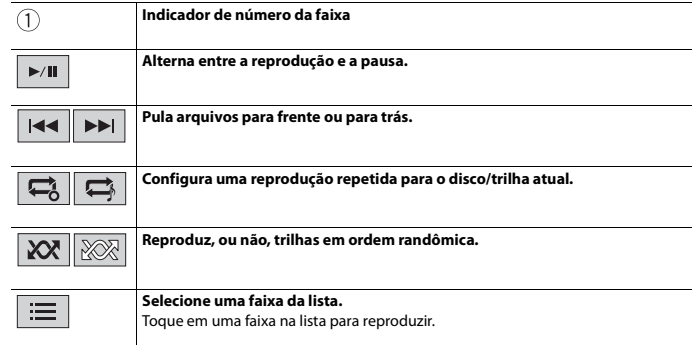

## **Fonte de vídeo**

## **CUIDADO**

Por motivo de segurança, as imagens de vídeo não podem ser visualizadas enquanto seu veículo está em movimento. Para exibir imagens de vídeo, você deve parar em um local seguro e aplicar o freio de estacionamento.

## **Tela 1 da fonte de vídeo**

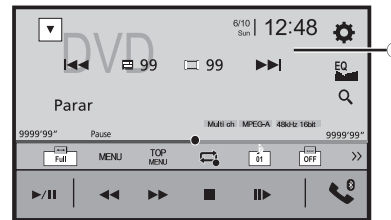

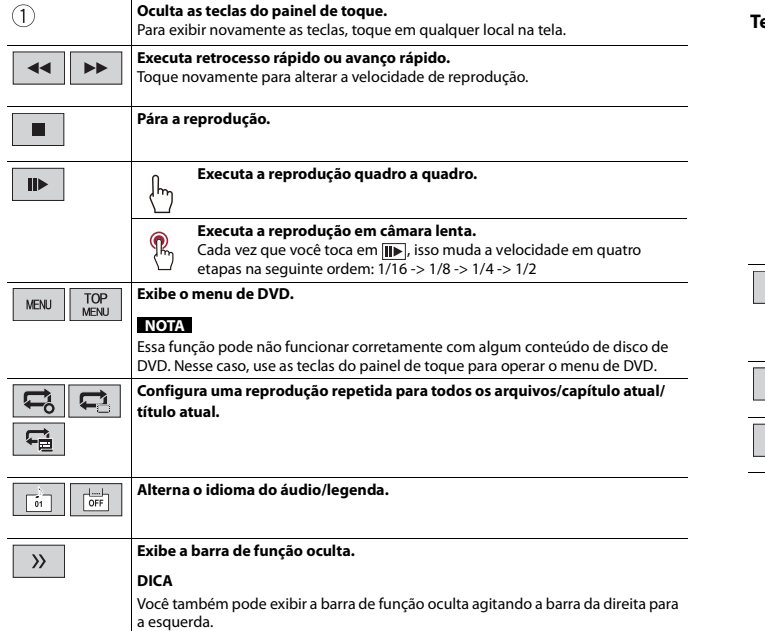

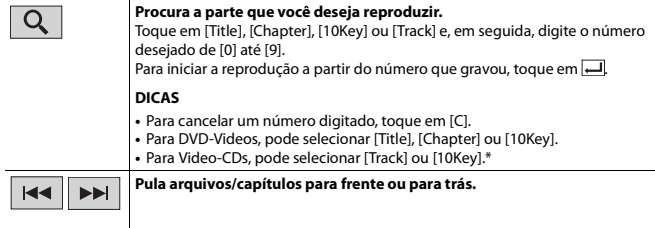

\* Somente PBC (PlayBack Control)

## **Tela 2 da fonte de vídeo**

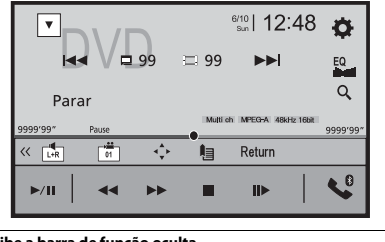

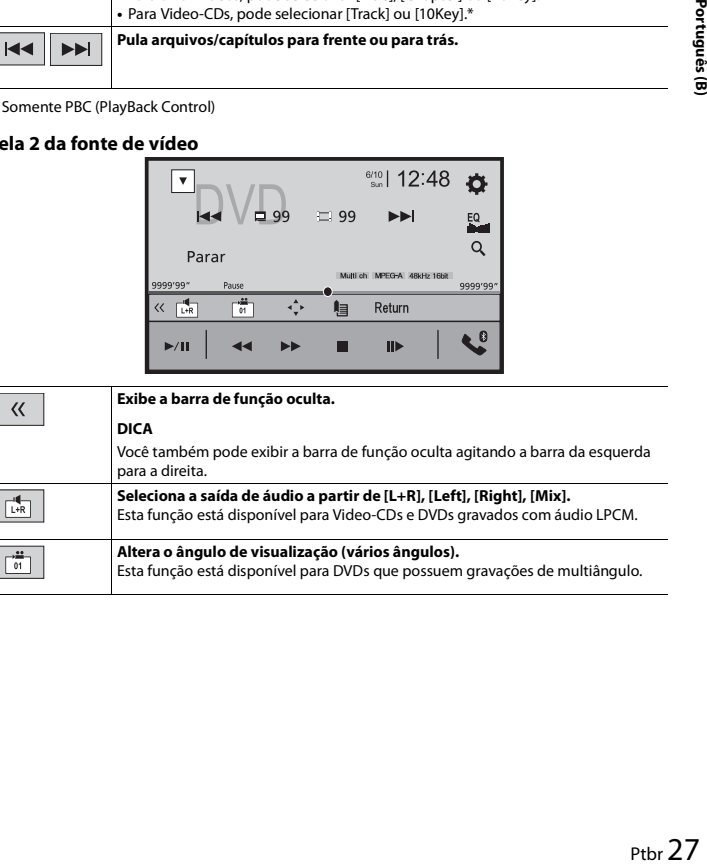

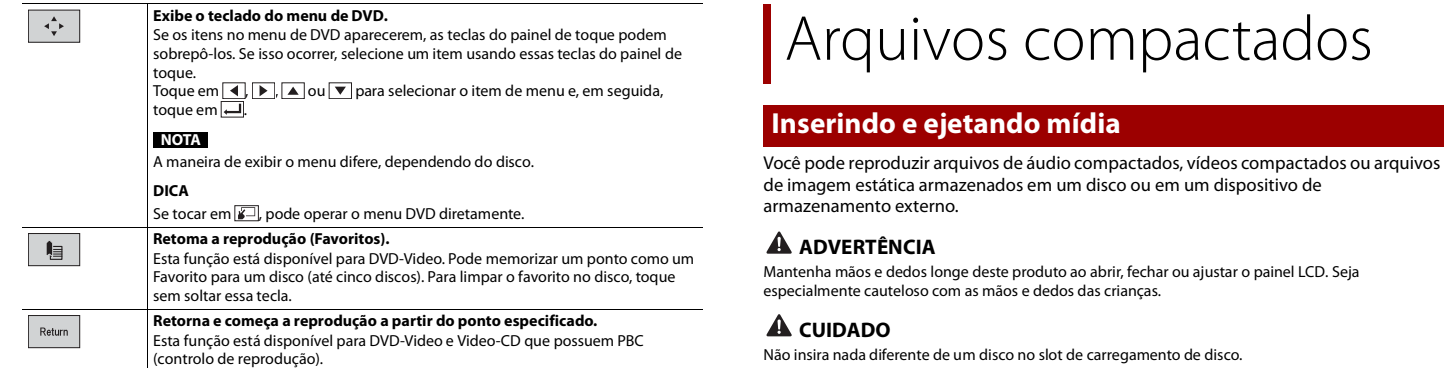

## 28 Ptbr

## <span id="page-27-3"></span>**Conectando em um dispositivo de armazenamento USB**

**1 Puxe o plugue da porta USB do cabo USB.**

**2 Conecte um dispositivo de armazenamento USB no cabo USB.**

Se o disco já estiver inserido, selecione [Disc] na lista de fontes ou na tela de Seleção de fonte AV.

**NOTA**

### **Ejetando um disco**

**2 Toque em**  $\odot$  **para abrir o painel LCD.** 

**3 Insira um disco no slot de carregamento de disco.** A fonte muda e, em seguida, a reprodução começa.

**3** Remova o disco e pressione  $\triangle$ .

<span id="page-27-1"></span><span id="page-27-0"></span>compactados

1 Pressione  $\equiv$ .

<span id="page-27-2"></span>**Insira um disco**

- **1** Pressione  $\equiv$ .
- **2 Toque em**  $\bigotimes_{\mathbb{A}}$  para abrir o painel LCD.
- 

#### **NOTAS**

- **•** Este produto pode não obter o desempenho ótimo com alguns dispositivos de memória USB.
- **•** A conexão através de hub USB não é possível.
- **•** Um cabo USB é necessário para a conexão.

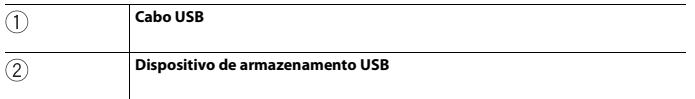

## **Desconectando um dispositivo de armazenamento USB**

**1 Retire o dispositivo de armazenamento USB do cabo USB.**

#### **NOTAS**

- **•** Verifique se nenhum dado está sendo acessado antes de puxar o dispositivo de armazenamento USB.
- **•** Desligue o interruptor da ignição (ACC OFF) antes de desligar o dispositivo de armazenamento USB.

## <span id="page-28-0"></span>**Iniciando o procedimento**

## **Para disco**

**1 Insira o disco [\(página 28\)](#page-27-2).**

#### **DICA**

Se o disco já estiver inserido, selecione [Disc] na lista de fontes ou na tela de Seleção de fonte AV.

## **Para USB**

- **1** Pressione  $\boxed{\blacksquare}$  e, em seguida, toque em  $\vert$  AV
- **2 Conecte o dispositivo de armazenamento USB no cabo USB [\(página 28\)](#page-27-3).**

#### **3 Toque em [USB].**

A reprodução é executada na ordem de números das pastas. As pastas são puladas se não tiverem arquivos reproduzíveis.

## <span id="page-28-1"></span>**Operação básica**

#### **DICAS**

T

 $\blacktriangleright$ /II

 $\frac{1}{2}$   $\frac{1}{2}$   $\frac{1}{2}$ 

- Ao pressionar **e**, em seguida, tocar em **regional pode** ambém pode pular arquivos/capítulos para frente ou para trás.
- Ao pressionar  $\boxed{=}$  e, em seguida tocar sem soltar **Form** ou **Form** no arquivo de áudio ou vídeo, você também pode executar avanço ou retrocesso rápido.
- **•** Você pode definir o tamanho da tela para os arquivos de vídeo e imagem [\(página 50\)](#page-49-2).

### **Fonte de áudio**

### **Tela 1 da fonte de áudio (Exemplo: USB)**

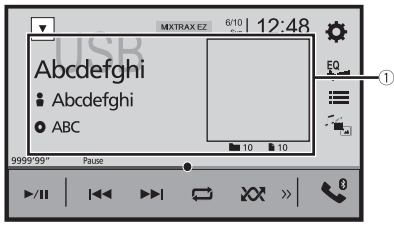

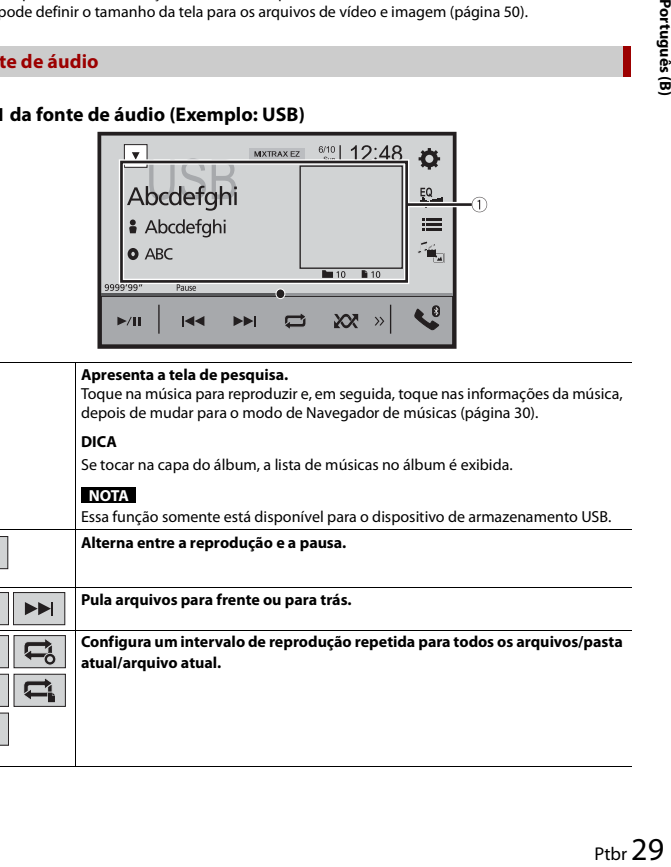

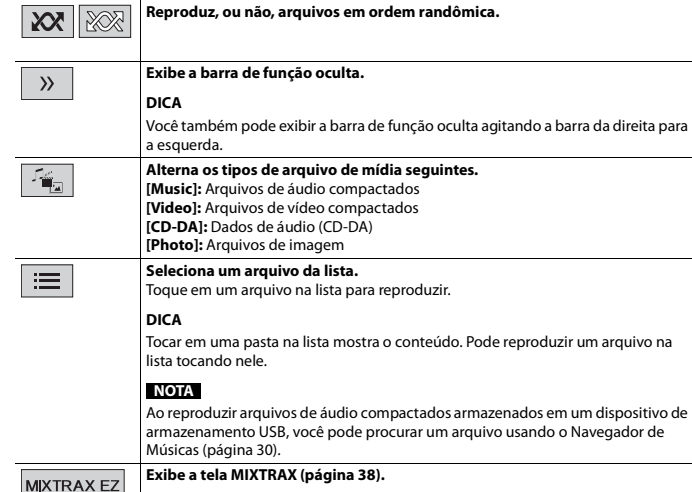

#### **Tela 2 da fonte de áudio (Exemplo: USB)**

**DICA**

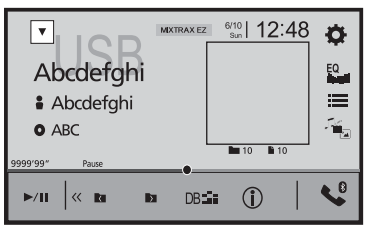

 $\langle\langle$ 

#### **Exibe a barra de função oculta.**

**Seleciona a pasta anterior ou a pasta seguinte.**

Você também pode exibir a barra de função oculta agitando a barra da esquerda para a direita.

 $\overline{\phantom{a}}$ । रा

DB:

 $\odot$ 

**Constrói o banco de dados para usar o modo de Navegador de músicas [\(página 30\)](#page-29-0).**

**Alterna a exibição das informações da música atual.**

#### <span id="page-29-0"></span>**▶Selecionando um arquivo usando o modo de Navegador de músicas**

Pode selecionar arquivos para reproduzir, usando a lista de categorias se os arquivos contiverem informações de marcação.

#### **NOTAS**

- **•** Essa função somente está disponível para o dispositivo de armazenamento USB.
- **•** O modo de Navegador de músicas não pode ser mantido depois de a energia ser desligada.
- **1 Toque em para criar um banco de dados.**

O modo de Navegador de músicas estará disponível após o banco de dados ter sido criado.

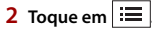

**3 Toque na categoria desejada para exibir a lista de arquivos.**

#### **4 Toque no item.**

Refine o item até o nome do arquivo ou o título da canção deseja ser exibido na lista.

#### **5 Toque no nome do arquivo ou no título da canção desejada para reproduzir.**

Se a seleção efetuada com o Navegador de músicas tiver sido cancelada, pode alternar novamente para o modo de Navegador de músicas tocando na guia [Tag] na tela da lista de arquivos/pastas e tocando na trilha desejada.

#### **DICA**

Após o banco de dados ser criado no armazenamento USB, não há necessidade de criar o banco de dados novamente desde que os mesmos conteúdos sejam salvos. Para entrar no modo Music Browse diretamente, toque em  $\equiv$  e, em seguida, toque em [Tag] antes de selecionar a música.

#### **Fonte de vídeo**

## **CUIDADO**

Por motivo de segurança, as imagens de vídeo não podem ser visualizadas enquanto seu veículo está em movimento. Para exibir imagens de vídeo, você deve parar em um local seguro e aplicar o freio de estacionamento.

### **Tela da fonte de vídeo (Exemplo: Disc)**

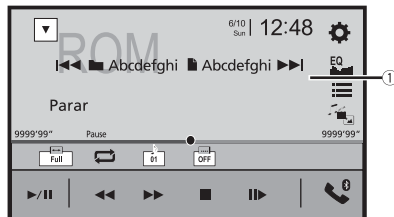

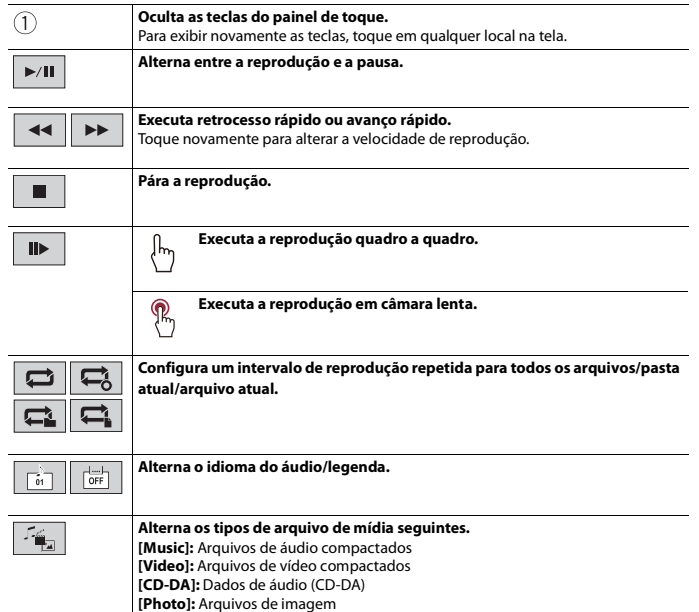

#### **Seleciona um arquivo da lista.**

Toque em um arquivo na lista para reproduzir.

#### **DICA**

Tocar em uma pasta na lista mostra o conteúdo. Pode reproduzir um arquivo na lista tocando nele.

**Pula arquivos para frente ou para trás.**  $H =$ 

#### **Fonte de imagem estática**

#### **DICAS**

這

- **•** Os arquivos de imagem não são exibidos na exibição traseira.
- Ao pressionar  $\boxed{=}$  e, em seguida, tocar sem soltar em  $\boxed{=}$  ou  $\boxed{=}$  no arquivo de imagem estática, você pode pesquisar 10 arquivos de imagem de uma vez. Se o arquivo que está sendo reproduzido for o primeiro ou último na pasta, a pesquisa não é executada.

#### **Tela de imagem estática**

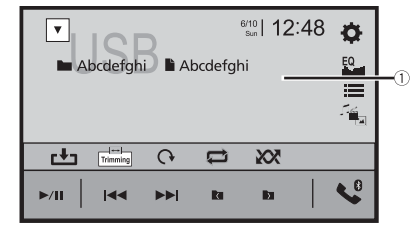

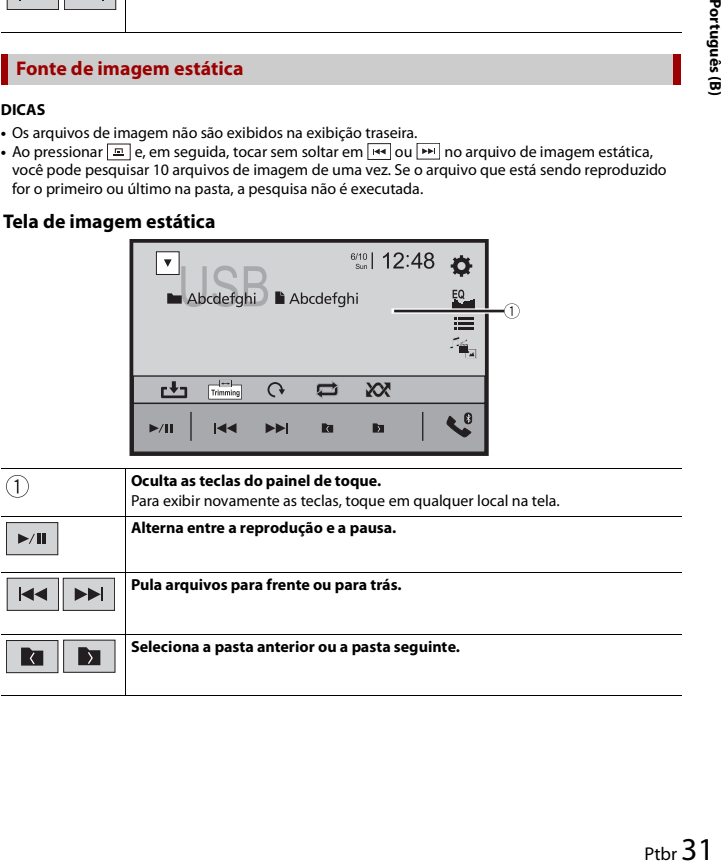

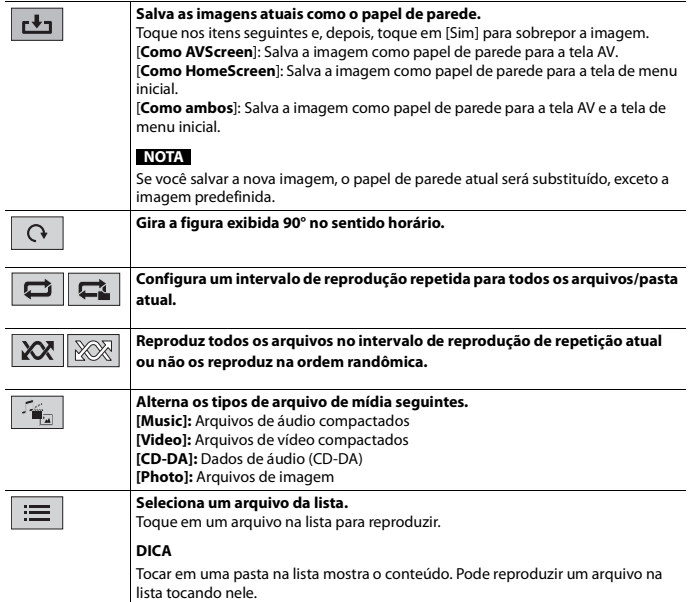

<span id="page-31-0"></span>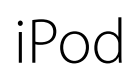

## <span id="page-31-1"></span>**Conectando seu iPod**

Quando conectar um iPod neste produto, as definições são configuradas automaticamente de acordo com o dispositivo a ser conectado. Para obter detalhes da conexão disponível, consulte [Conexão de iPod/iPhone ou smartphone para fonte de AV](#page-20-0)  [\(página 21\).](#page-20-0)

#### **NOTAS**

- **•** Dependendo da geração ou versão do iPod, algumas funções podem não estar disponíveis.
- **•** Não exclua o Apple Music® app de seu iPod, porque algumas funções podem ficar indisponíveis.
- **1 Conecte seu iPod.**
- **Pressione**  $\begin{bmatrix} \blacksquare \\ \blacksquare \end{bmatrix}$  **e, em seguida, toque em**  $\begin{bmatrix} AV \end{bmatrix}$
- **3 Toque em [iPod].**

## <span id="page-31-2"></span>**Operação básica**

#### **DICAS**

- Ao pressionar  $\boxed{=}$  e, em seguida, tocar em  $\boxed{=}$  ou  $\boxed{=}$ , você também pode pular arquivos para frente ou para trás.
- Ao pressionar **e**, em seguida, tocar sem soltar em **[44]** ou em **[46]**, você também pode executar avanço ou retrocesso rápido.

## **Fonte de áudio**

#### **Tela 1 da fonte de áudio**

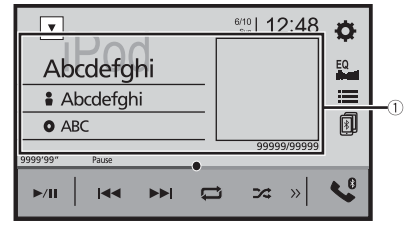

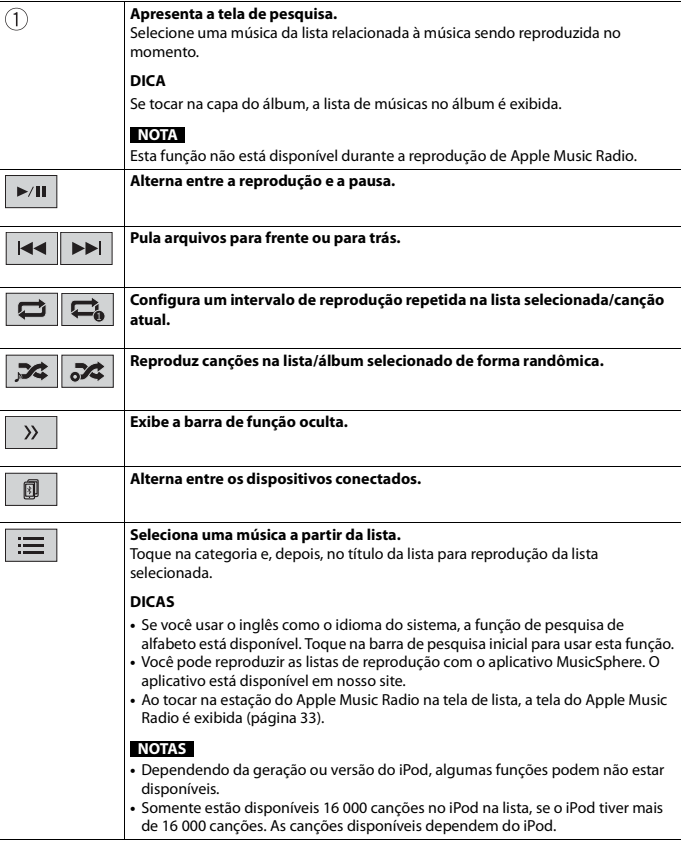

## **Tela 2 da fonte de áudio**

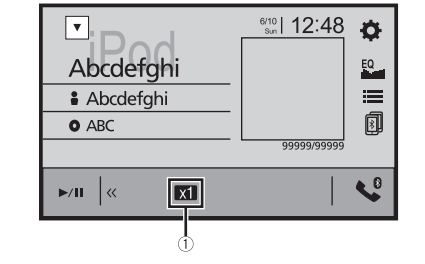

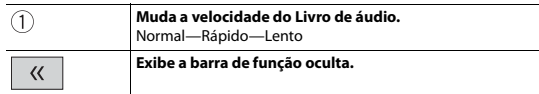

## <span id="page-32-0"></span>**Fonte de Apple Music® Radio**

### **Importante**

O Apple Music Radio talvez não esteja disponível em seu país ou região. Para obter mais detalhes sobre o Apple Music Radio, visite o seguinte site: http://www.apple.com/music/

## **NOTA**

Essa função somente está disponível ao usar a função iPod com um iPhone 7, iPhone 7 Plus, iPhone SE, iPhone 6s, iPhone 6s Plus, iPhone 6, iPhone 6 Plus, iPhone 5s, iPhone 5c, iPhone 5 ou iPod touch (5ª e 6ª geração).

## **Tela Apple Music Radio**

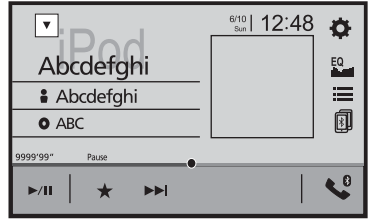

 $\blacktriangleright$  /II

**Alterna entre a reprodução e a pausa.**

#### **Exibe o menu suspenso do Apple Music Radio.**

- **•** Toque em [Play More Like This] para reproduzir músicas semelhantes à musica atual.
- **•** Toque em [Play Less Like This] para configurar para não reproduzir novamente a música atual.
- **•** Toque em [Add to iTunes Wish List] para adicionar a música atual na lista de preferência no iTunes.

#### **NOTA**

Essa função pode não ser usada dependendo do status da sua conta do Apple Music.

**Pula faixas para a frente.**

 $\blacktriangleright\blacktriangleright$ 

<span id="page-33-0"></span>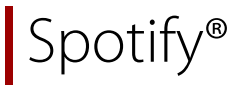

Para aproveitar o Spotify enquanto dirige, primeiro, faça o download do aplicativo Spotify para o seu iPhone ou smartphone. Você pode baixá-lo na iTunes App Store ou Google Play. Escolha uma conta gratuita ou uma conta Premium paga, no aplicativo ou em spotify.com. Uma conta Premium oferece a você mais recursos, como ouvir offline. Se você já tiver o Spotify, atualize o aplicativo para ter a versão mais recente e, em seguida, conecte o telefone ao seu carro. Agora, você pode levar sua música para a estrada.

## **A** ADVERTÊNCIA

Alguns tipos de uso do iPhone ou do smartphone podem não ser legais durante a condução em sua jurisdição. Por isso, tenha cuidado e respeite sempre essas restrições. Em dúvida relativamente a uma determinada função, execute-a somente quando o carro estiver estacionado. Não deve ser usado nenhum recurso a menos que seja seguro fazê-lo nas condições que você está experimentando.

#### **Importante**

- **•** Confirme os requisitos para acessar o Spotify usando o áudio/vídeo de carro da Pioneer [\(página 21\)](#page-20-5).
- **•** Para usar o Spotify, você deve se conectar à Internet via rede 3G, EDGE, LTE (4G) ou Wi-Fi. Se o plano de dados do seu iPhone ou smartphone não fornecer uso de dados ilimitado, taxas adicionais de sua operadora podem ser aplicadas.
- **•** Para obter informações sobre os países e regiões em que o Spotify pode ser usado, dê uma olhada em https://www.spotify.com/us/select-your-country/.

#### **Limitações:**

- **•** Dependendo da disponibilidade da Internet, você pode não conseguir receber o serviço Spotify.
- **•** O serviço Spotify está sujeito a alteração sem aviso prévio. O serviço pode ser afetado por qualquer um dos seguintes: versão do firmware do iPhone ou smartphone, versão do firmware do aplicativo Spotify, mudanças no serviço de música Spotify.
- **•** Algumas funções do serviço Spotify não estão disponíveis ao acessar o serviço por meio dos produtos de áudio/vídeo de carro da Pioneer.
- **•** O Spotify é um serviço de música não filiado à Pioneer. Há mais informações disponíveis em https://support.spotify.com/.
- **•** O aplicativo Spotify está disponível para a maioria dos iPhones e smartphones, visite https://support.spotify.com/ para obter as informações sobre compatibilidade mais recentes.

## <span id="page-33-1"></span>**Escutando o Spotify**

Atualize o firmware do aplicativo Spotify para a versão mais recente antes do uso.

- **1 Desbloqueie o dispositivo móvel e o conecte a esse produto.**
- **•** iPhone via USB ou Bluetooth
- **•** Smartphone via Bluetooth

 Pressione **11**  Toque em  $\overrightarrow{Q}$  e, em seguida, em  $\overrightarrow{I}$ . **Toque em [Configurações Fonte AV]. Confirme que [Spotify] está ligado.** Pressione  $\blacksquare$  e, em seguida, toque em  $\boxed{AV}$ . **Toque em [Spotify].**

#### **NOTAS**

- **•** Para obter detalhes sobre a conexão de Bluetooth, veja [página 12.](#page-11-1)
- Para obter detalhes sobre a conexão USB para iPhone, consulte iPod/iPhone com conector Lightning [\(página 58\)](#page-57-1) ou [iPhone com conector de 30 pinos \(página 58\)](#page-57-2).

## <span id="page-34-0"></span>**Operação básica**

## **Tela 1 de reprodução (Trilha)**

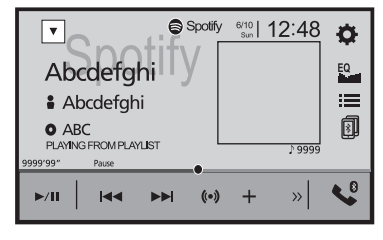

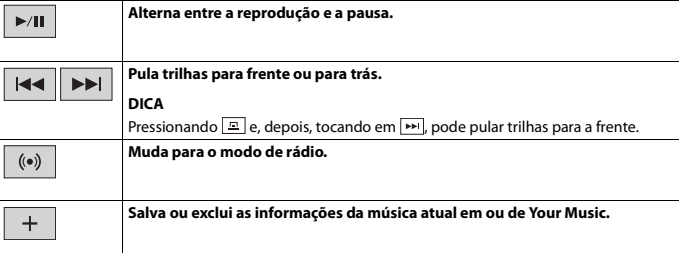

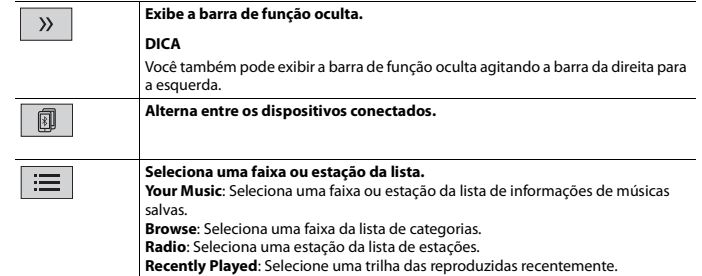

## **Tela 2 de reprodução (Trilha)**

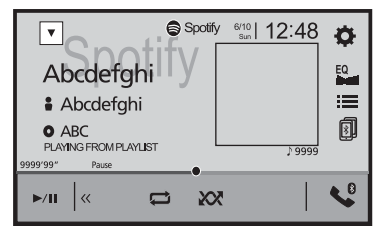

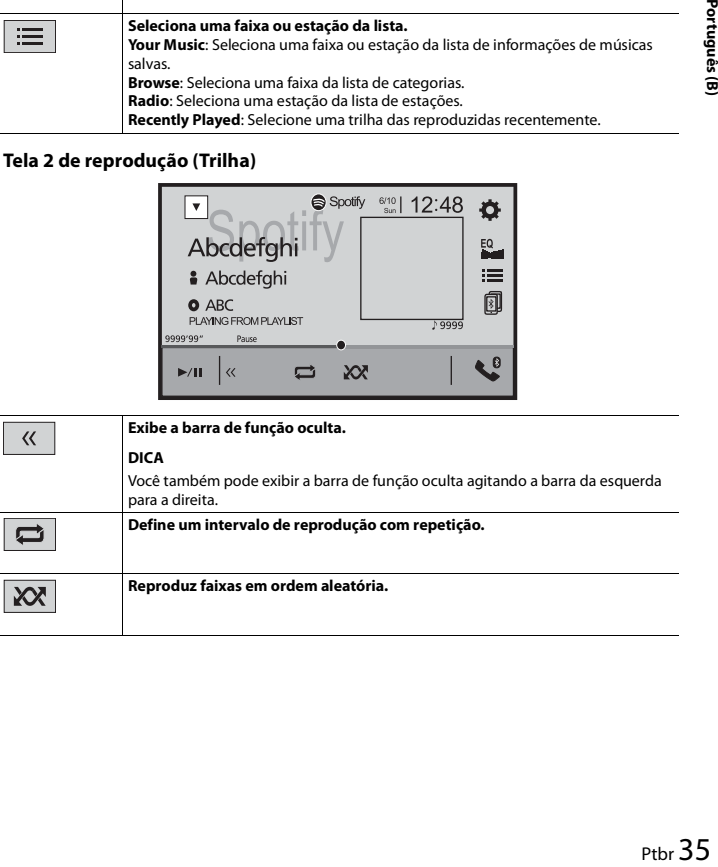

## **Tela 1 de reprodução (Modo de rádio)**

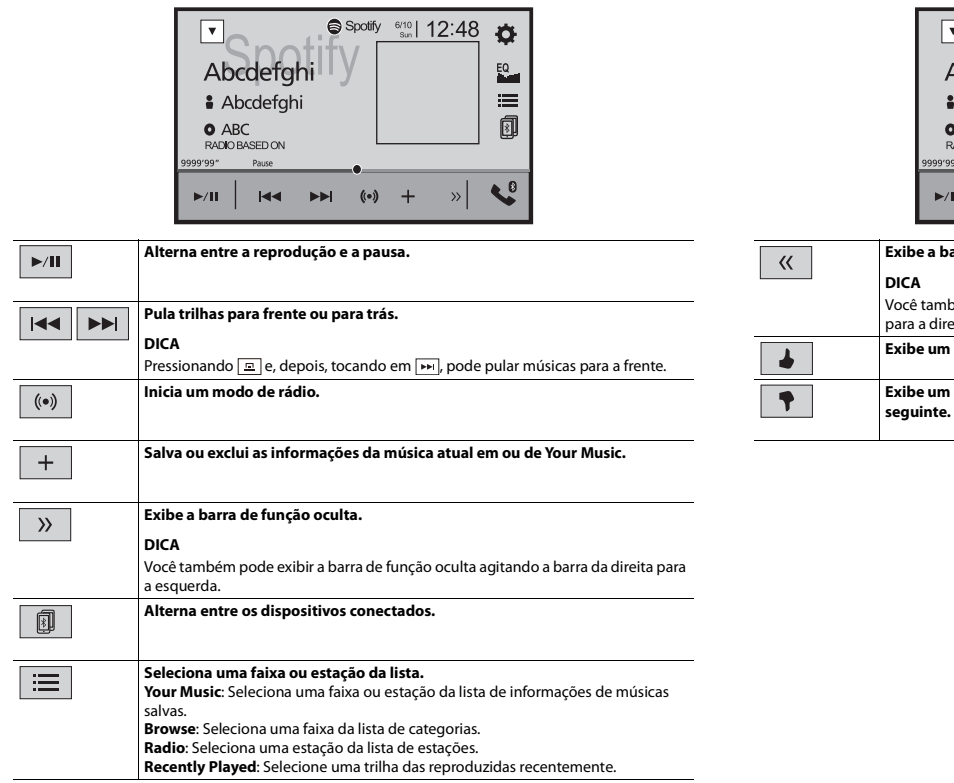

## **Tela 2 de reprodução (Modo de rádio)**

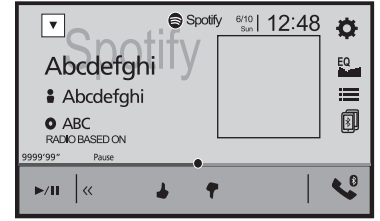

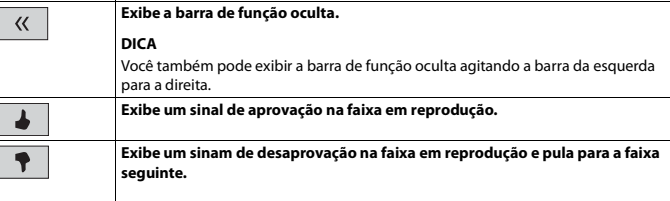
# <span id="page-36-0"></span>AU

Você pode exibir a saída da imagem de vídeo por meio do dispositivo conectado à entrada de vídeo.

## **A** CUIDADO

Por motivo de segurança, as imagens de vídeo não podem ser visualizadas enquanto seu veículo está em movimento. Para exibir imagens de vídeo, você deve parar em um local seguro e aplicar o freio de estacionamento.

#### **NOTA**

Um cabo Mini-jack AV (vendido separadamente) é requerido para conexão. Para obter detalhes, consulte [Componente de vídeo externo e o visor \(página 59\).](#page-58-0)

## **Iniciando o procedimento**

- **1** Pressione  $\overline{\mathbf{H}}$ **2 Toque em**  $\overrightarrow{Q}$  **e**, em seguida, em  $\overrightarrow{1}$ . **3 Toque em [Config. entrada/saída]. 4 Confirme que [Entrada Auxiliar] está ligado.**
- **5** Pressione  $\begin{bmatrix} \blacksquare \\ \blacksquare \end{bmatrix}$ e, em seguida, toque em  $\begin{bmatrix} AV \end{bmatrix}$
- **6 Toque em [AUX].**

A tela de AUX é exibida.

## **Operação básica**

#### **Tela de AUX**

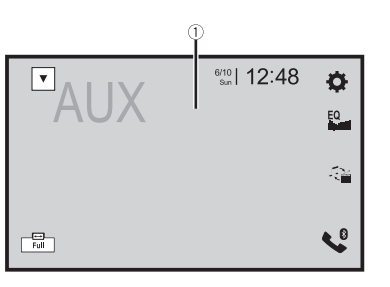

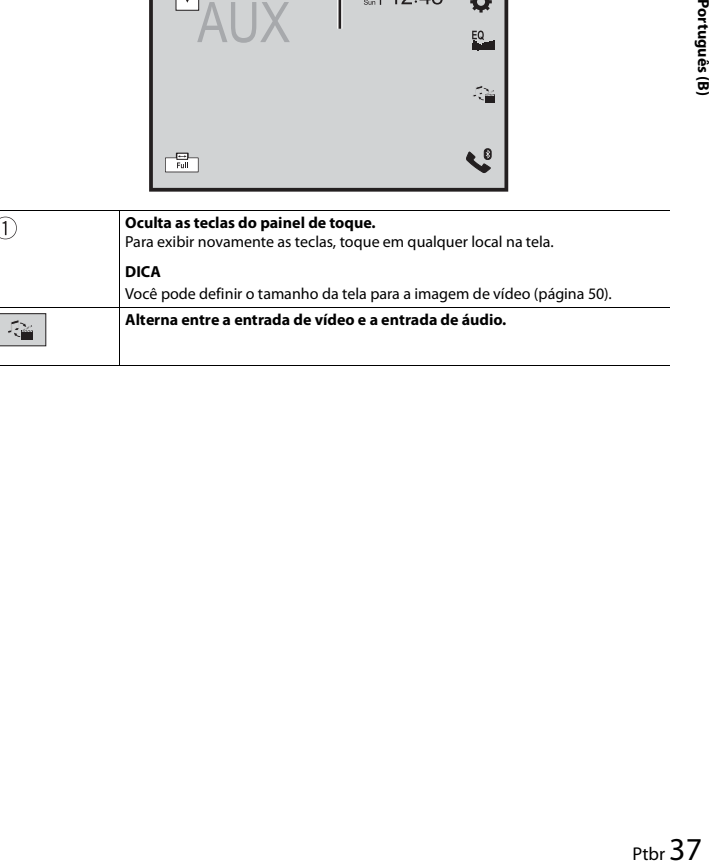

# <span id="page-37-1"></span><span id="page-37-0"></span>Entrada de AV

Você pode exibir a saída da imagem de vídeo por meio do dispositivo conectado à entrada de vídeo. Para obter detalhes, consulte [Componente de vídeo externo e o visor](#page-58-0)  [\(página 59\)](#page-58-0).

## **CUIDADO**

Por motivo de segurança, as imagens de vídeo não podem ser visualizadas enquanto seu veículo está em movimento. Para exibir imagens de vídeo, você deve parar em um local seguro e aplicar o freio de estacionamento.

## **Iniciando o procedimento**

- **Pressione**  $\boxed{1}$ .
- **2** Toque em  $\left|\mathbf{\Omega}\right|$  e, em seguida, em  $\left|\mathbf{\Omega}\right|$
- **3 Toque em [Config. entrada/saída].**
- **4 Toque em [Entrada AV].**
- **5 Toque em [On].**
- **6** Pressione  $\left| \right|$  **III** e, em sequida, toque em  $|$  AV
- **7 Toque em [AV].**

A imagem é exibida na tela.

## MIXTRAX

MIXTRAX é a tecnologia original para criar misturas de seleções sem interrupção de sua biblioteca de áudio, completas com efeitos de DJ.

## **Operação MIXTRAX EZ**

Você pode usar esta unidade para reproduzir arquivos de áudio USB. MIXTRAX EZ é usado a adicionar uma variedade de efeitos sonoros entre músicas para

expor as pausas entre as músicas. Ele permite que você aprecie música sem parar.

### **NOTAS**

- **•** Esta função apenas está disponível somente quando um arquivo em um dispositivo de armazenamento USB está sendo reproduzido.
- **•** Dependendo do arquivo/música, efeitos sonoros podem não estar disponíveis.
- **•** Dependendo do arquivo/música, reprodução sem parar pode não estar disponível.

## **Iniciando o procedimento**

**1 Toque em MIXTRAX EZ**.

#### **(Exemplo: USB)**

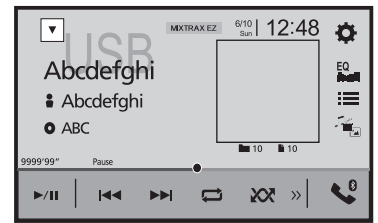

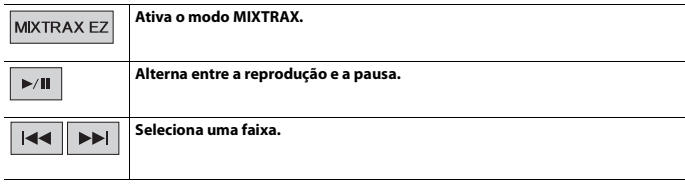

## <span id="page-38-1"></span>**Configurações de MIXTRAX**

### **1** Pressione **1**

**2 Toque em**  $\overrightarrow{Q}$  **e**, em seguida, em  $\overrightarrow{I}$ . A tela de configurações do sistema aparece.

**3 Toque em [Configurações Fonte AV].**

#### **4 Toque em [Config. MIXTRAX].**

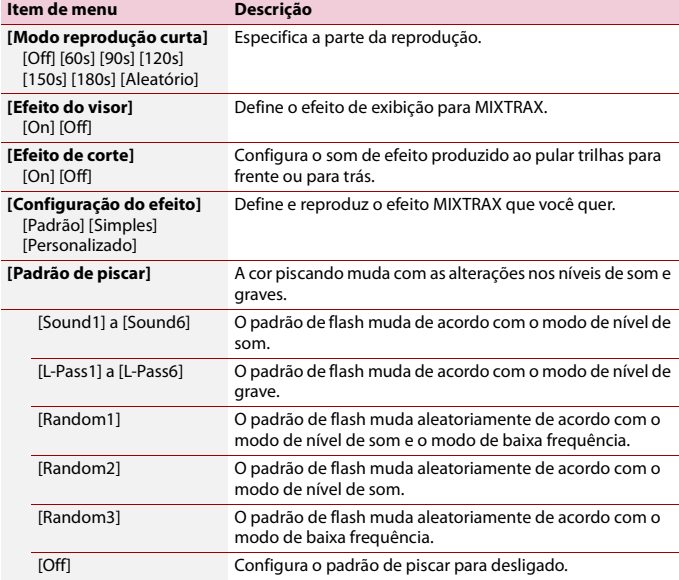

## Configurações

Pode ajustar várias configurações no menu principal.

## **Exibindo a tela de configuração**

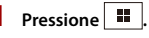

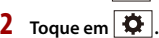

**3 Toque em uma das categorias seguintes e, em seguida, selecione as opções.**

[Configurações do sistema \(página 39\)](#page-38-0)

- [Configurações do tema \(página 43\)](#page-42-0)
- [Configurações de áudio \(página 44\)](#page-43-0)
- [Configurações de vídeo \(página 47\)](#page-46-0)
- **O** [Configurações de Bluetooth \(página 12\)](#page-11-0)

## <span id="page-38-0"></span> **Configurações do sistema**

Os itens de menu variam de acordo com a fonte.

### **[Configurações Fonte AV]**

<span id="page-38-2"></span>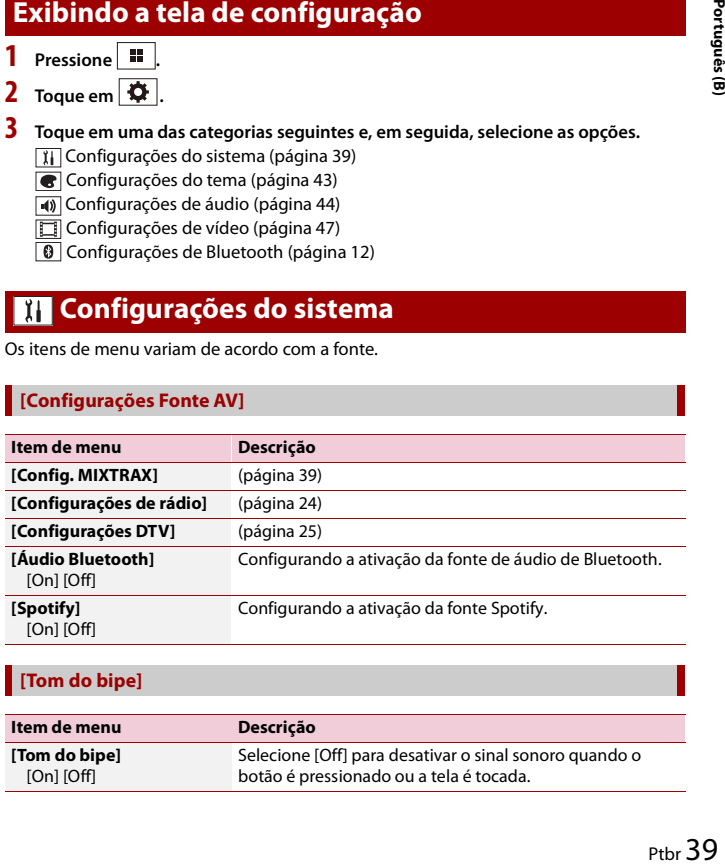

#### **[Tom do bipe]**

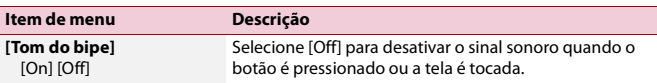

#### **[Auto Mix]**

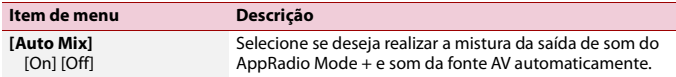

#### **[Config. entrada/saída]**

<span id="page-39-3"></span><span id="page-39-1"></span>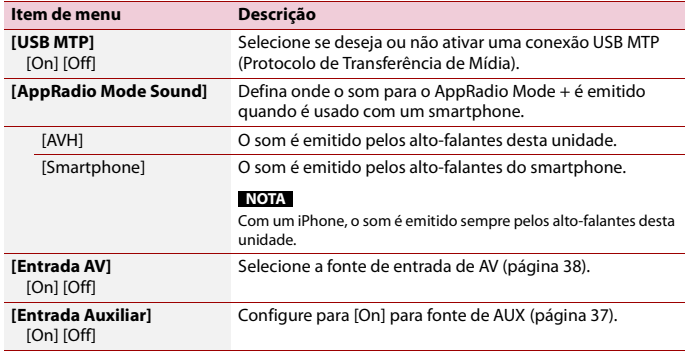

#### <span id="page-39-2"></span>**[Configurações da câmera]**

Uma câmera de visão traseira vendida separadamente (ex. ND-BC8) é necessária para utilizar a função da câmera de visão traseira. (Para mais detalhes, consulte seu revendedor.)

#### **▶Câmera de visão traseira**

Esse produto possui uma função que automaticamente muda para a imagem em tela cheia da câmera de visão traseira instalada em seu veículo, quando a alavanca do câmbio está na posição MARCHA A RÉ (R).

#### **▶Câmera para o modo Visão da câmera**

A Visão da câmera pode ser exibida em todos os momentos. Observe que com essa configuração, a imagem da câmera não é redimensionada para se ajustar e que uma porção do que é visto pela câmera não está visível.

Para exibir a imagem da câmera, toque em [Camera View] na tela de seleção da fonte AV [\(página 20\)](#page-19-0).

#### **NOTA**

Para configurar a câmera de visão traseira como a câmera do modo de Visão da câmera, configure [Entrada câmera traseira] para [On] [\(página 40\)](#page-39-0).

## **CUIDADO**

A Pioneer recomenda o uso de uma câmera que reproduz imagens inversas em espelho. Caso contrário, a imagem da tela pode aparecer invertida.

- **•** Imediatamente verifique se a exibição muda para a imagem de câmera de visão traseira quando a alavanca do câmbio é movida deoutra posição para MARCHA A RÉ (R).
- **•** Quando a tela muda para a imagem de câmera de visão traseira em tela cheia durante a condução normal, mude para a configuração oposta em [Polaridade Câmera].
- Se você tocar em  $\delta$  enquanto a imagem da câmera for exibida, a imagem exibida será desligada temporariamente.

<span id="page-39-0"></span>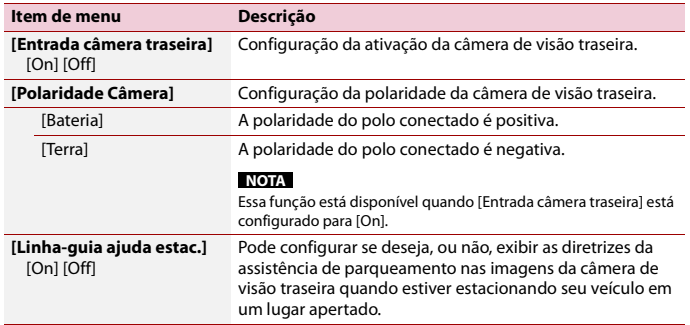

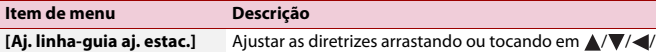

 $\rightarrow$  /  $\rightarrow$  /  $\rightarrow$  na tela.

Toque em [Padrão] para repor as configurações.

### **A** CUIDADO

- **•** Quando ajustar as instruções, assegure-se de estacionar o veículo em um local seguro e aplicar o freio de estacionamento.
- **•** Antes de sair do carro para colocar as marcações, certifique-se de desligar a ignição (ACC OFF).
- **•** O intervalo protegido pela câmera de visão traseira é limitado. As diretrizes da largura e distância do veículo exibidas na imagem da câmera de visão traseira podem diferir da largura e distância do veículo. (As diretrizes são linhas retas.)
- **•** A qualidade de imagem pode deteriorar dependendo do ambiente de uso como a noite ou em ambientes escuros.

#### **NOTAS**

- **•** Esta configuração está disponível somente se parar o veículo em um lugar seguro e usar o freio de estacionamento.
- **•** Usar marcações com fita de embalagem, ou fita semelhante, conforme mostrado abaixo antes da configuração das diretrizes, para que as diretrizes sobreponham as marcações.

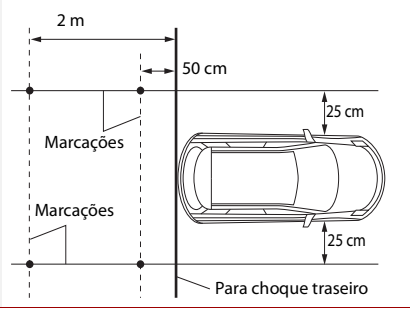

#### **[Modo Demonstração]**

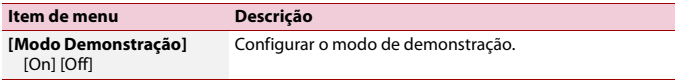

#### **[Idioma Sistema]**

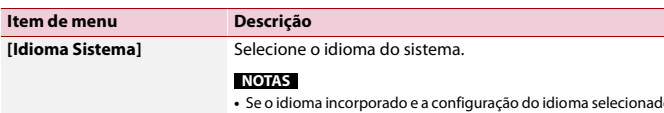

- **•** Se o idioma incorporado e a configuração do idioma selecionado não forem os mesmos, as informações de texto podem não ser exibidas adequadamente.
- **•** Alguns caracteres podem não ser exibidos adequadamente.

#### **[Controle do Volante]**

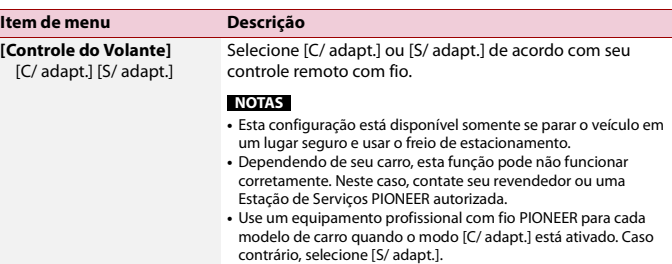

#### <span id="page-40-0"></span>**[Restaurar configurações]**

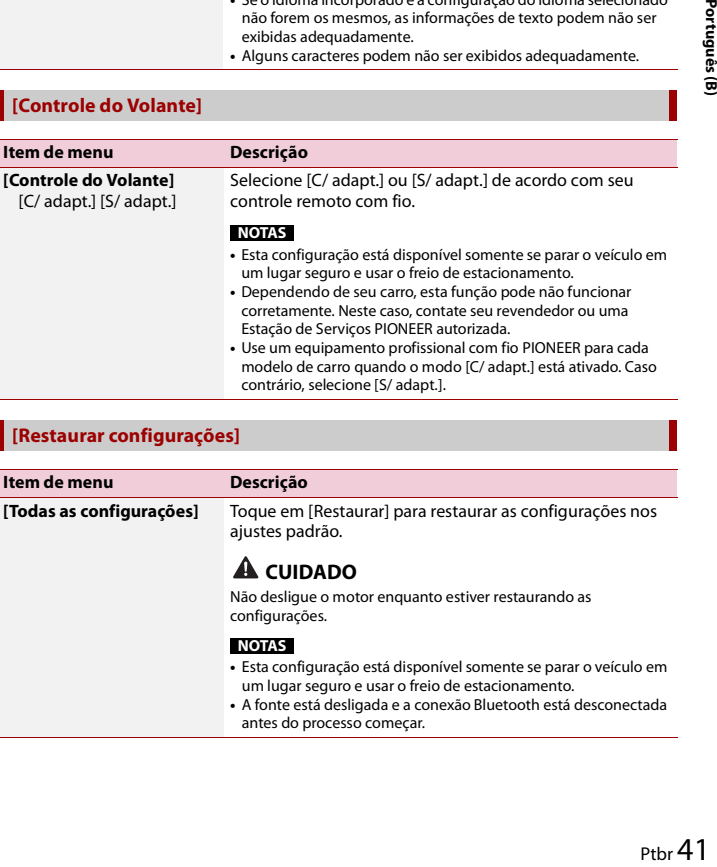

#### **[Teclado]**

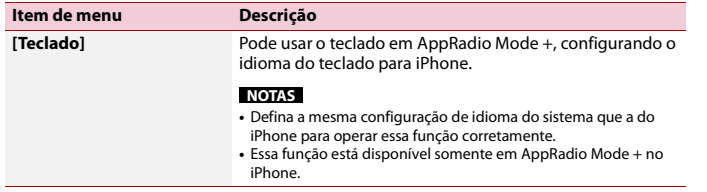

#### **[Calibr. painel de toque]**

Se você achar que as teclas de toque na tela estão fora das posições reais de resposta ao seu toque, ajuste as posições de resposta da tela de toque.

#### **NOTAS**

- **•** Não use ferramentas pontiagudas como uma caneta esferográfica ou mecânica. Elas podem danificar a tela.
- **•** Não desligue o motor enquanto os dados das posições ajustadas estiverem sendo armazenados.
- **•** Esta configuração está disponível somente se parar o veículo em um lugar seguro e usar o freio de estacionamento.

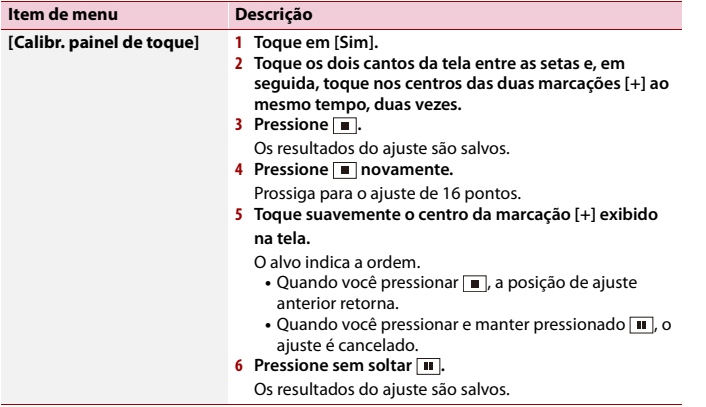

#### <span id="page-41-0"></span>**[Configurações Dimmer]**

#### **NOTA**

Esta configuração está disponível somente se parar o veículo em um lugar seguro e usar o freio de estacionamento.

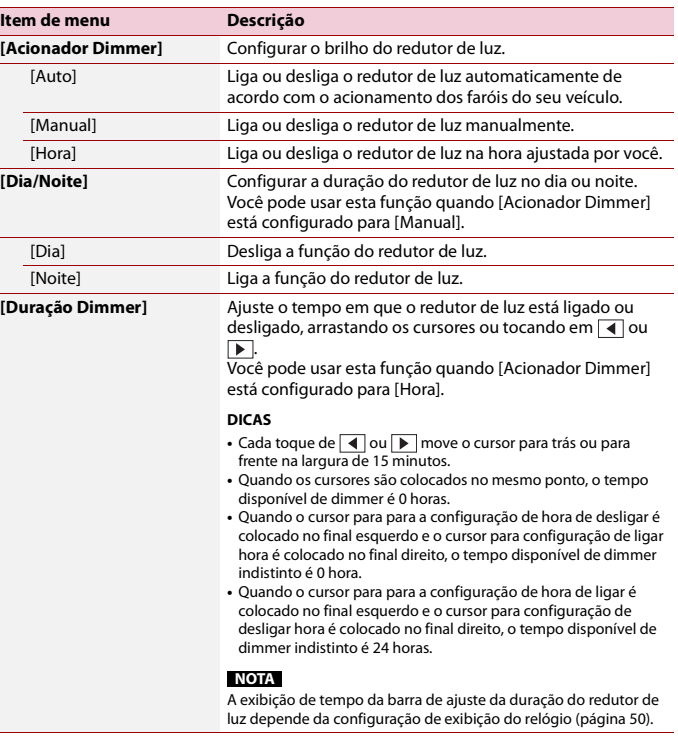

### **[Ajuste de Imagem]**

Você pode ajustar a imagem para cada fonte e câmera de visão traseira.

## **CUIDADO**

Por questões de segurança, você não pode usar algumas dessas funções enquanto o veículo está em movimento. Para ativar essas funções, você deve parar em um local seguro e aplicar o freio de estacionamento.

Para ajustar o menu seguinte, toque em  $\overline{A}$ ,  $\overline{P}$ ,  $\overline{A}$ ,  $\overline{V}$ .

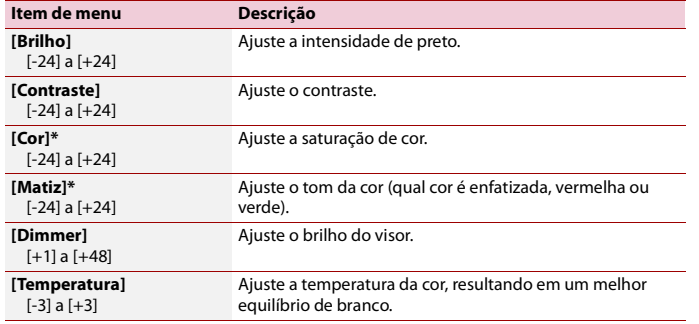

\* Com algumas imagens, você não pode ajustar [Matiz] e [Cor].

#### **NOTAS**

- **•** Os ajustes do [Brilho], [Contraste] e [Dimmer] são armazenados separadamente quando os faróis do veículo estão desligados (dia) ou ligados (noite).
- **•** [Brilho] e [Contraste] são mudados automaticamente dependendo da configuração de [Configurações Dimmer].
- **•** O [Dimmer] pode alterar a configuração ou o tempo para ligar ou desligar [\(página 42\).](#page-41-0)
- **•** Esse ajuste de imagem pode não estar disponível com algumas câmeras de visão traseira.
- **•** Os conteúdos de configuração podem ser memorizados separadamente.

#### **[Informações do sistema]**

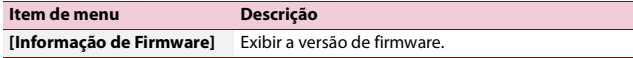

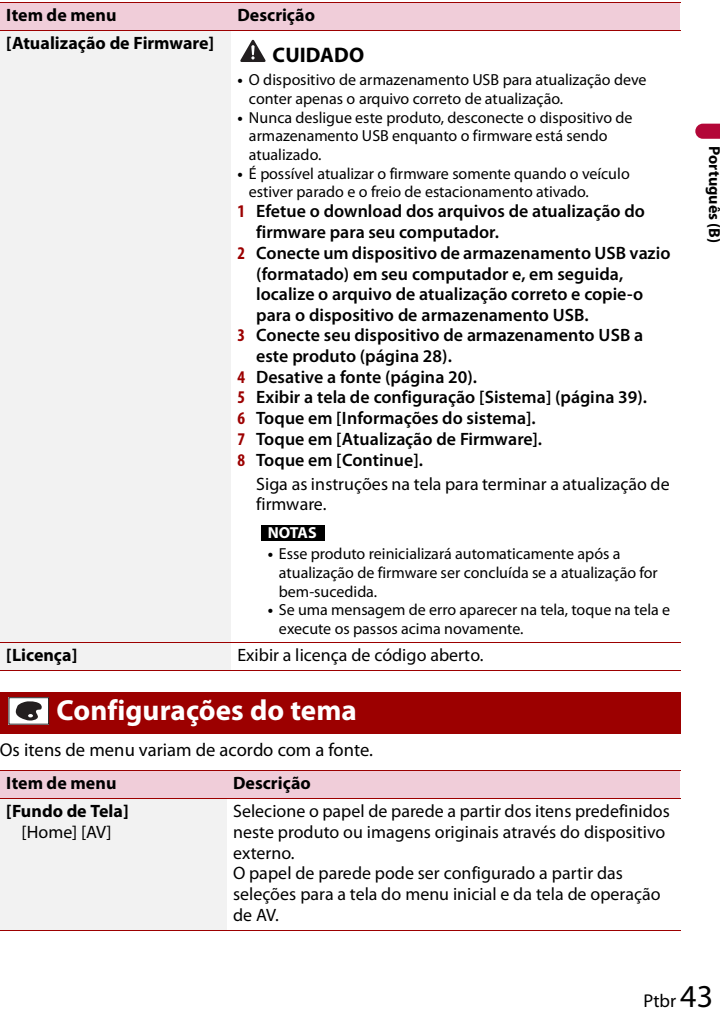

## <span id="page-42-0"></span> **Configurações do tema**

**[Informação de Firmware]** Exibir a versão de firmware. Os itens de menu variam de acordo com a fonte.

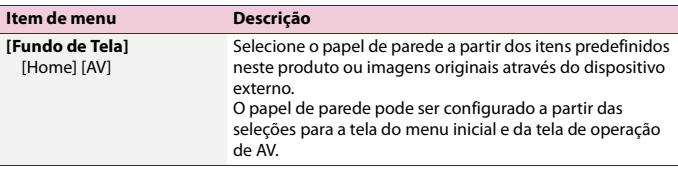

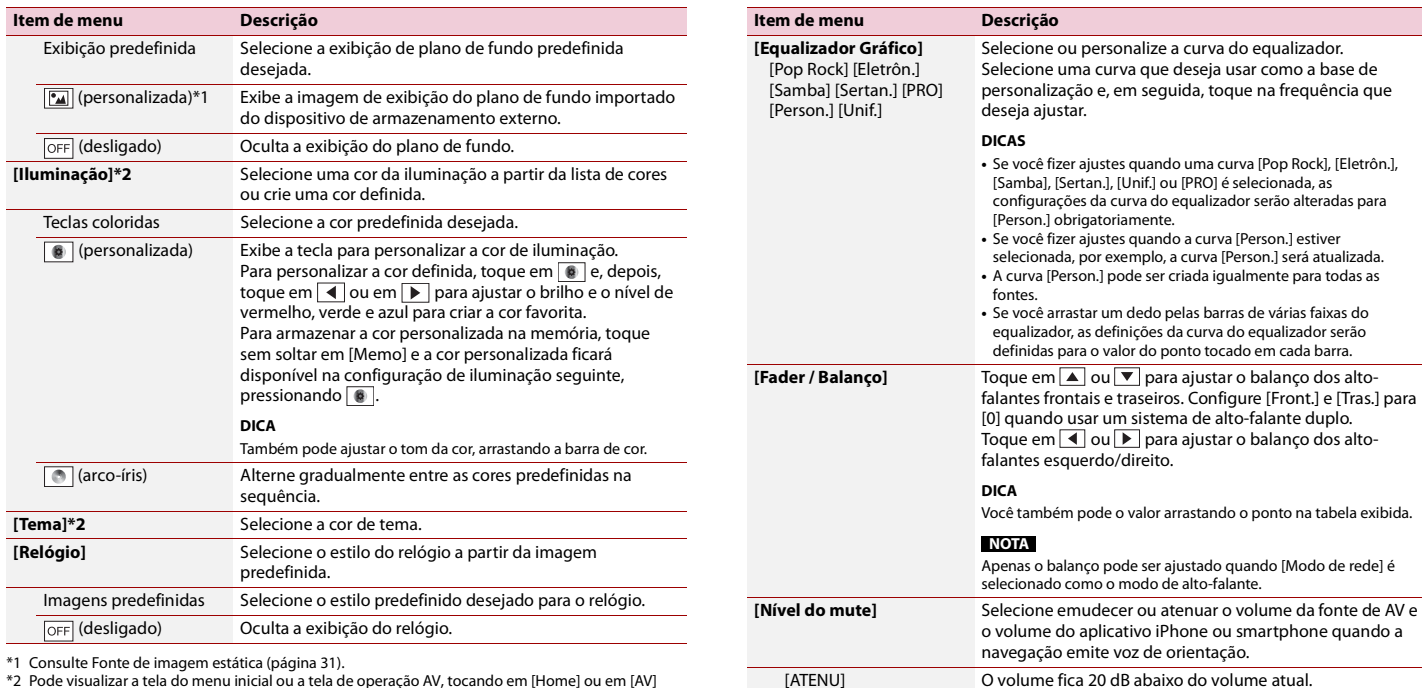

<span id="page-43-1"></span>[Mute] O volume torna-se 0. [Off] O volume não muda.

\*1 Consulte [Fonte de imagem estática \(página 31\).](#page-30-0) \*2 Pode visualizar a tela do menu inicial ou a tela de operação AV, tocando em [Home] ou em [AV] respetivamente.

## <span id="page-43-0"></span> **Configurações de áudio**

Os itens de menu variam de acordo com a fonte. Alguns dos itens do menu ficam indisponíveis quando o volume está definido para silêncio.

<span id="page-44-0"></span>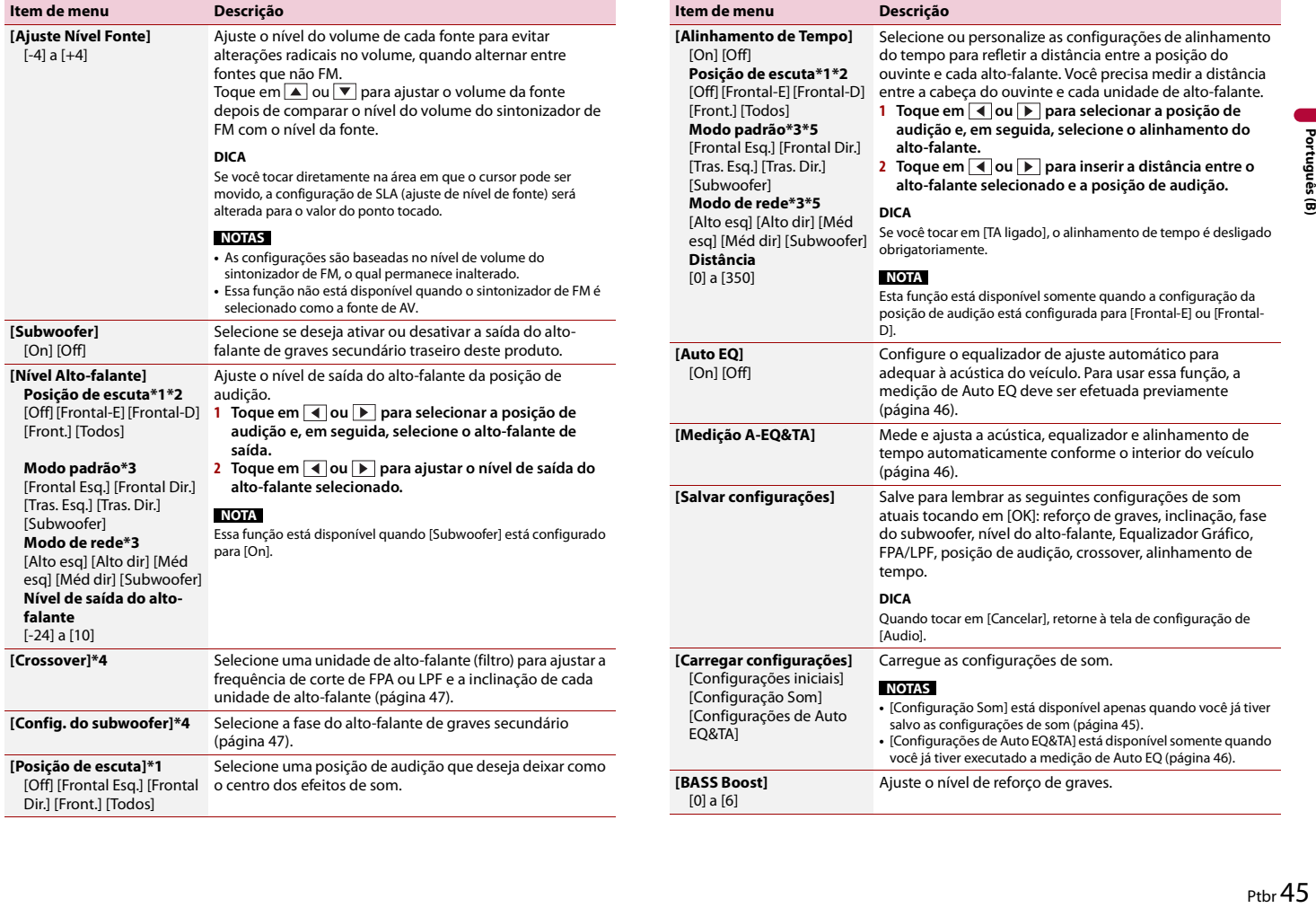

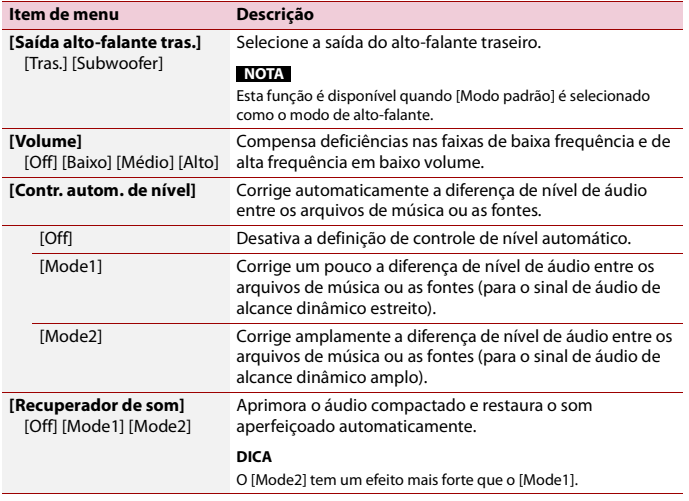

\*1 [Todos] está disponível quando [Modo de rede] for selecionado como o modo de alto-falante.

- \*2 Se você alterar a definição da posição de audição, os níveis de saída de todos os alto-falantes mudarão em conjunto com a definição.
- \*3 Para usar esta função, a acústica do veículo deve ser medida previamente .
- \*4 Esta função não está disponível ao alto-falante o altofalante Alto.
- \*5 Esta função está disponível somente quando a configuração da posição de audição está configurada para [Frontal Esq.] ou [Frontal Dir.].

#### <span id="page-45-1"></span>**Ajustando a curva do equalizador automaticamente (Auto EQ)**

Ao medir a acústica do veículo, a curva do equalizador pode ser ajustada automaticamente para adequar o interior do veículo.

## **A ADVERTÊNCIA**

Um tom audível (ruído) pode ser emitido dos alto-falantes quando medir a acústica do veículo. Nunca execute a medição de Auto EQ enquanto dirige.

## **CUIDADO**

- **•** Verifique completamente as condições antes de executar a Auto EQ, pois os alto-falantes podem ser danificados se esse ajuste for feito sob as seguintes condições:
- Quando os alto-falantes estão conectados incorretamente. (Por exemplo, quando um alto-falante traseiro está conectado como uma saída do alto-falante de graves secundário.)
- **Item de menu Descrição** Quando um alto-falante está conectado a uma saída de amplificador de potência superior à capacidade máxima de potência de entrada do alto-falante.
- **•** Se um microfone para medição acústica (vendido separadamente) não estiver colocado no local apropriado, o tom de medição pode ficar alto e a medição pode levar muito tempo, resultando em descarregamento da bateria. Certifique-se de colocar o microfone no local especificado.

#### **▶Antes de operar a função de Auto EQ**

- **•** Execute uma Auto EQ em local o mais silencioso possível, com o motor do veículo e o ar condicionado desligados. Corte também a energia dos telefones do carro ou celulares no veículo, ou remova-os do veículo antes. O som ambiente pode impedir uma medição correta da acústica do veículo.
- **•** Certifique-se de usar um microfone para medição acústica (vendido separadamente). O uso de outros microfones pode impedir a medição, ou pode resultar em medição incorreta da acústica do veículo.
- **•** Para executar a Auto EQ, os alto-falantes dianteiros devem estar conectados.
- **•** Quando esse produto está conectado a um amplificador de potência com controle de nível de entrada, a Auto EQ pode ser impossível se o nível de entrada do amplificador for definido abaixo do nível padrão.
- **•** Quando esse produto está conectado a um amplificador de potência com um LPF (filtro de passagem baixa), desative o LPF antes de executar a Auto EQ. Defina também frequência de corte para o LPF integrado de um subwoofer ativo para a frequência mais alta.
- **•** A distância foi calculada por um computador para fornecer o atraso ideal para assegurar resultados precisos. Não altere esse valor.
- O som refletido dentro do veículo é forte e ocorrem atrasos.
- O LPF em alto-falantes de graves secundários ativos ou amplificadores externos atrasam os sons mais baixos.
- **•** Se ocorrer um erro durante a medição, verifique o seguinte antes de medir a acústica do veículo.
- Alto-falantes frontais (esquerdo/direito)
- Alto-falantes traseiros (esquerdo/direito)
- Ruído
- Microfone para medição acústica (vendido separadamente)
- Bateria fraca

#### <span id="page-45-0"></span>**▶Executando Auto EQ**

## **CUIDADO**

Não desligue o motor enquanto a medição estiver em progresso.

#### **NOTAS**

- **•** O Auto EQ muda as definições de áudio da seguinte maneira:
- As definições de fader/balanço retornam à posição central [\(página 44\).](#page-43-1)
- **•** As configurações anteriores do Auto EQ serão substituídas.
- **1 Pare o veículo em um local calmo, feche todas as portas, janelas e teto solar e então desligue o motor.**

Se o motor for deixado ligado, o ruído do motor poderá impedir que o Auto EQ execute corretamente.

#### **NOTA**

Se forem detectadas restrições de direção durante a medição, a medição será cancelada.

**2 Prenda o microfone para medição acústica (vendido separadamente) no centro do apoio de cabeça do assento do motorista, voltado para frente.**

O Auto EQ pode ficar diferente, dependendo de onde o microfone foi colocado. Se desejado, coloque o microfone no assento frontal do passageiro e execute o Auto EQ.

- **3 Desconecte o dispositivo iPhone ou smartphone.**
- **4 Ligue a chave de ignição (ACC ON).**

Se o ar condicionado ou aquecedor do veículo estiver ligado, desligue-o.

- **5 Alterne a fonte AV para [Source OFF] [\(página 20\)](#page-19-1).**
- **6** Pressione  $\vert \mathbf{H} \vert$
- **7** Toque em  $\overline{\mathbf{Q}}$  e, em sequida, em  $\overline{\mathbf{Q}}$
- **8 Toque em [Medição A-EQ&TA].**
- **9 Conecte o microfone para medição acústica (vendido separadamente) ao produto.** Ligue o microfone no conector de entrada AUX no painel traseiro deste produto.

#### **NOTA**

Use um cabo de extensão (vendido separadamente) se o cabo do microfone (vendido separadamente) não for longo o suficiente.

**10Toque em [Frontal Esq.] ou [Frontal Dir.] para selecionar a posição de audição** 

**atual.**

**11Toque em [Iniciar].**

Um contagem de 10 segundos começa.

#### **NOTA**

A conexão de Bluetooth é desconectada antes que o processo se inicie.

**12Saia do veículo e mantenha as portas fechadas até que a contagem termine.**

Quando a contagem for concluída, um tom de medição (ruído) é emitido dos altofalantes e a medição Auto EQ começa.

#### **13Espere até que a medição seja concluída.**

Quando o Auto EQ for concluído, uma mensagem é exibida.

#### **NOTA**

O tempo de medição varia dependendo do tipo de veículo.

#### **DICA**

Para parar a medição, toque em [Parar].

#### **14Guarde o microfone com cuidado no compartimento fechado ou em outro local seguro.**

Se o microfone ficar exposto à luz solar direta por um período prolongado, as altas temperaturas poderão causar distorções, mudança de cor e mau funcionamento.

#### <span id="page-46-1"></span>**Ajustando o valor da frequência de corte**

Você pode ajustar o valor da frequência de corte de cada alto-falante. Os seguintes alto-falantes podem ser ajustados: [**Modo padrão**]: Frontal, Traseiro, Subwoofer. [**Modo de rede**]: Alto, Médio, Subwoofer.

#### **NOTA**

[Config. do subwoofer] está disponível somente quando [Subwoofer] está configurado para [On].

- **1** Pressione **...**
- **2 Toque em**  $\overrightarrow{P}$  **e**, em seguida, em  $\overrightarrow{P}$ .
- **3 Toque em [Crossover] ou [Config. do subwoofer].**
- **4 Toque em**  $\overline{4}$  **ou**  $\overline{}$  para alterar o alto-falante.
- **5 Arraste a linha do gráfico para definir a posição de corte.**
- **6 Arraste o ponto mais baixo do gráfico para definir a inclinação do corte.** Os seguintes itens podem ser configurados.

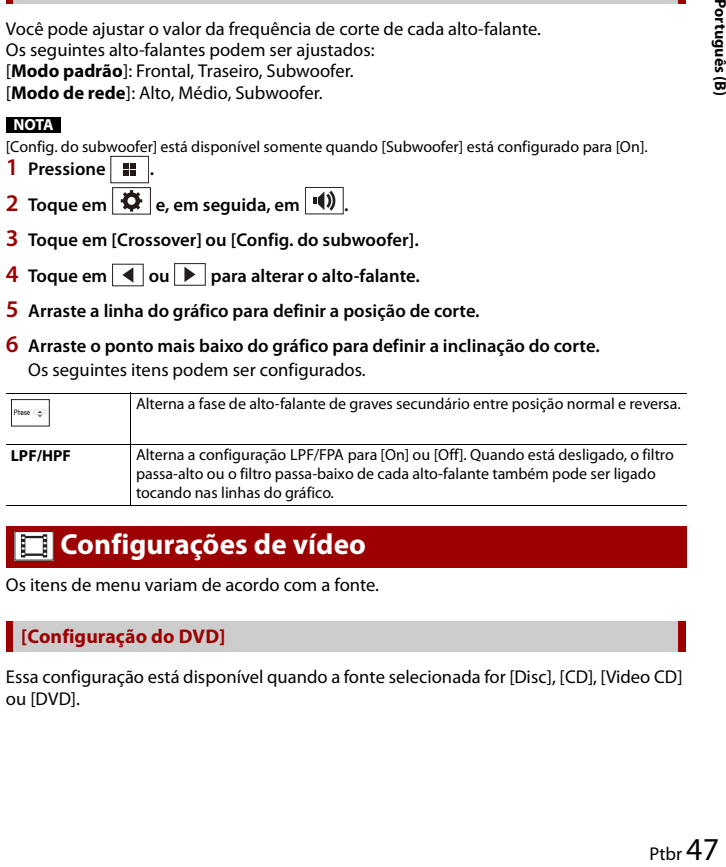

## <span id="page-46-0"></span> **Configurações de vídeo**

Os itens de menu variam de acordo com a fonte.

#### **[Configuração do DVD]**

Essa configuração está disponível quando a fonte selecionada for [Disc], [CD], [Video CD] ou [DVD].

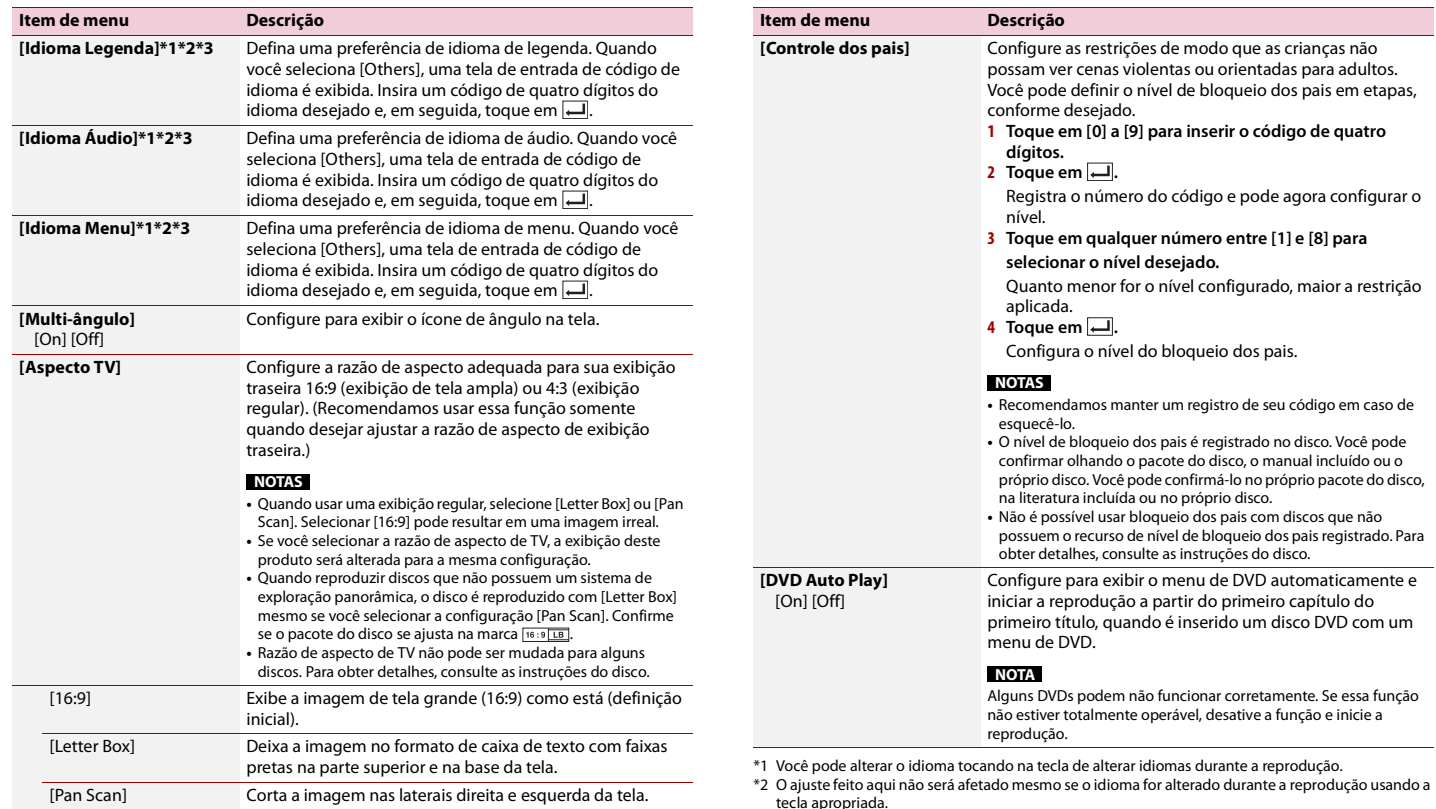

tecla apropriada. \*3 Se o idioma selecionado não estiver disponível, o idioma especificado no disco é exibido.

#### **[Tempo por slide foto]**

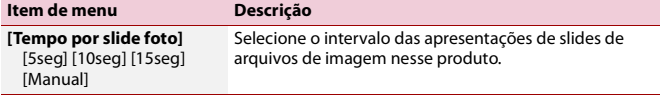

#### **[Ajuste de Sinal de Vídeo]**

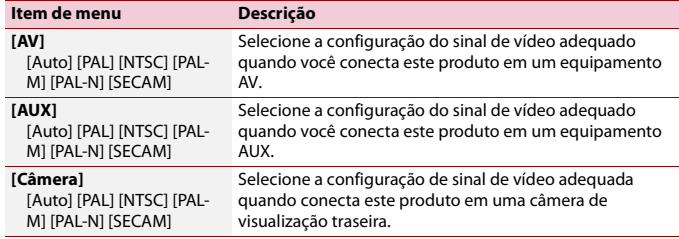

## Menu Favoritos

Registrar seus itens de menu favoritos em atalhos permite-lhe saltar rapidamente para a tela de menu registrada com um simples toque na tela [Favoritos].

#### **NOTA**

Até 12 itens de menu podem ser registrados no menu de favoritos.

## **Criando um atalho**

- **Pressione**  $\overline{\bullet}$  **1 e**, em seguida, toque em  $\overline{\bullet}$ .
- **2 Toque no ícone de estrela do item de menu.** O ícone de estrela do menu selecionado é preenchido.

#### **DICA**

Para cancelar o registro, toque no ícone de estrela na coluna de menu novamente.

## **Selecionando um atalho**

- **1** Pressione  $\blacksquare$  e, em seguida, toque em  $\boldsymbol{\phi}$ .
- $2$  **Toque em**  $\star$ .
- **3 Toque no item de menu.**

### **Removendo um atalho**

**1** Pressione  $\blacksquare$  e, em seguida, toque em  $\boldsymbol{\Phi}$ .

**2** Toque em  $\star$ 

**3 Toque sem soltar na coluna do menu favorito.**

O menu selecionado é removido da tela [Favoritos].

#### **DICA**

Também pode remover um atalho tocando sem soltar na coluna do menu registrado.

## Outras funções

## <span id="page-49-1"></span>**Definindo a hora e data**

#### **1 Toque na hora atual na tela.**

**2 Toque em**  $\boxed{\blacktriangle}$  **ou em**  $\boxed{\blacktriangledown}$  **para configurar a hora e data corretas.** 

Pode operar os itens seguintes: Ano, mês, data, hora, minuto.

#### **DICAS**

- **•** Você pode alterar o formato de exibição de hora para [12 horas] ou [24 horas].
- **•** Você pode alterar o formato de exibição de hora: Dia-mês, Mês-dia.

## <span id="page-49-0"></span>**Alterando o modo de tela ampla**

Você pode definir o modo de tela para a tela AV e arquivos de imagem.

**1 Toque na tecla do modo de exibição da tela.**

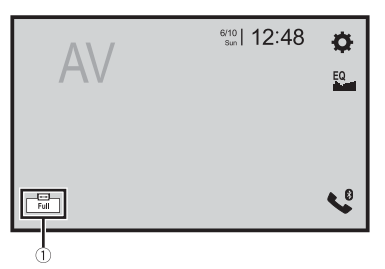

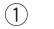

**Tecla do modo de exibição da tela**

#### **2 Toque no modo desejado.**

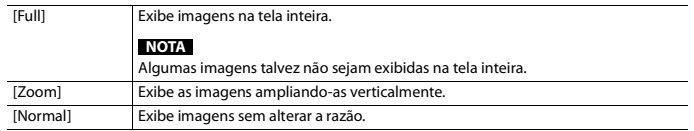

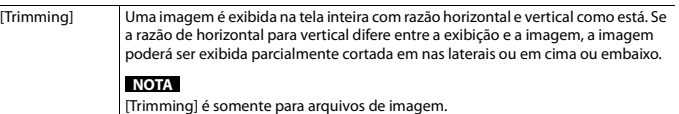

#### **DICAS**

- **•** Diferentes configurações podem ser armazenadas para cada fonte de vídeo.
- **•** Quando um vídeo é exibido em um modo de tela grande que não corresponde à sua razão de aspecto original, ele pode ficar diferente.
- **•** A imagem de vídeo aparecerá mais grosseira quando visualizada no modo [Zoom].

#### **NOTA**

Arquivos de imagem podem ser configurados para [Normal] ou [Trimming] no modo de tela ampla.

## **Restaurando esse produto para as configurações padrão**

Você pode restaurar as configurações ou conteúdo registrado para as configurações padrão a partir de [Restaurar configurações] no menu [Sistema] [\(página 41\).](#page-40-0)

# Apple CarPlay

Pode operar aplicativos do iPhone com gestos dos dedos como tocar, arrastar, rolar ou agitar na tela deste produto.

#### **Modelos de iPhone compatíveis**

iPhone 7, iPhone 7 Plus, iPhone SE, iPhone 6s, iPhone 6s Plus, iPhone 6, iPhone 6 Plus, iPhone 5s, iPhone 5c, iPhone 5

#### **NOTA**

Os gestos de dedos compatíveis variam de acordo com o aplicativo do iPhone.

## **A** ADVERTÊNCIA

Alguns tipos de uso do iPhone podem não ser legais durante a condução em sua jurisdição. Por isso, tenha cuidado e respeite sempre essas restrições. Em dúvida relativamente a uma determinada função, execute-a somente quando o carro estiver estacionado. Não deve ser usado nenhum recurso a menos que seja seguro fazê-lo nas condições que você está experimentando.

## **Usando o Apple CarPlay**

#### **Importante**

O Apple CarPlay talvez não esteja disponível em seu país ou região. Para obter mais detalhes sobre o Apple CarPlay, visite o seguinte site: http://www.apple.com/ios/carplay

- **•** O conteúdo e funcionalidade dos aplicativos suportados são de responsabilidade dos provedores de App.
- **•** No Apple CarPlay, o uso é limitado durante a condução, com a disponibilidade das funções e do conteúdo determinado pelos fornecedores de App.
- **•** O Apple CarPlay permite acessar aplicativos diferentes dos listados que estão sujeitos a limitações durante a condução.
- **•** A PIONEER NÃO É RESPONSÁVEL E RENUNCIA A RESPONSABILIDADE DE APLICATIVOS E CONTEÚDOS DE TERCEIROS (NÃO PIONEER) INCLUINDO, SEM LIMITAÇÃO, TODAS AS IMPRECISÕES OU INFORMAÇÕES INCOMPLETAS.

## **Configurando a posição de condução**

Para alcançar a usabilidade otimizada do Apple CarPlay, configure corretamente a definição de condução de acordo com o veículo. A configuração será aplicada da próxima vez que um dispositivo compatível com Apple CarPlay for conectado neste produto.

- **1** Pressione **II**
- **2 Toque em**  $\overline{Q}$  **e**, em seguida, em  $\overline{\lambda}$

A tela de configurações do sistema aparece.

### **3 Toque em [Posição do Motorista].**

**4 Toque no item.**

#### [**Esq.**]

Selecione para veículo com volante na esquerda.

#### [**Dir.**]

Selecione para veículo com volante na direita.

## **Iniciando o procedimento**

**Profits and Society**<br>Best designed to the set of the set of the set of the set of the set of the set of the set of the set of the set of the set of  $\overline{51}$ 

Português (B

- **1 Conecte um dispositivo compatível com Apple CarPlay neste produto através de USB.**
- **Pressione 1**
- **3 Toque em .**
- **4 Toque em [Apple CarPlay].**
- **5 Toque no ícone Apple CarPlay na guia.**

A tela do aplicativo é exibida.

#### **DICA**

Pode usar a função Siri, pressionando  $\bigcirc$  depois de Apple CarPlay estar ativado.

#### **NOTAS**

- **•** Se um dispositivo compatível com Apple CarPlay tiver sido conectado e outra tela for exibida, toque em [Apple CarPlay] na tela do menu inicial para exibir a tela de menu do Aplicativo.
- **•** A conexão de Bluetooth com o dispositivo compatível com Apple CarPlay terminará automaticamente se o Apple CarPlay for ligado. Enquanto o Apple CarPlay estiver ligado, somente será possível uma conexão de áudio Bluetooth para dispositivos diferentes do dispositivo conectado através de Apple CarPlay.
- **•** Telefonar com mãos livres através da tecnologia sem fio Bluetooth não está disponível enquanto o Apple CarPlay estiver ligado. Se o Apple CarPlay estiver ligado durante uma chamada em um telefone celular diferente de um dispositivo compatível com o Apple CarPlay, a conexão de Bluetooth terminará após a chamada terminar.
- **•** Consulte [iPod/iPhone com conector Lightning \(página 58\)](#page-57-0) para obter detalhes sobre a conexão de um dispositivo a este produto.

## **Ajustando o volume**

Você pode ajustar o volume de orientação separadamente a partir do volume de som principal quando o Apple CarPlay é usado.

**1 Enquanto o Apple CarPlay estiver ativado, pressione VOL (+/-).** O menu de volume será exibido na tela.

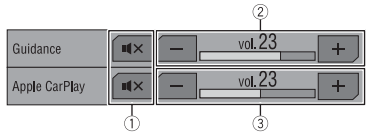

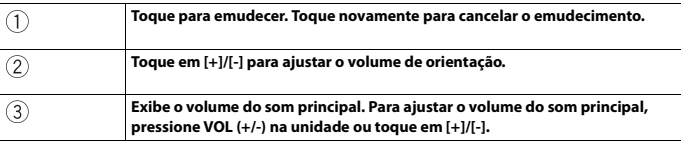

#### **NOTA**

O menu de volume é exibido durante quatro segundos. Se o menu desaparecer, pressione novamente **VOL (+/-)**. O menu reaparece.

## Android Auto™

Pode operar aplicativos do Android com gestos dos dedos como tocar, arrastar, rolar ou agitar na tela deste produto.

#### **Dispositivos compatíveis com Android**

Requer o aplicativo Android Auto no Google Play e um smartphone compatível com Android, executando o Android 5.0 Lollipop ou superior.

#### **NOTAS**

- **•** [USB MTP] é configurado para [Off] para usar o Android Auto [\(página 40\)](#page-39-1).
- **•** Os gestos de dedos compatíveis variam de acordo com o aplicativo do smartphone.

## **A** ADVERTÊNCIA

Alguns tipos de uso do smartphone podem não ser legais durante a condução em sua jurisdição. Por isso, tenha cuidado e respeite sempre essas restrições. Em dúvida relativamente a uma determinada função, execute-a somente quando o carro estiver estacionado. Não deve ser usado nenhum recurso a menos que seja seguro fazê-lo nas condições que você está experimentando.

## **Usando o Android Auto**

#### **Importante**

O Android Auto talvez não esteja disponível em seu país ou região.

Para obter detalhes sobre o Android Auto, consulte o site de suporte do Google: http://support.google.com/androidauto

- **•** O conteúdo e funcionalidade dos aplicativos suportados são de responsabilidade dos provedores de App.
- **•** No Android Auto, o uso é limitado durante a condução, com a disponibilidade das funções e do conteúdo determinado pelos fornecedores de App.
- **•** O Android Auto permite acessar aplicativos diferentes dos listados que estão sujeitos a limitações durante a condução.
- **•** A PIONEER NÃO É RESPONSÁVEL E RENUNCIA A RESPONSABILIDADE DE APLICATIVOS E CONTEÚDOS DE TERCEIROS (NÃO PIONEER) INCLUINDO, SEM LIMITAÇÃO, TODAS AS IMPRECISÕES OU INFORMAÇÕES INCOMPLETAS.

## **Configurando a posição de condução**

Para alcançar a usabilidade otimizada do Android Auto, configure corretamente a definição de condução de acordo com o veículo. A configuração será aplicada da próxima vez que um dispositivo compatível com Android Auto for conectado neste produto.

**1 Pressione**  $\blacksquare$ **2 Toque em**  $\overrightarrow{Q}$  **e**, em seguida, em  $\overrightarrow{k}$  A tela de configurações do sistema aparece.

- **3 Toque em [Posição do Motorista].**
- **4 Toque no item.**
	- [**Esq.**]

Selecione para veículo com volante na esquerda.

#### [**Dir.**]

Selecione para veículo com volante na direita.

## **Iniciando o procedimento**

**1 Conecte um dispositivo compatível com Android Auto™ neste produto através de USB.**

#### **2 Pressione .**

- **3 Toque em .**
- **4 Toque em [Android Auto].**
- **5 Toque no ícone Android Auto na guia.**

A tela do aplicativo é exibida.

#### **DICA**

Pode usar a função de reconhecimento de voz, pressionando  $\sqrt{\frac{\Phi}{n}}$  depois de Android Auto estar ativado.

#### **NOTAS**

- **•** Quando o dispositivo para o Android Auto estiver conectado a essa unidade, o dispositivo também estará conectado via Bluetooth ao mesmo tempo. Se cinco dispositivos já estiverem emparelhados, é exibida a mensagem de confirmação se deseja, ou não, excluir o dispositivo registrado. Se deseja excluir o dispositivo, toque em [Concordo]. Se desejar excluir outro dispositivo, toque em [Config. BT] e exclua os dispositivos manualmente [\(página 13\)](#page-12-0).
- **•** Se o Android Auto estiver ligado durante uma chamada em um telefone celular diferente do dispositivo compatível Android Auto, a conexão de Bluetooth trocará para o dispositivo compatível com Android Auto após a chamada.
- **•** Consulte [Smartphone \(dispositivo Android\) \(página 58\)](#page-57-1) para obter detalhes sobre a conexão de um dispositivo a este produto.

## **Ajustando o volume**

Você pode ajustar o volume de orientação separadamente a partir do volume de som principal quando o Android Auto é usado.

**1 Enquanto o Android Auto estiver ativado, pressione VOL (+/-).** O menu de volume será exibido na tela.

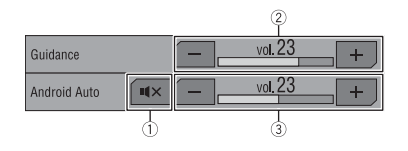

**Toque para emudecer. Toque novamente para cancelar o emudecimento.**

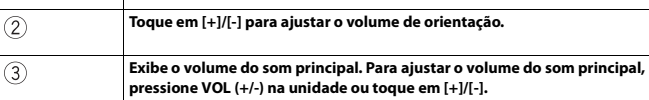

#### **NOTA**

 $\bigcirc$ 

O menu de volume é exibido durante quatro segundos. Se o menu desaparecer, pressione novamente **VOL (+/-)**. O menu reaparece.

## **Configurando a função de início automático**

Se esta função estiver configurada para ligada, o Android Auto começará automaticamente quando um dispositivo compatível com Android Auto é conectado neste produto.

#### **NOTA**

O Android Auto começará automaticamente quando um dispositivo compatível com Android Auto é conectado corretamente neste produto.

- **Pressione 11**
- **2** Toque em  $\mathbf{\Phi}$  e, em sequida, em  $\mathbf{\ddot{\downarrow}}$
- **3 Toque em [Inic. auto. Android Auto] para alternar para [On] ou [Off].**

## Apêndice para Apple CarPlay e Android Auto

## **Mensagens de erro**

Quando ocorrem problemas com esse produto, uma mensagem de erro é exibida na tela. Consulte a tabela abaixo para identificar o problema, em seguida, execute as ações corretivas sugeridas. Se o erro persistir, registre a mensagem de erro e entre em contato com um revendedor ou Centro de serviços da Pioneer mais próximo.

#### **Apple CarPlay**

**Tentando se conectar a Apple CarPlay.**

- **•** Comunicação falhou e o sistema está tentando conectar.
- **•** Aguarde um momento. Em seguida, efetue as ações abaixo se a mensagem de erro continuar exibida.
- Reinicie o iPhone.
- Desconecte o cabo do iPhone e, em seguida, conecte o iPhone novamente, depois de alguns segundos.
- Desligue a chave de ignição e então ligue-a novamente.

Se a mensagem de erro ainda aparecer após o procedimento acima, entre em contato com seu revendedor ou um Centro de serviços autorizado da Pioneer.

#### **Android Auto**

#### **O Android Auto foi interrompido.**

**•** O dispositivo conectado não é compatível com Android Auto.

- Verifique se o dispositivo é compatível com Android Auto.
- **•** O arranque do Android Auto falhou devido a algumas razões.
- Desconecte o cabo do smartphone e então conecte o smartphone novamente, depois de alguns segundos.
- Reinicie o smartphone.
- Desligue a chave de ignição e então ligue-a novamente.

Se a mensagem de erro ainda aparecer após o procedimento acima, entre em contato com seu revendedor ou um Centro de serviços autorizado da Pioneer.

- **•** A hora definida neste produto não está correta.
- Verifique se a hora está configurada corretamente.

#### **Emparelhamento Bluetooth falhou. Queira emparelhar o seu celular Android manualmente.**

- **•** O emparelhamento do Bluetooth falhou devido a algumas razões.
- Emparelhe este produto com o dispositivo manualmente.

#### **Para usar o Android Auto, pare o seu carro e verifique o seu celular Android.**

- **•** As configurações padrão são exibidas na tela do dispositivo compatível com Android Auto ou as imagens não são emitidas a partir do dispositivo compatível com Android Auto.
- Parqueie seu veículo em um local seguro e siga as instruções exibidas na tela. Se a mensagem de erro continuar sendo exibida depois de efetuar as

instruções exibidas na tela, reconecte o dispositivo.

## **Informações detalhadas sobre dispositivos iPod conectados**

- **•** A Pioneer não assume responsabilidades por dados de um iPod, mesmo se esses dados forem perdidos durante o uso com esse produto. Efetue o backup de seus dados do iPod regularmente.
- **•** Não deixe o iPod sob a luz direta do sol durante longos períodos de tempo. A exposição prolongada à luz direta do sol pode provocar um mau funcionamento do iPod devido à alta temperatura decorrente.
- **•** Não deixe o iPod em qualquer lugar com altas temperaturas.
- **•** Segure firmemente o iPod ao dirigir. Não deixe que o iPod caia no chão, onde ele possa emaranhar-se com o pedal do freio ou acelerador.
- **•** Para obter detalhes, consulte os manuais do iPod.

#### **iOS**

iOS é uma marca comercial em que a Cisco mantém o direito de marca comercial nos Estados Unidos e em alguns outros países.

#### **iPhone, iPod e Lightning**

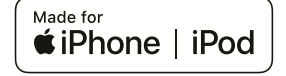

O uso do emblema Made for Apple significa que um acessório foi projetado para conectar especificamente o(s) produto(s) da Apple identificado(s) no emblema e que foi certificado pelo fabricante para atender os padrões de desempenho da Apple. A Apple não se responsabiliza pela operação deste dispositivo ou sua conformidade com os padrões regulatórios e de segurança. Observe que o uso deste acessório com um produto da Apple pode afetar o desempenho do recurso sem fio.

iPhone, iPod, iPod nano, iPod touch e Lightning são marcas comerciais da Apple Inc. registradas nos EUA e em outros países.

#### **Apple CarPlay**

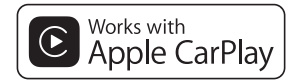

Apple CarPlay é uma marca comercial da Apple Inc.

O uso do emblema Works with Apple significa que um acessório foi projetado para trabalhar especificamente com a tecnologia identificada no emblema e que foi certificado pelo fabricante para atender os padrões de desempenho da Apple.

#### **Siri**

Funciona com o Siri pelo microfone.

## **Usando conteúdo conectado com base em aplicativo**

#### **Importante**

Requisitos para acessar os serviços de conteúdo conectado baseado em aplicativo usando esse produto:

- **•** A última versão do(s) aplicativo(s) de conteúdo conectado compatível da Pioneer para smartphone, disponível junto ao provedor de serviços, transferido para seu smartphone.
- **•** Uma conta atual com o provedor de serviço de conteúdo.
- **•** Plano de dados do smartphone. Nota: se o Plano de dados de seu smartphone não fornecer uso de dados ilimitados, recargas adicionais junto a seu provedor podem se aplicar por acessar o conteúdo conectado com base em aplicativo via redes 3G, EDGE e/ou LTE (4G).
- **•** Conexão à Internet via 3G, EDGE, LTE (4G) ou rede Wi-Fi.
- **•** Cabo adaptador Pioneer opcional conectando seu iPhone a este produto.

#### **Limitações:**

- **•** O acesso a conteúdo conectado baseado em aplicativo dependerá da disponibilidade do celular e/ou cobertura de rede Wi-Fi para fins de permitir que seu smartphone conecte-se à Internet.
- **•** A disponibilidade de serviço pode ser geograficamente limitada à região. Consulte o provedor de serviço de conteúdo conectado para obter informações adicionais.
- **•** A capacidade desse produto de acessar o conteúdo está sujeita à alteração sem aviso e pode ser afetada por uma das condições a seguir: problemas de compatibilidade com versões de firmware futuras do smartphone; problemas de compatibilidade com versões futuras dos aplicativos de conteúdo conectado para smartphone; mudanças ou descontinuidades dos aplicativos de conteúdo conectado ou serviços por seu provedor.
- **•** A Pioneer não se responsabiliza por quaisquer problemas que possam advir

de aplicativos incorretos ou com falhas de conteúdo.

- **•** O conteúdo e funcionalidade dos aplicativos suportados são de responsabilidade dos provedores de App.
- **•** No , Apple CarPlay e Android Auto, a funcionalidade do produto é limitada ao dirigir, com funções disponíveis determinadas pelos fornecedores de App.
- **•** A disponibilidade de funcionalidades do Apple CarPlay e do Android Auto é determinada pelo fornecedor do App, e não é determinada pela Pioneer.
- **•** O Apple CarPlay e o Android Auto permite acesso a aplicativos que não estão listados (sujeitos a limitações ao dirigir), mas a capacidade de utilização do conteúdo é determinada pelos fornecedores do App.

## Conexão

## **Precauções**

#### **Seu novo produto e este manual**

- **•** Não opere este produto, quaisquer aplicativos ou a opção de câmera de visão traseira (se adquirida) se isso desviar sua atenção de alguma forma da operação segura de seu veículo. Sempre observe as regras de condução segura e siga todas as regulamentações de tráfego existentes. Se sentir dificuldade em operar este produto, encoste, estacione seu veículo em um local seguro e use o freio de estacionamento antes de realizar os ajustes necessários.
- **•** Não instale este produto onde ele possa (i) obstruir a visão do motorista, (ii) comprometer o desempenho de quaisquer dos sistemas de operação dos recursos de segurança do veículo, incluindo airbags, botões com indicadores luminosos de perigo, ou (iii) comprometer a habilidade do motorista em conduzir o veículo com segurança.

Em alguns casos, pode não ser possível instalar o produto por causa do tipo de veículo ou forma do interior do veículo.

## **Proteções importantes**

### **A** ADVERTÊNCIA

A Pioneer não recomenda que você instale este produto sozinho. Este produto foi projetado somente para a instalação profissional. Nós recomendamos que apenas o pessoal de serviço autorizado da

Pioneer, que possua treinamento especial e experiência em eletrônicos móveis, configure e instale este produto. NUNCA FAÇA A MANUTENÇÃO DESTE PRODUTO SOZINHO. Instalar ou fazer a manutenção deste produto e de seus cabos conectores pode expô-lo ao risco de choque elétrico ou outros perigos e pode causar danos ao produto que não são cobertos pela garantia.

## **Precauções antes de conectar o sistema**

## **A** ADVERTÊNCIA

Não tome nenhuma medida para alterar ou desativar o sistema de bloqueio do freio de estacionamento, que é instituído para a sua proteção. Alterar ou desativar o sistema de bloqueio do freio de estacionamento pode resultar em lesões graves ou morte.

## A CUIDADO

- **•** Fixe todos os cabos com braçadeiras ou fitas elétricas. Não permita que nenhum fio nu fique exposto.
- مسموعة المقدمة<br>Process diction<br>interview <del>de a</del>nd<br>a do ouuum arelo<br>a do o<br>a do o<br>cas,<br>el.<br>Ptbr 55 **•** Não conecte diretamente o cabo amarelo deste produto à bateria do veículo. Se o cabo for conectado diretamente à bateria, eventualmente a vibração do motor poderá causar a falha do isolamento no ponto onde o fio passa do compartimento de passageiros para o compartimento do motor. Se o isolamento do cabo amarelo rasgar devido ao contato com partes metálicas, pode ocorrer um curto-circuito, resultando em um perigo considerável.
- **•** É extremamente perigoso permitir que cabos fiquem envoltos na coluna de direção ou na alavanca de câmbio. Assegure-se de instalar este produto, seus cabos e fiação afastados de maneira que eles não obstruam ou impeçam a direção.
- **•** Assegure-se que os cabos e fios não interfiram ou fiquem presos em quaisquer das partes móveis de seu veículo, especialmente o volante, alavanca de câmbio, freio de estacionamento, trilhos do assento deslizante, portas ou quaisquer dos controles do veículo.
- **•** Não posicione os fios onde eles fiquem expostos a altas temperaturas. O aquecimento do isolamento pode danificar os fios, causando um curtocircuito ou mau funcionamento, bem como danos permanentes ao produto.
- **•** Não encurte nenhum cabo. Se fizer isso, o circuito de proteção (porta-fusível, resistor do fusível ou filtro, etc.) pode funcionar inadequadamente.
- **•** Nunca forneça energia a outros produtos eletrônicos cortando o isolamento do cabo de alimentação do produto e fazendo uma derivação no cabo. A capacidade de corrente do fio condutor será excedida, causando um sobreaquecimento.

## **Antes de instalar este produto**

- **•** Use este produto somente com uma bateria de 12 volts e aterramento negativo. Deixar de fazer isso pode causar um incêndio ou mau funcionamento.
- **•** Para evitar curtos no sistema elétrico, assegure-se de desconectar (–) o cabo da bateria antes da instalação.

## **Para prevenir danos**

### **A** ADVERTÊNCIA

- **•** Quando a saída do alto-falante é usada por 4 canais, use alto-falantes superiores a 50 W (Potência máxima de entrada) e entre 4 Ω a 8 Ω (valor da impedância). Não use alto-falantes de 1 Ω a 3 Ω para esta unidade.
- **•** Quando a saída do alto-falante traseiro é usada pelo 2 Ω do subwoofer, use altofalantes superiores a 70 W (Potência máxima de entrada).

\*Consulte a conexão para obter um método de conexão.

- **•** O cabo preto é o fio terra. Conecte o aterramento desse cabo separadamente do aterramento dos produtos de alta corrente, tais como amplificadores de potência. Não conecte ao fio terra mais de um produto junto com o aterramento do outro produto. Por exemplo, você deve fazer uma conexão de aterramento para qualquer unidade de amplificação separadamente da conexão de aterramento deste produto. Conectar os aterramentos juntos pode causar um incêndio e/ou danos aos produtos se as conexões de aterramento se soltarem.
- **•** Quando trocar o fusível, certifique-se de usar somente um fusível com a capacidade especificada neste produto.
- **•** Este produto não pode ser instalado em um veículo sem a posição ACC (acessório) na chave de ignição.

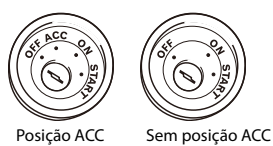

**•** Para evitar um curto-circuito, cubra o cabo desconectado com fita isolante. É especialmente importante isolar todos os cabos de alto-falante não usados, porque se forem deixados descobertos, podem causar um curto-circuito.

- **•** Para conectar um amplificador de potência ou outros aparelhos neste produto, consulte o manual do produto a ser conectado.
- O símbolo gráfico **FIP** presente no produto significa corrente contínua.

## **Aviso para o cabo azul/ branco**

**•** Quando o interruptor da ignição estiver ligado (ACC ON), um sinal de controle é emitido através do cabo azul/branco. Conecte a um terminal de controle remoto do sistema de amplificador de potência externo, o terminal de controle de relé da auto-antena ou o terminal de controle de energia do reforço da antena (máx. 300 mA 12 V DC). O sinal de controle é a saída por meio do cabo azul/ branco, mesmo se a fonte de áudio estiver desligada.

## **Este produto**

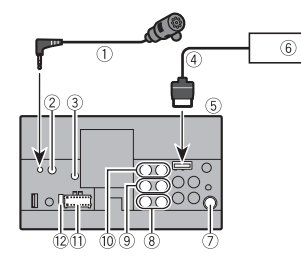

 Microfone de 3 m Entrada de controle remoto com fio Um adaptador de controle remoto com fio pode ser conectado (vendido separadamente).

- Conector da antena de TV Aparafuse o cabo no terminal.
- Cabo RGB (fornecido com o sintonizador de TV Hideaway)
- **Este produto**
- $6$  Sintonizador de TV Hideaway (GEX-1550DTV (vendido

separadamente))

- Conector da antena
- Saída do subwoofer (STD)/Saída de baixo alcance (NW)
- Saída traseira (STD)/Saída de médio alcance (NW)
- Saída dianteira (STD)/Saída de alto alcance (NW)
- Fonte de alimentação
- Fusível (10 A)

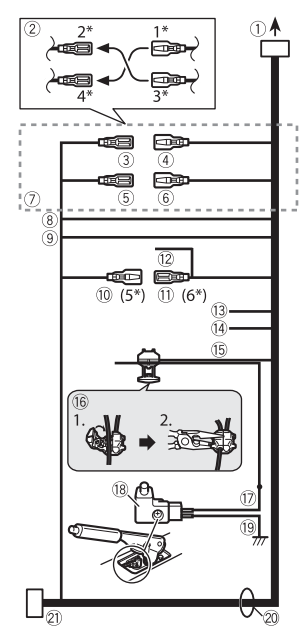

- Para fonte de alimentação
- Dependendo do tipo de veículo, a função de 2\* e 4\* pode ser diferente. Neste caso, certifique-se de conectar 1\*  $a 4* a 3* a 2*$
- Amarelo (2\*)
- Backup (ou acessório)
- Amarelo (1\*)

Conecte ao terminal de alimentação de 12 V constante.

Vermelho (4\*)

Acessório (ou backup)

- Vermelho (3\*)
- Conecte ao terminal controlado pela chave de ignição (12 V DC).
- Conecte os cabos da mesma cor entre si.
- Laranja/branco Para terminal do interruptor de
	- iluminação.
- Preto (fio terra)
- Para corpo do veículo (metal).
- Azul/branco (5\*)

A posição dos pinos do conector ISO será diferente dependendo do tipo de veículo. Conecte 5\* e 6\* quando o Pino 5 for um tipo de controle de antena. Em outro tipo de veículo, nunca conecte 5\* e 6\*.

 $(I)$  Azul/branco  $(6^*)$ 

Conecte ao terminal de controle de rele autoantena (máx. 300 mA 12 V DC).

Azul/branco

Conecte ao terminal de controle de sistema do amplificador de potência (máx. 300 mA 12 V DC).

Violeta/branco

Dos dois cabos conectados na lâmpada traseira, conecte o cabo no qual a voltagem muda quando a alavanca de câmbio está na posição MARCHA A RÉ (R). Esta conexão permite que a unidade detecte se o carro está se movendo para a frente ou para trás.

Amarelo/preto

Se você usa um equipamento com função Mudo, conecte este cabo ao cabo Audio Mute nesse equipamento. Se não, mantenha o cabo Audio Mute livre de qualquer conexão.

- Verde claro
- Usado para detectar o status LIGADO/ DESLIGADO do freio de estacionamento. Este cabo deve ser conectado ao lado da fonte de alimentação do botão do freio de estacionamento.
- Método de conexão

<span id="page-56-0"></span>Cabo de alimentação Cabo de alimentação Cabo (1) e, em seguida, prenda  $\frac{1}{2}$ firmemente com um alicate de ponta fina (2).

- Lado da fonte de alimentação
- Botão do freio de mão
- Lado do fio terra
- Cabos do alto-falante

Branco: Frontal esquerdo + ou alto alcance esquerdo +

Branco/preto: Frontal esquerdo – ou alto alcance esquerdo -

Cinza: Frontal direito + ou alto alcance direito +

Cinza/preto: Frontal direito – ou alto alcance direito –

Verde: Traseiro esquerdo + ou médio alcance esquerdo +

Verde/preto: Traseiro esquerdo – ou médio alcance esquerdo -

Violeta: Traseiro direito + ou médio

alcance direito +

Violeta/preto: Traseiro direito – ou médio alcance direito –

21) Conector ISO

Em alguns veículos, o conector ISO pode ser dividido em dois. Neste caso, certifique-se de conectar aos dois conectores.

#### **NOTAS**

- **•** A posição do botão do freio de estacionamento varia dependendo do modelo do veículo. Para obter detalhes, consulte o revendedor ou o Manual do proprietário do veículo.
- **•** Quando um subwoofer estiver conectado a este produto em vez de um alto-falante traseiro, mude o ajuste da saída traseira no ajuste inicial. A saída de subwoofer deste produto é monaural.
- **•** Ao utilizar um subwoofer de 2 Ω, certifique-se de conectar o subwoofer aos cabos violeta e violeta/preto desta unidade. Não conecte nada aos cabos preto/verde e verde.

## **Amplificador de potência (vendido separadamente)**

#### **Sem amplificador interno**

#### **Importante**

Os cabos dos alto-falantes não são usados quando esta conexão estiver em uso.

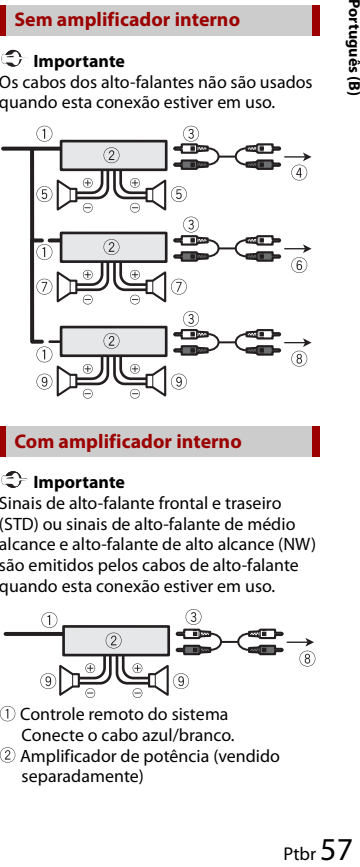

#### **Com amplificador interno**

#### **Importante**

Sinais de alto-falante frontal e traseiro (STD) ou sinais de alto-falante de médio alcance e alto-falante de alto alcance (NW) são emitidos pelos cabos de alto-falante quando esta conexão estiver em uso.

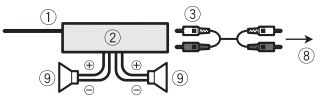

- Controle remoto do sistema Conecte o cabo azul/branco.
- Amplificador de potência (vendido separadamente)
- Conecte com o cabo RCA (vendido separadamente)
- Para saída traseira (STD) Para saída de médio alcance (NW)
- Alto-falante traseiro (STD) Alto-falante de médio alcance (NW)
- Para saída dianteira (STD) Para saída de alto alcance (NW)
- Alto-falante dianteiro (STD) Alto-falante de alto alcance (NW)
- Para saída do subwoofer (STD) Para saída de baixo alcance (NW)
- Subwoofer (STD) Alto-falante de baixo alcance (NW)

#### **NOTA**

Selecione o modo de alto-falante adequado entre o modo padrão (STD) e o modo de rede (NW). Para obter detalhes, consulte [Iniciando a unidade \(página 10\)](#page-9-0).

## **iPod/iPhone e smartphone**

#### **NOTAS**

- **•** Para mais detalhes sobre como conectar um dispositivo externo usando um cabo vendido separadamente, consulte o manual do cabo.
- **•** Para obter mais detalhes sobre a conexão, operações e compatibilidade do iPhone, consulte [Conexão de iPod/](#page-20-0) [iPhone ou smartphone para fonte de AV](#page-20-0)  [\(página 21\)](#page-20-0).
- **•** Para obter detalhes sobre a conexão e operações de smartphone, consulte [Conexão de iPod/iPhone ou smartphone](#page-20-0)  [para fonte de AV \(página 21\).](#page-20-0)

## <span id="page-57-0"></span>**iPod/iPhone com conector Lightning**

### **Conexão via porta USB**

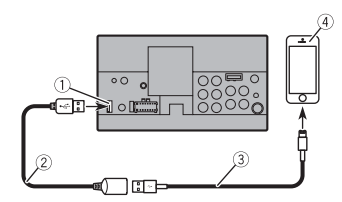

- Porta USB
- Cabo USB de 1,5 m
- Cabo de interface USB para iPod/iPhone (CD-IU52) (vendido separadamente)
- iPhone com conector Lightning

## **iPhone com conector de 30 pinos**

#### **Conexão via porta USB**

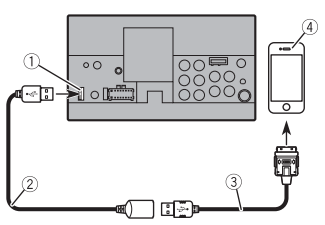

Porta USB

- Cabo USB de 1,5 m
- Cabo de interface USB para iPod/iPhone (CD-IU51) (vendido separadamente)

iPhone com conector de 30 pinos

## <span id="page-57-1"></span>**Smartphone (dispositivo Android)**

#### **Conexão via porta USB**

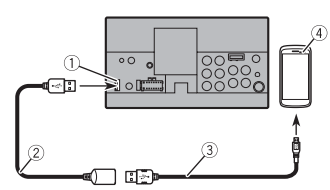

- Porta USB
- $(2)$  Cabo USB de 1.5 m
- USB micro USB cabo (Tipo USB A micro USB B) (fornecido com CD-MU200 (vendido separadamente)) USB Cabo tipo C (Tipo USB A - USB C) (fornecido com CD-CU50 (vendido separadamente))
- Smartphone

#### **NOTA**

O comprimento do cabo Tipo USB A micro USB B não pode exceder 2 m e do Tipo USB A - USB C não pode exceder 4 m, de acordo com o padrão do cabo USB. Quando usar um cabo diferente das condições acima, a função da unidade principal pode não funcionar corretamente.

## **Câmera**

#### **Sobre a câmera de visão traseira**

Quando você usa a câmera de visão traseira, a visão traseira a visão traseira muda automaticamente do vídeo quando a alavanca de câmbio é movida para

**MARCHA A RÉ (R)**. O modo de **Visão da câmera** também permite que você verifique o que está atrás de você enquanto estiver dirigindo.

## **A** ADVERTÊNCIA

USE A ENTRADA SOMENTE PARA MARCHA RÉ OU PARA A IMAGEM DE ESPELHO DA CÂMERA DE VISÃO TRASEIRA. OUTROS USOS PODERÃO RESULTAR EM LESÕES OU DANOS.

### **CUIDADO**

- **•** A imagem da tela pode aparecer invertida.
- **•** Com a câmera de visão traseira, você pode ficar de olho em reboques, ou de volta para um espaço de estacionamento apertado. Não use para fins de entretenimento.
- **•** Objetos na visão traseira podem aparecer mais próximos ou mais distantes do que na realidade estão.
- **•** A área da imagem de imagens em tela cheia exibidas durante a reversão ou a verificação da parte traseira do veículo podem diferir ligeiramente.

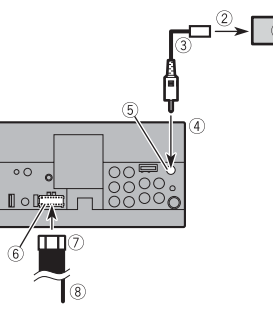

- Câmera de visão traseira (ND-BC8) (vendida separadamente)
- Para saída de vídeo
- Cabo RCA (fornecido com o ND-BC8)
- Este produto
- Castanho (**R.C IN** )
- Fonte de ali mentação
- Cabo de ali mentação
- Violeta/branco (**REVERSE-GEAR SIGNAL INPUT** )

Consulte Cabo de ali mentação na [página 57](#page-56-0).

#### **NOTAS**

- **•** Conecte so mente a câ mera de visão traseira a **R.C IN**. Não conecte nenhu m outro equipa mento.
- **•** Algu mas configurações apropriadas são necessárias a usar as câ meras de visão traseira. Para obter detalhes, consulte [\[Configurações da câ](#page-39-2) mera] (página 40).

## <span id="page-58-0"></span>**Componente de vídeo externo e o visor**

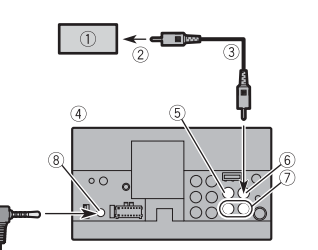

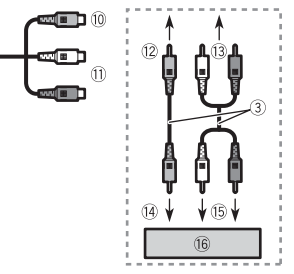

- Visor traseiro co m conectores de entrada RCA
- Para entrada de vídeo
- Cabos RCA (vendidos separada mente)
- Este produto

্বি

- A marelo (**V IN** )
- A marelo (**V OUT** )
- Ver melho, branco (**R IN**, **L IN** )
- Entrada de AUX
- Cabo AV co m miniconector (vendido separada mente)
- A marelo
- Ver melho, branco
- Para a marelo
- Para ver melho, branco
- Para saída de vídeo
- Para saídas de áudio
- Co mponente de vídeo externo (vendido separada mente)

#### **NOTA**

A configuração apropriada é necessária para usar o co mponente de vídeo externo. Para obter detalhes, consulte [Entrada de](#page-37-1)  [AV \(página 38\)](#page-37-1).

## **A** ADVERTÊNCIA

#### **NUNCA instale o visor traseiro em um local que permita ao motorista assistir à fonte de vídeo enquanto dirige.**

A saída de vídeo traseira deste produto destina-se à conexão de u m visor para per mitir aos passageiros nos bancos traseiros assistire m ao vídeo.

## **A** CUIDADO

Certifique-se de usar u m cabo AV de miniconector (vendido separada mente) para a fiação. Se você usar outros cabos, a posição da fiação talvez seja diferente resultando e m i magens e sons co m perturbações.

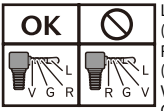

L : Áudio esquerdo (Branco) R : Áudio direito (Ver melho) V : Vídeo (A marelo) G : Aterra mento

## Instalação

## **Precauções antes da instalação Antes da instalação**

## **CUIDADO**

- **•** Nunca instale este produto em lugares onde, ou de maneira que:
- Pode ocorrer ferimentos ao motorista ou passageiros se o veículo parar de repente.
- Pode interferir na operação do veículo pelo motorista, se estiver no chão, em frente ao banco do motorista ou próximo ao volante ou alavanca de câmbio.
- **•** Para assegurar a instalação adequada, certifique-se de usar as peças fornecidas, da forma especificada. Se qualquer peça não for fornecida com este produto, use peças compatíveis da forma especificada depois de conferir a compatibilidade da peça com o seu revendedor. O uso de peças diferentes daquelas fornecidas ou incompatíveis pode danificar as peças internas deste produto, ou podem ficar frouxas e soltar o produto.
- **•** Não instale este sistema de navegação onde o mesmo possa (i) obstruir a visão do motorista, (ii) prejudicar o desempenho de qualquer um dos sistemas operacionais ou recursos de segurança do veículo, incluindo os airbags, botão do pisca-alerta, etc., ou (iii) prejudicar a habilidade do motorista para operar o veículo com segurança.
- **•** Nunca instale este produto em frente ou próximo ao local do painel, porta ou pilar do qual um dos airbags do veículo seriam implementados. Consulte o manual do proprietário de seu veículo para obter

referências sobre a área de implementação dos airbags frontais.

- **•** Consulte sua concessionária mais próxima se a instalação necessitar de furos de broca ou outras modificações no veículo.
- **•** Antes de fazer uma instalação final deste produto, conecte os fios

temporariamente para confirmar que as conexões estão corretas e que o sistema funciona adequadamente.

## **Notas sobre a instalação**

- **•** Não instale este produto em lugares sujeitos a altas temperaturas ou umidade, tal como:
- Lugares perto de um aquecedor, abertura de ventilação ou ar condicionado.
- Lugares expostos à luz direta do sol, tal como na parte superior do painel de instrumentos.
- Lugares que podem ser expostos à chuva, tais como perto da porta ou no assoalho do veículo.
- **•** Instale este produto horizontalmente em uma superfície dentro de 0 a 30 graus de tolerância (dentro de 5 graus para a esquerda ou direita). A instalação imprópria da unidade, com a superfície inclinada mais do que essas tolerâncias, aumenta o potencial para erros no visor de localização do veículo e pode causar um desempenho reduzido do visor.

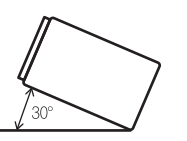

**•** Ao instalar, para assegurar a dispersão apropriada do calor ao usar este produto, certifique-se de deixar um espaço suficiente por trás do painel posterior e enrole quaisquer cabos frouxos de forma que não bloqueiem as aberturas de ventilação.

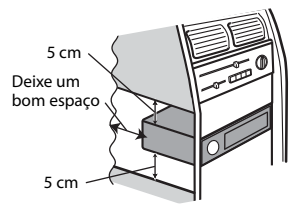

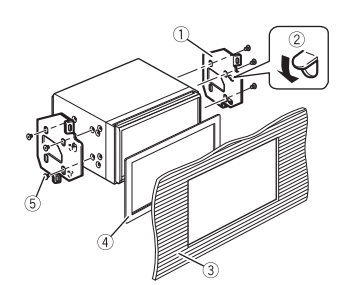

- Suporte de montagem do rádio de fábrica
- (2) Se a lingueta interferir com a instalação, você pode dobrá-la para baixo para fora do caminho.
- Painel de controle ou console
- Quadro

Em alguns tipos de veículos, pode ocorrer discrepância entre a unidade e o painel. Se isso acontecer, use o quadro fornecido para preencher o espaço vazio.

 Parafuso de cabeça redonda Certifique-se de usar os parafusos fornecidos com este produto.

## **Instalação do microfone**

- **•** Instale o microfone em um lugar onde sua direção e distância desde o motorista facilite a captura da voz do motorista.
- **•** Assegure-se em desligar (ACC OFF) o produto antes de conectar o microfone.
- **•** Dependendo do modelo do veículo, pode ser que comprimento do cabo do microfone seja muito pequeno para a montagem do microfone no quebra-sol. Nesse caso, instale o microfone na coluna da direção.

## **Instalação usando os orifícios de parafuso no lado do produto**

**1 Fixação deste produto ao suporte de montagem de rádio de fábrica.**

Posicione este produto para que os orifícios de parafuso estejam alinhados com os orifícios do parafuso no suporte e aperte os parafusos nos três locais de cada lado.

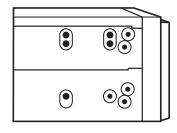

## **Montagem no quebrasol**

**1 Encaixe o cabo do microfone na ranhura.**

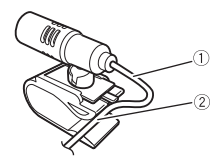

- Cabo do microfone Ranhura
- **2 Fixe o grampo para microfone no quebra-sol.**

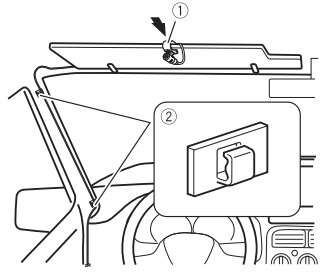

 Grampo para microfone Braçadeiras

Use braçadeiras vendidas separadamente para fixar os cabos, onde seja necessário, dentro do veículo.

Instale o microfone no quebra-sol quando ele estiver na posição levantada. Ele não pode reconhecer a voz do motorista quando o quebra-sol está na posição baixada.

## **Instalação na coluna da direção**

**1 Desconecte a base do microfone do grampo para microfone deslizando a base do microfone enquanto pressiona a aba.**

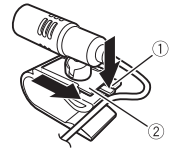

- $(1)$  Aba
- 2 Base do microfone
- **2 Monte o microfone na coluna da direção.**

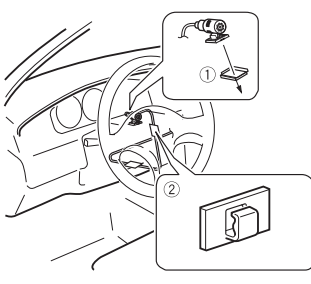

- Fita adesiva dupla face
- Braçadeiras
- Use braçadeiras vendidas separadamente para fixar os cabos, onde seja necessário, dentro do veículo.

#### **NOTA**

Mantendo-a longe do volante.

## **Ajustando o ângulo do microfone**

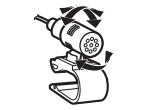

## **Instalando a antena de TV**

### **A** CUIDADO

Esta antena de TV é dedicada para o interior do veículo. Não a instale fora do veículo.

## **Montagem da antena de TV**

#### **1 Aparafuse a haste na antena**

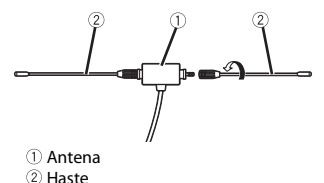

## **Montando a antena de TV**

- **1 Verifique a localização da instalação.**
- **2 Remova a folha da traseira da antena de TV e instale a antena de TV no parabrisa.**

### **NOTAS**

- **•** Limpe a umidade, o pó, a sujeira e o óleo da localização da instalação.
- **•** Instale a antena de TV na área seguinte permitida.

### **Área permitida para instalação**

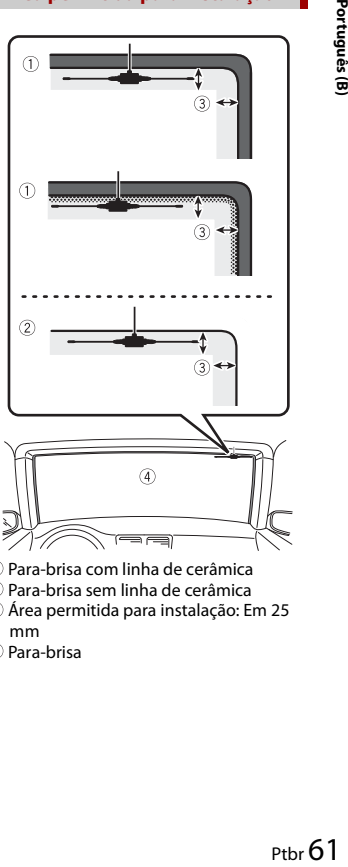

- Para-brisa com linha de cerâmica
- Para-brisa sem linha de cerâmica
- Área permitida para instalação: Em 25 mm
- Para-brisa

## Apêndice

## **Resolução de problemas**

Se você tiver problemas em utilizar este produto, consulte esta seção. Os problemas mais comuns estão listados abaixo, juntamente com possíveis causas e soluções. Se uma solução para o seu problema não puder ser encontrada aqui, entre em contato com o revendedor ou o serviço autorizado mais próximo da Pioneer.

#### **Problemas comuns**

#### **É exibida uma tela em branco e a operação não é possível usando as teclas do painel de toque.**

→ O modo [Power OFF] está ativado. – Pressione qualquer botão nesse produto para liberar o modo.

#### **Problemas com a tela AV**

#### **A reprodução do CD ou do DVD não é possível.**

- → O disco está inserido de cabeça para baixo.
	- Insira o disco com a etiqueta voltada para cima.
- $\rightarrow$  O disco está sujo.
- Limpe o disco.
- $\rightarrow$  O disco está arranhado ou, de alguma forma, danificado.
	- Insira um disco normal, disco redondo.
- $\rightarrow$  Os arquivos no disco estão em formato de arquivo irregular.
	- Verifique o formato do arquivo.
- $\rightarrow$  O formato do disco não pode ser reproduzido.
	- Substitua o disco.
- $\rightarrow$  O disco carregado é um tipo que esse produto não pode reproduzir. – Verifique que tipo de disco é.

#### **A tela é coberta por uma mensagem de cuidado e o vídeo não pode ser mostrado.**

- → O fio do freio de estacionamento não está conectado ou o freio de
	- parqueamento não está aplicado. – Conecte o cabo do freio de estacionamento corretamente, e
- aplique o freio.  $\rightarrow$  A trava do freio de estacionado está
	- ativada.
	- Estacione o veículo em um lugar seguro e aplique o freio de mão.

#### **Nenhuma saída de vídeo do equipamento conectado.**

- → A configuração [Entrada AV] ou [Entrada Auxiliar] está incorreta.
	- Corrija as definições.

#### **O áudio e o vídeo são ignorados.**

- $\rightarrow$  Esse produto não está preso firmemente.
	- Prenda o produto com firmeza.

#### **Não é reproduzido nenhum som. O nível do volume não subirá.**

- $\rightarrow$  Os cabos não estão conectados corretamente.
	- Conecte os cabos corretamente.
- $\rightarrow$  O sistema está parado, com movimento lento ou reprodução de quadro a quadro com DVD-Video.
	- Não há som durante a condição parada, com movimento lento ou

reprodução de quadro a quadro com DVD-Video.

- $\rightarrow$  O sistema está pausado ou executando, em retrocesso ou avanço rápido durante a reprodução do disco.
	- Para mídia diferente de música CD (CD-DA), não há som nos movimentos de retrocesso ou avanço rápido.

#### **O ícone é exibido e a operação é impossível.**

- $\rightarrow$  A operação não é compatível com a configuração do vídeo.
	- A operação não é possível. (Por exemplo, a reprodução de DVD não oferece esse ângulo, sistema de áudio, idioma de legendas, etc.)

#### **A reprodução randômica no modo de Navegador de música é liberada no dispositivo de armazenamento USB.**

- $\rightarrow$  A reprodução aleatória no modo de Navegador de Música é cancelada após a chave de ignição ser desligada (ACC OFF).
	- Mude para o modo de Navegador de Música novamente e ligue a reprodução aleatória.

#### **A imagem para (pausa) e este produto não pode ser operado.**

- $\rightarrow$  A leitura de dados é impossível durante a reprodução do disco.
	- Pare a reprodução um pouco, em seguida reinicie.

#### **A imagem é alongada com uma razão de aspecto incorreta.**

- $\rightarrow$  A configuração do aspecto está incorreta para a exibição.
	- Selecione a configuração apropriada para essa imagem.

#### **Uma mensagem de bloqueio dos pais é exibida e a reprodução do DVD não é possível.**

 $\rightarrow$  A bloqueio dos pais está ativada.

#### – Desative a bloqueio dos pais ou mude o nível.

#### **O bloqueio dos pais para a reprodução do DVD não pode ser cancelado.**

 $\rightarrow$  O código está incorreto. – Insira o código correto.

#### **A reprodução não está com as definições do idioma do áudio e das legendas selecionadas em [Configuração do DVD].**

- $\rightarrow$  A reprodução de DVD não apresenta diálogos ou legendas no idioma selecionado em [Configuração do DVD].
	- A alteração do idioma selecionado não é possível se o idioma selecionado em [Configuração do DVD] não estiver registrado no disco.

#### **A imagem é extremamente confusa/ distorcida durante a reprodução.**

- $\rightarrow$  O disco oferece um sinal para proibir a cópia. (Alguns discos possuem isso.)
	- Como este produto é compatível com o sistema de proteção contra cópia, a imagem pode apresentar faixas horizontais ou outras imperfeições quando um disco com esse tipo de sinal de proteção é exibido em alguns monitores. Isto não é um malfuncionamento.

#### **O iPod não pode ser operado.**

- $\rightarrow$  O iPod está travado.
	- Reconecte o iPod com o cabo de interface USB para iPod/iPhone.
	- Atualize a versão de software do iPod.
- $\rightarrow$  Um erro ocorreu.
	- Reconecte o iPod com o cabo de interface USB para iPod/iPhone.
	- Estacione o veículo em um lugar seguro e desligue a chave de ignição (ACC OFF) . Logo em seguida, ligue a chave de ignição (ACC ON) novamente.
	- Atualize a versão de software do iPod.
- $\rightarrow$  Os cabos não estão conectados corretamente.
	- Conecte os cabos corretamente.

#### **O som do iPod não pode ser escutado.**

- $\rightarrow$  A direção da saída de áudio pode mudar automaticamente quando as conexões de Bluetooth e USB são usadas ao mesmo tempo.
	- Use o iPod para alterar a direção de saída de áudio.

#### **Problemas com a tela de telefone**

#### **A chamada é impossível porque as teclas do painel de toque para a chamada estão inativas.**

- → O seu telefone está fora do alcance de serviço.
	- Tente de novo depois de reentrar no alcance de serviço.
- → A conexão entre o celular e este produto não pode ser estabelecida agora.
	- Realize o processo de conexão.
- $\rightarrow$  Dos dois telefones celulares conectados a este produto simultaneamente, se o primeiro telefone estiver discando, tocando ou uma chamada estiver em andamento, a discagem não poderá ser realizada pelo segundo telefone.
	- Quando a operação no primeiro dos dois telefones celulares for concluída, use a tecla de alterar dispositivos para alterar para o segundo telefone e, em seguida, discar.

#### **Problemas com a tela de Aplicativos**

#### **É exibida uma tela em branco.**

 $\rightarrow$  Ao usar o aplicativo, ele foi finalizado no lado de smartphone.

- Pressione **II** para exibir a tela de menu inicial.
- $\rightarrow$  O SO do smartphone pode estar esperando pela operação de tela.
	- Pare o veículo em um local seguro e verifique a tela do smartphone.

#### **A tela é exibida mas a operação não funciona.**

- → Um erro ocorreu.
	- Estacione o veículo em um lugar seguro e desligue a chave de ignição (ACC OFF) . Logo em seguida, ligue a chave de ignição (ACC ON) novamente.
	- Quando um dispositivo Android está conectado, desconecte a conexão de Bluetooth deste produto e então reconecte-a.

#### **O smartphone não foi carregado.**

- → Carregamento cessou porque a temperatura do smartphone subiu devido a seu uso prolongado durante o carregamento.
	- Desconecte o smartphone do cabo e espere até que esfrie.
- $\rightarrow$  Mais bateria foi consumida do que recarregada durante o carregamento.
	- Este problema pode ser resolvido ao interromper todos os serviços desnecessários no smartphone.

#### **O som de AppRadio Mode + do dispositivo Android não é escutado a partir dos alto-falantes desta unidade.**

- $\rightarrow$  Dependendo do dispositivo Android, o som do AppRadio Mode + pode não ser emitido pelos alto-falantes desta unidade.
	- Alterne para [Smartphone] nas configurações [AppRadio Mode Sound] [\(página 40\).](#page-39-3)

## **Mensagens de erro**

Quando ocorrem problemas com esse produto, uma mensagem de erro é exibida na tela. Consulte a tabela abaixo para identificar o problema, em seguida, execute as ações corretivas sugeridas. Se o erro persistir, registre a mensagem de erro e entre em contato com um revendedor ou centro de serviços da Pioneer mais próximo.

#### **Comum**

#### **Erro AMP**

- $\rightarrow$  Esse produto deixa de funcionar ou a conexão do alto-falante está incorreta; o circuito de proteção está ativado.
	- Verifique a conexão do alto-falante. Se a mensagem deixar de aparecer mesmo após o motor ter sido ligado e desligado, entre em contato com um revendedor ou um centro de serviços da Pioneer para obter assistência.

#### **Spotify**

#### **Limite de pulos atingido.**

- $\rightarrow$  Limite de pulo atingido.
	- Não exceda o limite de pulo.
	- O Spotify limita o número total de pulos por hora.

#### **Verificação USB**

- $\rightarrow$  O conector USB ou o cabo USB tem curto circuito.
	- Verifique se o conector USB ou o cabo USB não está preso em algo ou danificado.
- $\rightarrow$  O dispositivo de armazenamento USB conectado consome mais corrente do que o máximo permitido.
	- Desconecte o dispositivo de
	- armazenamento USB e não o use. Gire

a chave de ignição para OFF e depois ACC ou ON e, em seguida, conecte um dispositivo de armazenamento compatível com USB.

#### **Sem Spotify**

- $\rightarrow$  O aplicativo Spotify não está instalado no dispositivo conectado.
- Instale o aplicativo Spotify no seu dispositivo móvel.

#### **Atualizar aplicativo**

 $\rightarrow$  O aplicativo Spotify está desatualizado. – Atualize para o aplicativo Spotify mais recente.

#### **Reconectar-se**

- $\rightarrow$  Você não está conectado no aplicativo Spotify.
	- Conecte-se no aplicativo Spotify.

#### **Sem sinal**

- → O dispositivo conectado está fora da área.
	- Conecte o dispositivo a uma rede.

#### **Disco**

#### **Error-02-XX/FF-FF**

- $\rightarrow$  O disco está sujo. – Limpe o disco.
- $\rightarrow$  O disco está arranhado. – Substitua o disco.
- → O disco está carregado de cabeça para baixo.
	- Verifique se o disco foi inserido corretamente.
- → Há algum erro elétrico ou mecânico. – Pressione o botão de Redefinir.

#### **Disco de Região Diferente**

- → O disco não possui o mesmo número de região que esse produto.
	- Substitua o DVD por um que contenha o número de região correto.

#### **Disco irreproduzível**

- $\rightarrow$  Esse tipo de disco não pode ser reproduzido nesse produto.
	- Substitua o disco por um que possa ser reproduzido nesse produto.

#### **Arquivo irreproduzível**

- $\rightarrow$  Esse tipo de arquivo não pode ser reproduzido nesse produto.
	- Selecione um arquivo que pode ser reproduzido.

#### **Ignorado**

- $\rightarrow$  O disco inserido contém arquivos DRM protegidos.
	- Os arquivos protegidos são ignorados.

#### **Proteger**

 $\rightarrow$  Todos os arquivos no disco inserido estão integrados com DRM. – Substitua o disco.

#### **TEMP**

- $\rightarrow$  A temperatura do produto está fora dos intervalos operacionais normais.
	- Aguarde até que esse produto retorne à temperatura dentro dos limites operacionais normais.

#### **Seu dispositivo não está autorizado a reproduzir este vídeo DivX protegido.**

→ O código de registro DivX desse produto não foi autorizado pelo provedor de conteúdo DivX VOD.

#### **Taxa de quadros não suportada**

- $\rightarrow$  A taxa de quadro do arquivo DivX é maior que 30 fps.
	- Selecione um arquivo que pode ser reproduzido.

#### **Formato de áudio não suportado**

- $\rightarrow$  Esse tipo de arquivo não é suportado nesse produto.
	- Selecione um arquivo que pode ser reproduzido.

#### **Dispositivo de armazenamento USB**

#### **Error-02-9X/-DX**

- $\rightarrow$  A comunicação falhou.
	- Desligue a chave de ignição e então ligue-a novamente.
	- Desconecte o dispositivo de
	- armazenamento USB.
	- Mude para uma fonte diferente. Então, retorne para o dispositivo de armazenamento USB.

#### **Arquivo irreproduzível**

- $\rightarrow$  Não há nenhum arquivo reproduzível no dispositivo de armazenamento USB. – Verifique se os arquivos no dispositivo de armazenamento USB são compatíveis com esse produto.
- $\rightarrow$  A segurança para o dispositivo de armazenamento USB conectado está ativado.
- Siga as instruções do dispositivo de armazenamento USB para desativar a segurança.

#### **Ignorado**

- $\rightarrow$  O dispositivo de armazenamento conectado USB contém arquivos protegidos DRM.
	- Os arquivos protegidos são ignorados.

#### **Proteger**

- $\rightarrow$  Todos os arquivos no dispositivo de armazenamento conectado USB estão integrados com DRM. – Substitua o dispositivo de
	- armazenamento USB.

#### **USB incompatível**

- $\rightarrow$  O dispositivo de armazenamento USB conectado não é suportado por esse produto.
	- Desconecte seu dispositivo e substitua-o por um dispositivo de armazenamento USB compatível.

#### **Verificação USB**

- → O conector USB ou o cabo USB tem curto circuito.
	- Verifique se o conector USB ou o cabo USB não está preso em algo ou danificado.
- $\rightarrow$  O dispositivo de armazenamento USB conectado consome mais corrente do que o máximo permitido.
	- Desconecte o dispositivo de armazenamento USB e não o use. Gire a chave de ignição para OFF e depois ACC ou ON e, em seguida, conecte um dispositivo de armazenamento compatível com USB.

#### **Erro do HUB**

- $\rightarrow$  O hub USB conectado não é suportado por este produto.
	- Conecte o dispositivo de armazenamento USB diretamente a este produto.

#### **Nenhuma resposta**

- $\rightarrow$  Este produto não pode reconhecer o dispositivo de armazenamento USB conectado.
	- Desconecte seu dispositivo e substitua-o por outro dispositivo de armazenamento USB.

#### **USB foi desconectado para proteção do dispositivo. Não reinsira esta memória USB na unidade. Reinicie a unidade.**

- → O conector USB ou o cabo USB tem curto circuito.
	- Verifique se o conector USB ou o cabo USB não está preso em algo ou danificado.
- $\rightarrow$  O dispositivo de armazenamento USB conectado consome mais corrente do que o máximo permitido.
	- Desconecte o dispositivo de armazenamento USB e não o use. Gire a chave de ignição para OFF e depois ACC ou ON e, em seguida, conecte um

dispositivo de armazenamento compatível com USB.

- $\rightarrow$  O cabo de interface USB para iPod/ iPhone tem curto-circuito.
	- Verifique se o cabo de interface USB para iPod/iPhone ou o cabo USB não está preso em algo ou danificado.

#### **Seu dispositivo não está autorizado a reproduzir este vídeo DivX protegido.**

→ O código de registro DivX desse produto não foi autorizado pelo provedor de conteúdo DivX VOD.

#### **Formato de áudio não suportado**

- $\rightarrow$  Esse tipo de arquivo não é suportado nesse produto.
	- Selecione um arquivo que pode ser reproduzido.

#### **iPod**

#### **Error-02-6X/-9X/-DX**

- → Falha do iPod.
	- Desconecte o cabo do iPod. Depois que o menu principal do iPod é exibido, reconecte o iPod e redefina-o.

#### **Error-02-67**

 $\rightarrow$  A versão de firmware do iPod é antiga. – Atualize a versão do iPod.

#### **Bluetooth**

#### **Error-10**

- $\rightarrow$  A energia falhou para o módulo de Bluetooth deste produto.
	- Desligue a chave de ignição e então ligue-a novamente.

Se a mensagem de erro ainda aparecer após o procedimento acima, entre em contato com seu revendedor ou um Centro de serviços autorizado da Pioneer.

## **Manipulação e cuidados com os discos**

Algumas precauções básicas são necessárias ao manipular discos.

#### **Unidade incorporada e cuidados**

- **•** Use somente discos convencionais, totalmente circulares. Não use discos com formas diferentes.
- **•** Não use discos rachados, lascados, empenados ou danificados, pois isso pode danificar a unidade incorporada.
- **•** Use discos de 12 cm. Não use discos de 8 cm ou um adaptador para discos de 8 cm.
- **•** Quando usar disco que podem ter as superfícies de etiquetas impressas, verifique as instruções e os avisos dos discos. Dependendo dos discos, inserir ou ejetar pode não ser possível. O uso de tais discos pode resultar em danos neste equipamento.
- **•** Não fixe etiquetas, não escreva nem aplique substâncias químicas na superfície dos discos.
- **•** Não conecte etiquetas disponíveis comercialmente ou outros materiais nos discos.
- **•** Para limpar um disco, limpe-o com um pano macio, movendo do centro para fora.
- **•** A condensação pode prejudicar o desempenho da unidade incorporada temporariamente.
- **•** A reprodução de discos pode não ser possível em virtude das características dos discos, formato dos discos, aplicativo gravado, ambiente de reprodução, condições de armazenamento, etc.
- **•** Os impactos na estrada podem interromper a reprodução de um disco.
- **•** Leia as precauções para os discos antes de usá-los.

#### **Condições ambientais para reproduzir um disco**

- **•** Em temperaturas extremamente altas, um corte de temperatura protege este produto desligando-o automaticamente.
- **•** Apesar do nosso projeto cuidadoso do
- produto, pequenos arranhões que não afetam o funcionamento real podem aparecer na superfície do disco devido ao desgaste mecânico, condições ambientais para uso ou manipulação do disco. Isso não é um sinal de mau funcionamento do produto. Considere isso como um desgaste normal.

## **Discos reproduzíveis**

#### **DVD-Video**

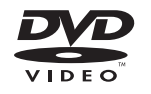

- **EVP** é uma marca comercial da Corporação de Licenciamento de Formato/Logotipo de DVDs.
- **•** Não é possível reproduzir discos de DVD-Audio. É provável que essa unidade de DVD não possa reproduzir todos os discos que possuem as marcas demonstradas acima.

**CD**

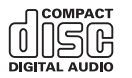

#### **Discos gravados em AVCHD**

Esta unidade não é compatível com discos gravados em formato AVCHD (Advanced Video Codec High Definition). Não insira discos AVCHD. Se inseridos, o disco poderá não ser ejetado.

#### **Reproduzindo DualDisc**

- **•** DualDiscs são discos de dois lados que possuem CD regravável para áudio e um DVD regravável para vídeo do outro.
- **•** A reprodução do lado do DVD é possível com esse produto. Entretanto, como o lado de CD do DualDiscs não é fisicamente compatível com o padrão de CD geral, pode não ser possível a reprodução do lado de CD com esse produto.
- **•** O carregamento e a ejeção frequentes de um DualDisc podem resultar em arranhões no disco.
- **•** Arranhões sérios podem causar problemas de reprodução nesse produto. Em alguns casos, um DualDisc pode ficar enroscado no slot de carregamento de disco e não será ejetado. Para impedir
- isso, recomendamos que você evite o uso de DualDisc com esse produto.
- **•** Consulte o fabricante para obter mais informações sobre DualDiscs.

#### **Dolby Digital**

Esse produto fará mistura de sinais com Dolby Digital internamente e o som será transmitido em estéreo.

**•** Fabricados de acordo com licença da Dolby Laboratories. Dolby e o símbolo D duplo são marcas registradas da Dolby Laboratories.

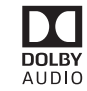

## **Informações detalhadas para a mídia reproduzível**

#### **Compatibilidade**

#### **Notas comuns sobre compatibilidade de disco**

- **•** Certas funções desse produto podem não estar disponíveis para alguns discos.
- **•** A compatibilidade com todos os discos não é garantida.
- **•** Não é possível reproduzir discos de DVD-RAM.
- **•** A reprodução de discos torna-se impossível com exposição direta da luz do sol, altas temperaturas ou dependendo das condições de armazenagem no veículo.

#### **Discos de DVD-Video**

reduced the matrix of the cost of the matrix of the matrix of the matrix of the matrix of the matrix of the matrix of the matrix of the matrix of the matrix of the matrix of the matrix of the matrix of the matrix of the ma **•** Os discos de DVD-Video que possuem números de região incompatíveis não podem ser reproduzidos nessa unidade de DVD. O número de região do reprodutor pode ser localizado no chassi do produto.

#### **Discos DVD-R/DVD-RW/DVD-R SL (Single Layer)/DVD-R DL (Dual Layer)**

- **•** Discos não finalizados que foram gravados com um formato de Vídeo (modo de vídeo) não podem ser reproduzidos.
- **•** Discos que foram gravados com um formato de Gravação de Vídeo (modo de VR) não podem ser reproduzidos.
- **•** Discos DVD-R DL (Dual Layer) que foram gravados com gravação Layer Jump não podem ser reproduzidos.
- **•** Para obter informações detalhadas sobre modo de gravação, entre em contato com o fabricante da mídia, gravadores ou software de gravação.

#### **Discos de CD-R/CD-RW**

- **•** Discos não finalizados não podem ser reproduzidos.
- **•** Pode não ser possível reproduzir discos de CD-R/CD-RW gravados em gravador de CD de música ou em um computador por causa das características dos discos, arranhões ou sujeira nos discos, ou sujeira, arranhões ou condensação na lente da unidade incorporada.
- **•** A reprodução de discos gravados num computador pode não ser possível, dependendo do dispositivo de gravação, software de escrita, suas definições, e outros fatores ambientais.
- **•** Grave com o formato correto. (Para maiores detalhes, contate o fabricante da mídia, gravadores ou software de escrita.)
- **•** Os títulos e outras informações de texto gravados em um disco de CD-R/CD-RW podem não ser exibidos por este produto (no caso de dados de áudio (CD-DA)).
- **•** Leia as precauções para os discos de CD-R/CD-RW antes de usá-los.

#### **Notas comuns sobre o dispositivo de armazenamento USB**

- **•** Não deixe o dispositivo de armazenamento USB em nenhum lugar com altas temperaturas.
- **•** Dependendo do tipo de dispositivo de armazenamento USB usado, esse produto poderá não reconhecer o dispositivo de armazenamento ou os arquivos poderão não ser reproduzidos corretamente.
- **•** As informações de texto de alguns arquivos de áudio e vídeo não podem ser exibidas corretamente.
- **•** As extensões dos arquivos devem ser usadas adequadamente.
- **•** Pode haver um leve atraso ao iniciar a reprodução de arquivos em um dispositivo de armazenamento USB com hierarquias complexas de pastas.
- **•** As operações podem variar dependendo do tipo do dispositivo de armazenamento USB.
- **•** Pode não ser possível reproduzir alguns arquivos de música do USB devido às características do arquivo, formato do arquivo, aplicativo gravado, ambiente de reprodução, condições de armazenamento, etc.

#### **Compatibilidade de dispositivos de armazenamento USB**

- **•** Para obter detalhes sobre a compatibilidade do dispositivo de armazenamento USB com este produto, consulte [Especificações \(página 70\)](#page-69-0).
- **•** Protocolo: em massa
- **•** Não é possível conectar um dispositivo de armazenamento USB a este produto por meio de hub USB.
- **•** O dispositivo de armazenamento USB particionado não é compatível com esse produto.
- **•** Fixe de forma segura o dispositivo de armazenamento USBdurante a condução. Não deixe que o dispositivo de armazenamento USB caia no chão, onde ele possa emaranhar-se com o pedal do freio ou acelerador.
- **•** Pode ocorrer uma ligeira demora para começar a reprodução de arquivos de áudio codificados com dados de imagem.
- **•** Alguns dispositivos de armazenamento USB conectados a esse produto pode gerar ruídos no rádio.
- **•** Não conecte nada diferente do dispositivo de armazenamento USB. A sequência de arquivos de áudio no dispositivo de armazenamento USB.

Para dispositivos de armazenamento USB, a sequência é diferente daquela do dispositivo de armazenamento USB.

#### **Diretrizes de manipulação e informações suplementares**

- **•** Esse produto não compatível com o Multi Media Card (MMC).
- **•** Arquivos com proteção de direitos autorais não podem ser reproduzidos.

#### **Notas comuns sobre arquivos DivX**

#### **Observações específicas para arquivos DivX**

- **•** Somente arquivos DivX baixados de sites de associados DivX são garantidos para operação apropriada. Os arquivos DivX não autorizados podem não funcionar corretamente.
- **•** Esse produto corresponde a uma exibição de arquivo DivX de 1 590 minutos e 43 segundos. Operações de pesquisa além desse limite de tempo são proibidas.
- **•** Para obter detalhes sobre as versões de vídeo DivX que podem ser reproduzidas neste produto, consulte [Especificações](#page-69-0)  [\(página 70\).](#page-69-0)
- **•** Para obter mais detalhes sobre o DivX, visite o seguinte site: http://www.divx.com/

#### **Arquivos de legendas DivX**

- **•** Arquivos com legenda em formato Srt com a extensão ".srt" podem ser usados.
- **•** Somente um arquivo de legenda pode ser usado para cada arquivo DivX. Vários arquivos de legenda não podem ser associados.
- **•** Arquivos de legenda que são nomeados com a mesma cadeia de caracteres que o arquivo DivX antes da extensão são associados ao arquivo DivX. As cadeias de caracteres antes da extensão precisam ser exatamente as mesmas. Contudo, se houver somente um arquivo DivX e um arquivo de legenda em uma única pasta,

os arquivos são associados mesmo se os nomes de arquivos não forem os mesmos.

- **•** O arquivo de legenda deve ser armazenado na mesma pasta que o arquivo DivX.
- **•** Podem ser usados Até 255 arquivos de legenda. Todo arquivo de legenda excedente não será reconhecido.
- **•** Podem ser usados até 64 caracteres para nomear o arquivo de legenda, inclusive a extensão. Se forem usados mais de 64 caracteres para o nome do arquivo, o arquivo de legenda pode não ser reconhecido.
- **•** O código de caractere do arquivo de legenda deve estar em conformidade com ISO-8859-1. O uso de caracteres diferentes de ISO-8859-1 pode fazer com que os caracteres não sejam exibidos corretamente.
- **•** As legendas podem não ser exibidas corretamente se os caracteres exibidos no arquivo da legenda incluírem código de controle.
- **•** Para materiais que usam uma taxa de transferência alta, as legendas e vídeo podem não ser sincronizados completamente.
- **•** Se várias legendas estiverem programadas para serem exibidas dentro de um quadro de tempo muito curto, como 0,1 segundo, as legendas poderão não aparecer no tempo correto.

#### **Quadro de compatibilidade de mídia**

#### **Geral**

- **•** Tempo máximo de reprodução de arquivo de áudio armazenado no disco: 60 h
- **•** Tempo máximo de reprodução de arquivo de áudio armazenado em um dispositivo de armazenamento USB: 7,5 h (450 minutos)

#### **CD-R/-RW**

Sistema de arquivo: ISO 9660 nível 1 e nível 2, Romeo, Joliet Número máximo de diretórios: Sem limite Número máximo de pastas: 700 Número máximo de arquivos: 999 Tipos de arquivos reproduzíveis: MP3, WMA, AAC, DivX, MPEG1, MPEG2, MPEG4

#### **DVD-R/-R SL/-R DL/DVD-RW**

Sistema de arquivo: ISO 9660 nível 1 e nível 2, Romeo, Joliet Número máximo de pastas: 700 Número máximo de arquivos: 3 500 Tipos de arquivos reproduzíveis: MP3, WMA, AAC, DivX, MPEG1, MPEG2, MPEG4

#### **Dispositivo de armazenamento USB**

Sistema de arquivo: FAT16/FAT32/NTFS Número máximo de diretórios: 8 Número máximo de pastas: 1 500 Número máximo de arquivos: 15 000 Tipos de arquivos reproduzíveis: MP3, WMA, AAC, WAV, FLAC, DivX, H.264, H.263, MPEG-2, MPEG-4, VC-1, FLV, MKV, JPEG, PNG, BMP

#### **Compatibilidade MP3**

- **•** Ver. 2.x de ID3 marcação é priorizada quando ambas Ver. 1.x e Ver. 2.x existe.
- **•** Esse produto não é compatível com o seguinte: Lista de reprodução MP3i (MP3 interativo), mp3 PRO, m3u

#### **CD-R/-RW, DVD-R/-R SL/-R DL/DVD-RW**

Extensão do arquivo: .mp3 Taxa de bits: 8 kbps a 320 kbps (CBR), VBR Frequência de amostragem: 16 kHz a 48 kHz Marcação ID3: Marcação ID3 Ver. 1.0, 1.1, 2.2, 2.3

#### **Dispositivo de armazenamento USB**

Extensão do arquivo: .mp3 Taxa de bits: 8 kbps a 320 kbps (CBR), VBR Frequência de amostragem: 8 kHz a 48 kHz Marcação ID3: Marcação ID3 Ver. 1.0, 1.1, 2.2, 2.3, 2.4

#### **Compatibilidade WMA**

**•** Esse produto não é compatível com o seguinte: Windows Media™ Audio 9.2 Professional, Lossless, Voice

#### **CD-R/-RW, DVD-R/-R SL/-R DL/DVD-RW**

Extensão do arquivo: .wma Taxa de bits: 5 kbps a 320 kbps (CBR), VBR Frequência de amostragem: 8 kHz a 48 kHz

#### **Dispositivo de armazenamento USB**

Extensão do arquivo: .wma Taxa de bits: 8 kbps a 320 kbps (CBR), VBR Frequência de amostragem: 32 kHz a 48 kHz

#### **Compatibilidade WAV**

- **•** A frequência de amostragem mostrada na exibição pode estar arredondada.
- **•** Os arquivos WAV no CD-R/-RW, DVD-R/- RW/-R SL/-R DL não podem ser reproduzidos.

#### **Dispositivo de armazenamento USB**

Extensão do arquivo: .wav Formato: PCM linear (LPCM) Frequência de amostragem: 16 kHz a 48 kHz

#### **Compatibilidade AAC**

**•** Este produto reproduz arquivos AAC codificados por iTunes.

#### **CD-R/-RW, DVD-R/-R SL/-R DL/DVD-RW**

Extensão do arquivo: .m4a Taxa de bits: 8 kbps a 320 kbps (CBR) Frequência de amostragem: 11,025 kHz a 48 kHz

#### **Dispositivo de armazenamento USB**

Extensão do arquivo: .m4a Taxa de bits: 16 kbps a 320 kbps (CBR) Frequência de amostragem: 8 kHz a 48 kHz

#### **Compatibilidade FLAC**

**Dispositivo de armazenamento USB** Extensão do arquivo: .flac

Frequência de amostragem: 8 kHz a 192 kHz

#### **Compatibilidade DivX**

- **•** Esse produto não é compatível com o seguinte: Formato DivX Ultra, arquivos DivX sem dados de vídeo, arquivos DivX codificados com áudio codec LPCM (PCM Linear)
- **•** Dependendo da composição da informação do arquivo, como número de fluxos de áudio, pode haver um breve atraso ao iniciar a reprodução nos discos.
- **•** S um arquivo tiver mais de 4 GB, a reprodução para antes de atingir o final.
- **•** Algumas operações especiais podem ser proibidas, devido à composição dos arquivos DivX.
- **•** Os arquivos com altas taxas de transferência podem não ser reproduzidos corretamente. A taxa de transferência padrão é de 4 Mbps para CDs e 10,08 Mbps para DVDs.

#### **CD-R/-RW, DVD-R/-R SL/-R DL/DVD-RW**

Extensão do arquivo: .avi/.divx Perfil (versão DivX): Perfil Home Theater Tamanho máximo da imagem: 720 pixels × 576 pixels

#### **Compatibilidade de arquivos de vídeo (USB)**

- **•** Os arquivos não podem ser reproduzidos corretamente, dependendo do ambiente em que o arquivo foi criado ou sobre o conteúdo do arquivo.
- **•** Esse produto não é compatível com a transferência de dados com escrita em pacotes.
- **•** Esse produto pode reconhecer até 32 caracteres, começando com o primeiro caractere, incluindo a extensão do arquivo e pasta. Dependendo da área de exibição, esse produto pode tentar exibilos com um tamanho de fonte pequena. No entanto, o número máximo de caracteres que podem ser exibidos varia

de acordo com a largura de cada caractere e da área de exibição.

- **•** A sequência de seleção das pastas ou outras operações podem ser diferentes, dependendo da codificação ou software de gravação.
- **•** Independentemente da duração das seções em branco entre as canções da gravação original, os discos de áudio comprimidos são reproduzidos com uma pequena pausa entre as canções.

#### **.avi**

Ptbr 67**Português (B)** Formato: MPEG-4/DivX/H.264/H.263 Vídeo codec compatível: MPEG-4 (Perfil Simples/Perfil Simples Avançado)/DivX (Perfil Home Theater)/H.264 (Perfil da Linha de Base/Perfil Principal/Perfil Alto)/H.263 (Perfil da Linha de Base 0/3) Resolução máxima: 1 920 pixels × 1 080 pixels (MPEG-4/H.264/H.263) Resolução máxima: 720 pixels × 576 pixels (DivX)

Taxa máxima de quadros: 30 fps

**•** Os arquivos podem não ser capazes de ser reproduzidos, dependendo da taxa de bits.

#### **.mp4**

Formato: MPEG-4/H.264/H.263 Vídeo codec compatível: MPEG-4 (Perfil Simples/Perfil Simples Avançado)/H.264 (Perfil da Linha de Base/Perfil Principal/ Perfil Alto)/H.263 (Perfil da Linha de Base 0/ 3)

Resolução máxima: 1 920 pixels × 1 080 pixels

Taxa máxima de quadros: 30 fps

**•** Os arquivos podem não ser capazes de ser reproduzidos, dependendo da taxa de bits.

#### **.3gp**

Formato: H.263 Vídeo codec compatível: H.263 (Perfil da Linha de Base 0/3)

Resolução máxima: 1 920 pixels × 1 080 pixels

Taxa máxima de quadros: 30 fps

**•** Os arquivos poderão não ser reproduzidos, dependendo da taxa de bits.

#### **.mkv**

Formato: MPEG-4/H.264/VC-1 Vídeo codec compatível: MPEG-4 (Perfil Simples/Perfil Simples Avançado)/H.264 (Perfil da Linha de Base/Perfil Principal/ Perfil Alto)/VC-1 (Perfil Simples/Perfil Principal/Perfil Avançado) Resolução máxima: 1 920 pixels × 1 080 pixels

Taxa máxima de quadros: 30 fps

**•** Os arquivos podem não ser capazes de ser reproduzidos, dependendo da taxa de bits.

#### **.mov**

Formato: MPEG-4/H.264/H.263

Vídeo codec compatível: MPEG-4 (Perfil Simples/Perfil Simples Avançado)/H.264 (Perfil da Linha de Base/Perfil Principal/ Perfil Alto)/H.263 (Perfil da Linha de Base 0/ 3)

Resolução máxima: 1 920 pixels × 1 080 pixels

Taxa máxima de quadros: 30 fps

**•** Os arquivos podem não ser capazes de ser reproduzidos, dependendo da taxa de bits.

#### **.flv**

Formato: H.264

Vídeo codec compatível: H.264 (Perfil de Linha de Base/Perfil Principal/Perfil Alto) Resolução máxima: 1 920 pixels × 1 080 pixels

Taxa máxima de quadros: 30 fps

**•** Os arquivos poderão não ser reproduzidos, dependendo da taxa de bits.

#### **.m4v**

Formato: MPEG-4/H.264/H.263

Vídeo codec compatível: MPEG-4 (Perfil Simples/Perfil Simples Avançado)/H.264 (Perfil da Linha de Base/Perfil Principal/ Perfil Alto)/H.263 (Perfil da Linha de Base 0/ 3)

Resolução máxima: 1 920 pixels × 1 080 pixels

Taxa máxima de quadros: 30 fps

**•** Os arquivos poderão não ser reproduzidos, dependendo da taxa de bits.

#### **.asf**

#### Formato: VC-1

Vídeo codec compatível: VC-1 (Perfil Simples/Perfil Principal/Perfil Avançado) Resolução máxima: 1 920 pixels × 1 080 pixels

Taxa máxima de quadros: 30 fps

**•** Os arquivos poderão não ser reproduzidos, dependendo da taxa de bits.

#### **.wmv**

Formato: VC-1

Vídeo codec compatível: VC-1 (Perfil Simples/Perfil Principal/Perfil Avançado) Resolução máxima: 1 920 pixels × 1 080 pixels

Taxa máxima de quadros: 30 fps

- **•** Os arquivos poderão não ser
- reproduzidos, dependendo da taxa de bits.

#### **.divx**

Formato: DivX

Vídeo codec compatível: DivX (Perfil Home Theater)

Resolução máxima: 720 pixels × 576 pixels Taxa máxima de quadros: 30 fps

**•** Os arquivos poderão não ser reproduzidos, dependendo da taxa de bits.

#### **Exemplo de uma hierarquia**

#### **NOTA**

Este produto atribui números às pastas. O usuário não pode atribuir números às pastas.

### **Bluetooth**

## **& Bluetooth**®

A palavra e os logotipos Bluetooth® são marcas comerciais registradas de propriedade da Bluetooth SIG, Inc. e qualquer uso dessas marcas pela PIONEER CORPORATION é feito sob licença. Outras marcas comerciais e marcas registradas pertencem a seus respectivos proprietários.

## **WMA**

Windows Media e o logotipo do Windows são marcas comerciais ou registradas da Microsoft Corporation nos Estados Unidos e/ou em outros países.

**•** Este produto inclui a tecnologia proprietária da Microsoft Corporation e não pode ser utilizado nem distribuído sem uma licença da Microsoft Licensing, Inc.

## **FLAC**

Copyright © 2000-2009 Josh Coalson Copyright © 2011-2013 Xiph.Org Foundation

A redistribuição e o uso nas formas de origem e binária, com ou sem modificação, são permitidas desde que as seguintes condições sejam atendidas:

– As redistribuições do código fonte devem manter o aviso de direito autoral acima,

esta lista de condições e a seguinte isenção de responsabilidade.

- As redistribuições em formato binário devem reproduzir o aviso de direito autoral acima, esta lista de condições e a seguinte isenção de responsabilidade na documentação e/ou outros materiais fornecidos com a distribuição.
- O nome da Xiph.org Foundation e os nomes de seus colaboradores não podem ser usados para endossar ou promover produtos derivados desse software sem permissão prévia específica por escrito.

ESTE SOFTWARE É FORNECIDO PELOS TITULARES DOS DIREITOS AUTORAIS E COLABORADORES "NO ESTADO EM QUE SE ENCONTRA" E QUAISQUER GARANTIAS EXPRESSAS OU IMPLÍCITAS, INCLUINDO, SEM LIMITAÇÃO, AS GARANTIAS IMPLÍCITAS DE COMERCIABILIDADE E ADEQUABILIDADE PARA UM FIM ESPECÍFICO SÃO NEGADAS. EM NENHUMA HIPÓTESE A FUNDAÇÃO OU OS COLABORADORES SERÃO RESPONSÁVEIS POR QUAISQUER DANOS DIRETOS, INDIRETOS, INCIDENTAIS, ESPECIAIS, EXEMPLARES OU DANOS (INCLUINDO, SEM LIMITAÇÃO, A AQUISIÇÃO DE BENS OU SERVIÇOS SUBSTITUTOS, PERDA DE USO, DADOS OU LUCROS OU INTERRUPÇÃO DE NEGÓCIOS) CAUSADOS E EM QUALQUER TEORIA DE RESPONSABILIDADE, SEJA EM CONTRATO, RESPONSABILIDADE OBJETIVA OU (INCLUINDO NEGLIGÊNCIA OU OUTROS) DECORRENTES DE QUALQUER FORMA DE USO DO SOFTWARE, MESMO QUE AVISADO DA POSSIBILIDADE DE TAIS DANOS.

## **DivX**

**DILX** 

DivX® Os dispositivos certificados de Home Theater foram testados para alta qualidade DivX Reprodução de vídeo de (incluindo .avi, .divx). Quando vô o logotipo DivX, sabe que tem a liberdade para reproduzir os seus vídeos favoritos.

DivX®, DivX Certified® e logotipos associados são marcas comerciais da DivX, LLC e são usados sob licença.

Este dispositivo DivX Certified® pode reproduzir arquivos de vídeo Home Theater do DivX® até 576p (incluindo .avi, .divx).

Efetue o download do software grátis em www.divx.com para criar, reproduzir e transmitir vídeo digital.

## **AAC**

AAC é abreviatura de Advanced Audio Coding e refere-se ao padrão de tecnologia de compressão de áudio usado com MPEG-2 e MPEG-4. Diversos aplicativos podem ser usados para codificar arquivos AAC, mas os formatos de arquivos e extensões diferem, dependendo do aplicativo que é usado para codificar. Esta unidade reproduz arquivos AAC codificados por iTunes.

## **Google™, Google Play, Android**

Google, Google Play, Android e Android Auto são marcas comerciais da Google Inc.

## **MIXTRAX**

MIXTRAX é uma marca comercial da PIONEER CORPORATION.

## **Informações detalhadas sobre dispositivos iPod conectados**

- **•** A Pioneer não assume responsabilidades por dados de um iPod, mesmo se esses dados forem perdidos durante o uso com esse produto. Efetue o backup de seus dados do iPod regularmente.
- **•** Não deixe o iPod sob a luz direta do sol durante longos períodos de tempo. A exposição prolongada à luz direta do sol pode provocar um mau funcionamento do iPod devido à alta temperatura decorrente.
- **•** Não deixe o iPod em qualquer lugar com altas temperaturas.
- **•** Segure firmemente o iPod ao dirigir. Não deixe que o iPod caia no chão, onde ele possa emaranhar-se com o pedal do freio ou acelerador.
- **•** Para obter detalhes, consulte os manuais do iPod.

#### **iPhone, iPod e Lightning**

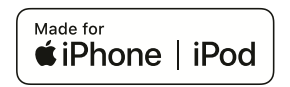

O uso do emblema Made for Apple significa que um acessório foi projetado para conectar especificamente o(s) produto(s) da Apple identificado(s) no emblema e que foi certificado pelo fabricante para atender os padrões de desempenho da Apple. A Apple

não se responsabiliza pela operação deste dispositivo ou sua conformidade com os padrões regulatórios e de segurança. Observe que o uso deste acessório com um produto da Apple pode afetar o desempenho do recurso sem fio.

iPhone, iPod, iPod nano, iPod touch e Lightning são marcas comerciais da Apple Inc. registradas nos EUA e em outros países.

#### **App Store**

App Store é uma marca de serviço da Apple Inc.

#### **iOS**

iOS é uma marca comercial em que a Cisco mantém o direito de marca comercial nos Estados Unidos e em alguns outros países.

#### **iTunes**

iTunes é uma marca comercial da Apple Inc., registrada nos Estados Unidos e em outros países.

#### **Apple Music**

Apple Music é uma marca comercial da Apple Inc., registrada nos Estados Unidos e em outros países.

#### **Siri**

Funciona com o Siri pelo microfone.

## **Usando conteúdo conectado com base em aplicativo**

### **Importante**

Requisitos para acessar os serviços de conteúdo conectado baseado em aplicativo usando esse produto:

- **•** A última versão do(s) aplicativo(s) de conteúdo conectado compatível da Pioneer para smartphone, disponível junto ao provedor de serviços, transferido para seu smartphone.
- **•** Uma conta atual com o provedor de serviço de conteúdo.
- Profile and a second of the second of the second of the second of the second of the second of the second of the second of the second of the second of the SP of **69 •** Plano de dados do smartphone. Nota: se o Plano de dados de seu smartphone não fornecer uso de dados ilimitados, recargas adicionais junto a seu provedor podem se aplicar por acessar o conteúdo conectado com base em aplicativo via redes 3G, EDGE e/ou LTE (4G).
- **•** Conexão à Internet via 3G, EDGE, LTE (4G) ou rede Wi-Fi.
- **•** Cabo adaptador Pioneer opcional conectando seu iPhone a este produto.

#### **Limitações:**

- **•** O acesso a conteúdo conectado baseado em aplicativo dependerá da disponibilidade do celular e/ou cobertura de rede Wi-Fi para fins de permitir que seu smartphone conecte-se à Internet.
- **•** A disponibilidade de serviço pode ser geograficamente limitada à região. Consulte o provedor de serviço de conteúdo conectado para obter informações adicionais.
- **•** A capacidade desse produto de acessar o conteúdo está sujeita à alteração sem aviso e pode ser afetada por uma das condições a seguir: problemas de compatibilidade com versões de

firmware futuras do smartphone; problemas de compatibilidade com versões futuras dos aplicativos de conteúdo conectado para smartphone; mudanças ou descontinuidades dos aplicativos de conteúdo conectado ou serviços por seu provedor.

## **Spotify®**

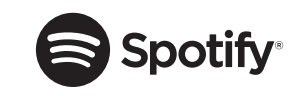

SPOTIFY e o logotipo Spotify são marcas comerciais registradas do Spotify AB. São necessários dispositivos digitais móveis compatíveis e assinatura premium, quando disponíveis, consulte https://www.spotify.com.

## **Aviso sobre visualização de vídeo**

Lembre-se de que a utilização deste sistema para fins de visualização comercial ou pública pode constituir uma violação aos direitos autorais protegidos pela Lei de Direitos Autorais.

## **Aviso sobre visualização de DVD-Video**

Este item incorpora a tecnologia de proteção contra cópia que é protegida por patentes dos EUA e outros direitos de propriedade intelectual da Rovi Corporation. A engenharia reversa e desmontagem são proibidas.

## **Aviso sobre o uso de arquivos MP3**

O fornecimento deste produto apenas comporta uma licença para uso privado e não comercial, e não concede uma licença nem implica qualquer direito de uso deste produto em qualquer comercial (ou seja, de geração de receita) em tempo real (terrestre, via satélite, cabo e/ou quaisquer outros meios de comunicação), transmissão/reprodução via Internet, intranets e/ou outras redes ou em outros sistemas de distribuição de conteúdo eletrônico, como pay-audio ou audio-ondemand. É necessária uma licença independente para tal uso. Para obter mais informações, visite http://www.mp3licensing.com.

## **Uso correto da tela LCD**

#### **Manipulação da tela LCD**

- **•** Quando a tela LCD é exposta à luz direta do sol durante um longo período de tempo, ela pode ficar muito quente, resultando em possíveis danos à tela de LCD. Quando não estiver usando esse produto, evite expô-lo à luz direta do sol sempre que possível.
- **•** A tela LCD deve ser usada dentro dos intervalos de temperatura indicados nas Especificações em [página 70](#page-69-0).
- **•** Não use a tela LCD em temperaturas mais altas ou mais baixas que o intervalo de temperatura de funcionamento, porque a tela LCD pode funcionar incorretamente e sofrer danos.
- **•** A tela LCD é exposta para aumentar sua visibilidade dentro do veículo. Não a pressione com força, pois isso poderia danificá-la.
- **•** Não empurre a tela LCD com força excessiva, pois isso poderia arranhá-la.
- **•** Nunca toque na tela LCD com algo diferente dos dedos quando operar as funções do painel de toque. A tela LCD pode ser facilmente arranhada.

#### **Tela de cristal líquido (LCD)**

- **•** Se a tela LCD estiver perto da abertura do ar condicionado, certifique-se de que o ar do ar condicionado não sopre nela. O calor do ar condicionado pode romper a tela LCD, e o ar frio do ar condicionado pode formar uma condensação dentro desse produto, resultando em possíveis danos.
- **•** Pequenos pontos pretos ou brancos (pontos brilhantes) podem aparecer na tela LCD. Isso ocorre em virtude das características da tela LCD e não indica um mau funcionamento.
- **•** A tela LCD ficará difícil de ver se for exposta à luz direta do sol.
- **•** Quando usar um telefone celular, mantenha a antena afastada da tela LCD para prevenir a interrupção do vídeo na forma de distúrbios como manchas ou listras coloridas.

#### **Manutenção da tela LCD**

- **•** Quando for remover pó ou limpar a tela LCD, primeiro desligue esse produto e então limpe a tela com um pano seco e macio.
- **•** Quando limpar a tela LCD, tome cuidado para não arranhar a superfície. Não use limpadores químicos fortes ou abrasivos.

#### **Luz de fundo LED (diodo emissor de luz)**

Um diodo emissor de luz é usado dentro do monitor para iluminar a tela LCD.

- **•** Em baixas temperaturas, usar a luz de fundo LED pode aumentar o retardo da imagem e deteriorar a qualidade da imagem em virtude das características da tela LCD. A qualidade da imagem melhorará com a elevação da temperatura.
- **•** A vida de serviço da luz de fundo LED é mais longa que 10 000 horas. No entanto, ela pode diminuir se a luz for usada em altas temperaturas.
- **•** Se a luz de fundo LED chegar ao fim da sua vida de serviço, a tela se escurecerá e a imagem não ficará mais visível. Neste caso, consulte o seu revendedor ou o centro de assistência autorizado da Pioneer mais próximo.

## <span id="page-69-0"></span>**Especificações**

#### **Geral**

Fonte de alimentação nominal: 14,4 V DC (10,8 V a 15,1 V permitido) Sistema de aterramento: Tipo negativo Consumo máximo de energia: 10,0 A Dimensões ( $L \times A \times P$ ): D Chassi:  $178$  mm  $\times$  100 mm  $\times$  164 mm Face:  $171$  mm  $\times$  97 mm  $\times$  16 mm Peso: 1,8 kg

#### **Visor**

Tamanho da tela/razão de aspecto: 6,94 polegadas de largura/16:9 (área de exibição efetiva: 156.24 mm  $\times$  81.605 mm) Pixels: 1 209 600 (2 520×480) Método de exibição: Matriz ativa TFT

Português (B

Sistema de cores: Compatível com PAL/NTSC/PAL-M/PAL-N/SECAM Intervalo de temperatura durável: -10 ˚C a +60 ˚C (desligado)

#### **Áudio**

POTÊNCIA RMS: 23 W × 4 (50 Hz a 15 kHz, 10 %THD, 4 Ω de carga, ambos os canais em funcionamento) 23 W × 2 can/4 Ω + 40 W × 1 can/2 Ω (para subwoofer) Impedância de carga:  $4 \Omega$  (4  $\Omega$  a 8  $\Omega$  [2  $\Omega$  para 1 canal] admissível) Nível de saída Preout (máx.): 4,0 V Equalizador (equalizador gráfico de 13 bandas): Frequência: 50 Hz/80 Hz/125 Hz/200 Hz/315 Hz/ 500 Hz/800 Hz/1,25 kHz/2 kHz/3,15 kHz/5 kHz/8 kHz/12,5 kHz Ganho: ±12 dB (2 dB/passo) <Modo padrão> FPA: Frequência: 25 Hz/31,5 Hz/40 Hz/50 Hz/63 Hz/80 Hz/100 Hz/125 Hz/160 Hz/200 Hz/250 Hz Inclinação: -6 dB/oct, -12 dB/oct, -18 dB/oct, -24 dB/oct, DESLIGADO Subwoofer/LPF: Frequência: 25 Hz/31,5 Hz/40 Hz/50 Hz/63 Hz/80 Hz/100 Hz/125 Hz/160 Hz/200 Hz/250 Hz Inclinação: -6 dB/oct, -12 dB/oct, -18 dB/oct, -24 dB/oct, -30 dB/oct, -36 dB/oct, DESLIGADO Ganho: +10 dB a -24 dB (1 dB/passo) Fase: Normal/Inversa

Alinhamento de tempo: 0 a 140 passos (2,5 cm/passo) Reforço dos graves: Ganho: +12 dB a 0 dB Nível do alto-falante: +10 dB a -24 dB (1 dB/passo) <Modo de rede> FPA (Alta): Frequência: 1,25 kHz/1,6 kHz/2 kHz/2,5 kHz/3,15 kHz/4 kHz/5 kHz/6,3 kHz/8 kHz/10 kHz/ 12,5 kHz Inclinação: -6 dB/oct, -12 dB/oct, -18 dB/oct, -24 dB/oct FPA (Média): Frequência: 25 Hz/31,5 Hz/40 Hz/50 Hz/63 Hz/80 Hz/100 Hz/125 Hz/160 Hz/200 Hz/250 Hz Inclinação: -6 dB/oct, -12 dB/oct, -18 dB/oct, -24 dB/oct, DESLIGADO LPF (Média): Frequência: 1,25 kHz/1,6 kHz/2 kHz/2,5 kHz/3,15 kHz/4 kHz/5 kHz/6,3 kHz/8 kHz/10 kHz/ 12,5 kHz Inclinação: -6 dB/oct, -12 dB/oct, -18 dB/oct, -24 dB/oct, DESLIGADO Subwoofer: Frequência: 25 Hz/31,5 Hz/40 Hz/50 Hz/63 Hz/80 Hz/100 Hz/125 Hz/160 Hz/200 Hz/250 Hz Inclinação: -6 dB/oct, -12 dB/oct, -18 dB/oct, -24 dB/oct, -30 dB/oct, -36 dB/oct, DESLIGADO Ganho: +10 dB a -24 dB (1 dB/passo) Fase: Normal/Inversa Alinhamento de tempo: 0 a 140 passos (2,5 cm/passo) Reforço dos graves:

 $Ganho: +12$  dB a 0 dB Nível do alto-falante: +10 dB a -24 dB (1 dB/passo)

#### **Unidade de DVD**

Sistema: DVD-V, VCD, CD, MP3, WMA, AAC, DivX, MPEG player Discos utilizáveis: DVD-VIDEO, VIDEO-CD, CD, CD-R, CD-RW, DVD-R, DVD-RW, DVD-R DL Número de região: 4 Formato de Sinal: Frequência de amostragem: 8 kHz/16 kHz/32 kHz/44,1 kHz/48 kHz Número de bits de quantização: 16 bits/20 bits/24 bits; linear Resposta de frequência: 5 Hz a 22 000 Hz (com DVD, em frequência de amostragem de 48 kHz) Relação de sinal para ruído: 91 dB (1 kHz) (rede IHF-A) (nível RCA) Nível de saída: Vídeo: 1,0 V p-p/75 Ω (±0,2 V) Número de canais: 2 (estéreo) Formato de decodificação de MP3: MPEG-1 e 2 e 2.5 Audio Layer 3 Formato de decodificação WMA: Ver. 7, 7.1, 8, 9, 10, 11, 12 (2 canais de áudio) (Windows Media Player) Formato de decodificação AAC: MPEG-4 AAC (iTunes encoded only): .m4a (Ver. 10.6 e anterior) Formato de decodificação de DivX: Home Theater Ver. 3, 4, 5.2, 6 (Exceto ultra e HD): .avi, .divx Formato de decodificação de vídeo MPEG: MPEG-1, MPEG-2, MPEG-4 (parte2), MS-MPEG-4 (ver. 3)

#### **USB**

Especificações padrão USB: USB 1.1, USB 2.0 velocidade total, USB 2.0 de alta velocidade

Ptbr **71**<br>Ptbr **71**<br>Ptbr **71** Corrente de alimentação máx.: 1,5 A Classe USB: MSC (Classe de Armazenamento de Massa), MTP (Protocolo de Transferência de Mídia) Sistema de arquivo: FAT16, FAT32, NTFS <Áudio USB> Formato de decodificação de MP3: MPEG-1 e 2 e 2.5 Audio Layer 3 Formato de decodificação de WMA: Ver. 7, 7.1, 8, 9, 10, 11, 12 (2 canais de áudio) (Windows Media Player) Formato de decodificação de AAC: MPEG-4 AAC (somente codificado por iTunes) (Ver. 12.5 e anterior) Formato de decodificação de FLAC: Ver. 1.3.0 (Free Lossless Audio Codec) Formato de sinal WAV (somente no modo MSC): PCM linear Frequência de amostragem: PCM linear: 16 kHz/22,05 kHz/24 kHz/32 kHz/44,1 kHz/48 kHz <Imagem USB> Formato de decodificação de JPEG (somente modo MSC): .jpeg, .jpg, .jpe Amostragem de Pixel: 4:2:2, 4:2:0 Tamanho de Descodificação:  $MÁX: 8192 (A) \times 7680 (L)$  $M(N: 32 (A) \times 32 (L)$ Formato de decodificação de PNG (somente no modo MSC): .png Tamanho de Descodificação:  $MÁX: 720 (A) \times 576 (L)$  $M(N: 32 (A) \times 32 (L)$ Formato de decodificação de BMP (somente no modo MSC): .bmp Tamanho de Descodificação:  $MÁX: 1920 (A) \times 936 (L)$  $M(N: 32 (A) \times 32 (L)$ 

<Vídeo USB>

Formato de decodificação de vídeo H.264: Perfil da Linha de Base, Perfil Principal, Perfil Alto Formato de decodificação de vídeo H.263: Perfil da Linha de Base 0/3 Formato de decodificação de vídeo VC-1: Perfil Simples, Perfil Principal, Perfil Avançado DivX: Home Theater Formato de decodificação de vídeo MPEG4: Perfil Simples, Perfil Simples Avançado Formato de decodificação de vídeo MPEG2: Perfil Principal

#### **Bluetooth**

Versão: Bluetooth 4.1 certificada Potência de saída: +4 dBm Máx. (Classe de potência 2) Banda de frequência: 2 400 MHz a 2 483,5 MHz

#### **Sintonizador FM**

Faixa de frequência: 76 MHz a 108 MHz Sensibilidade utilizável: 12 dBf (1,1 μV/75 Ω, mono, S/N: 30 dB) Relação de sinal para ruído: 72 dB (rede IEC-A)

#### **Sintonizador AM**

Faixa de frequência: 530 kHz a 1 640 kHz (10 kHz) Faixa de frequência: 531 kHz a 1 602 kHz (9 kHz) Sensibilidade utilizável: 28 μV (S/N: 20 dB) Relação de sinal para ruído: 62 dB (rede IEC-A)

#### **Sintonizador de TV**

Sistema de cores: ISDB-T Canal de recepção: Canal 14 a Canal 69

Sensibilidade: Menos de -95 dBm Entrada de antena: 50 Ω Tipo de terminal de antena: 1 canal (tipo de conector SMA) Formato de vídeo: AVC/H.264, BP@L1.3, 320 × 240 Formato de áudio: MPEG4 HE-AAC@L2, SBR+PS

#### **NOTA**

As especificações e o design estão sujeitos a modificações sem aviso prévio devido a melhorias.
Português (B)

Português (B)

# Visite o nosso site da Web

# http://www.pioneer.com.br/

Oferecemos as últimas informações sobre a PIONEER CORPORATION em nosso site.

# PIONEER DO BRASIL LTDA.

### Escritório de vendas:

Rua Treze de Maio, 1633 - 10.º andar, CEP 01327-905, São Paulo, SP, Brasil Fábrica:

Av. Torquato Tapajós, 4920, Colônia Santo Antônio, CEP 69093-018, Manaus, AM. Brasil

# PIONEER CORPORATION

28-8. Honkomagome 2-chome, Bunkyo-ku, Tokyo 113-0021, Japan

#### PIONEER ELECTRONICS (USA) INC.

P.O. Box 1540, Long Beach, California 90801-1540, U.S.A. TEL: (800) 421-1404

# PIONEER EUROPE NV

Haven 1087, Keetberglaan 1, B-9120 Melsele, Belgium/Belgique TEL: (0) 3/570.05.11

## PIONEER ELECTRONICS ASIACENTRE PTE. LTD.

2 Jalan Kilang Barat, #07-01, Singapore 159346 TEL: 65-6378-7888

### PIONEER ELECTRONICS AUSTRALIA PTY. LTD.

5 Arco Lane, Heatherton, Victoria, 3202 Australia TEL: (03) 9586-6300

#### PIONEER ELECTRONICS DE MÉXICO S.A. DE C.V.

Blvd. Manuel Ávila Camacho 138, 10 piso Col Lomas de Chapultepec, México, D.F. 11000 Tel: 52-55-9178-4270, Fax: 52-55-5202-3714

#### 先鋒股份有限公司

台北市內湖區瑞光路407號8樓 雷話: 886-(0)2-2657-3588

先鋒電子 (香港) 有限公司 香港九龍長沙灣道909號5樓 電話: 852-2848-6488

PRODUZIDO NO PÓLO INDUSTRIAL **DE MANAUS** 

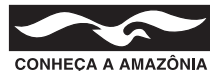